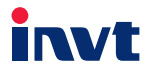

# **Operation Manual**

# **Goodrive 20-EU Series VFD**

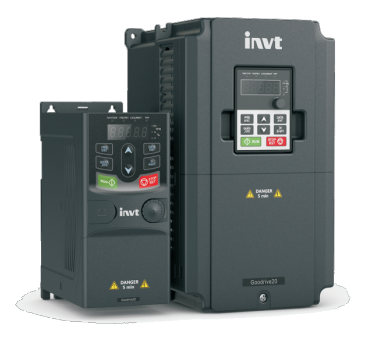

SHENZHEN INVT ELECTRIC CO., LTD.

# **Contents**

<span id="page-1-0"></span>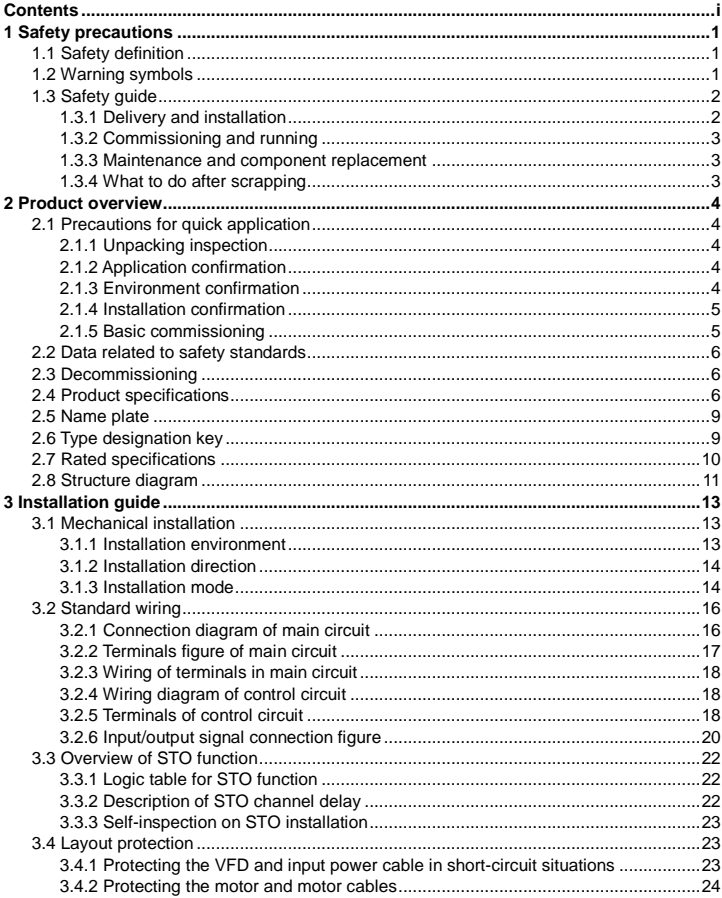

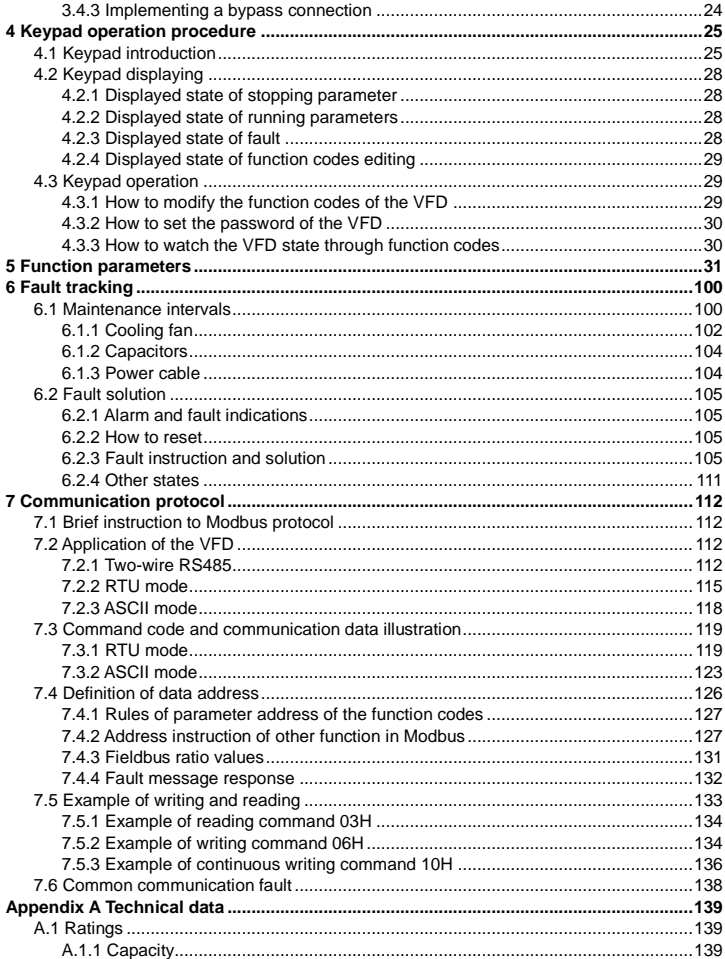

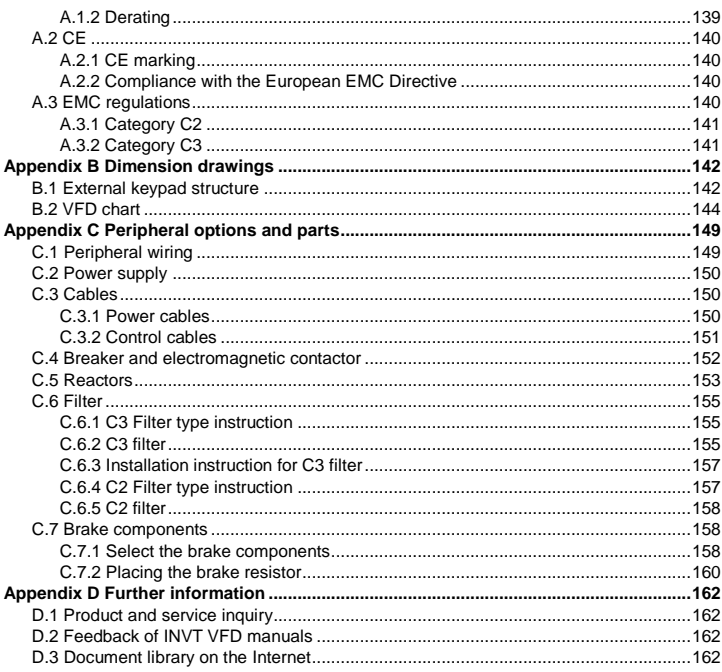

# <span id="page-4-0"></span>**1 Safety precautions**

Please read this manual carefully and follow all safety precautions before moving, installing, operating and servicing the VFD. If ignored, physical injury or death may occur, or damage may occur to the devices.

If any physical injury or death or damage to the devices occurs due to neglect of the safety precautions in the manual, our company will not be responsible for any damages and we are not legally bound in any manner.

## <span id="page-4-1"></span>**1.1 Safety definition**

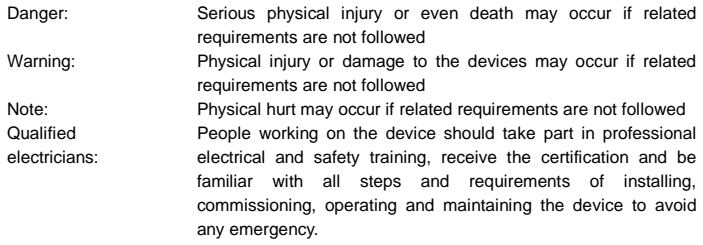

## <span id="page-4-2"></span>**1.2 Warning symbols**

Warnings caution you about conditions which can result in serious injury or death and/or damage to the equipment, and advice on how to avoid the danger. Following warning symbols are used in this manual:

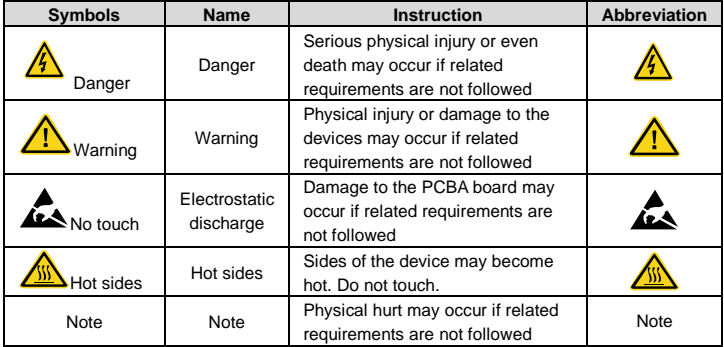

## <span id="page-5-0"></span>**1.3 Safety guide**

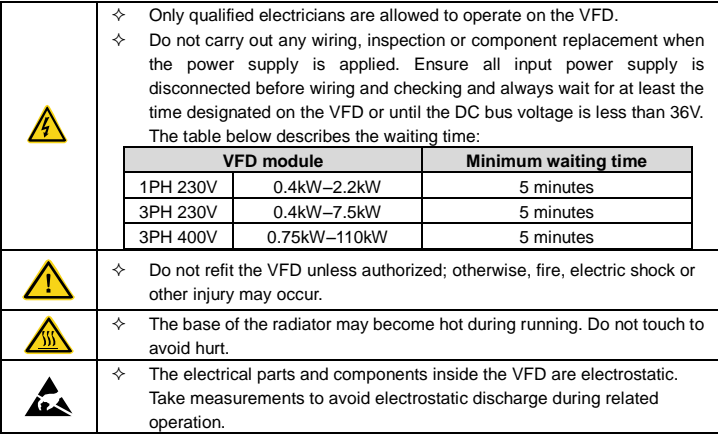

## <span id="page-5-1"></span>**1.3.1 Delivery and installation**

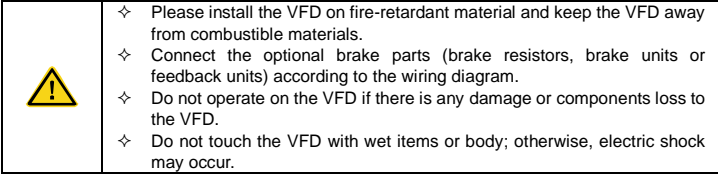

## **Note:**

- $\Diamond$  Select appropriate moving and installing tools to ensure a safe and normal running of the VFD and avoid physical injury or death. For physical safety, the erector should take some mechanical protective measurements, such as wearing exposure shoes and working uniforms.
- $\Diamond$  Ensure to avoid physical shock or vibration during delivery and installation.
- $\Diamond$  Do not carry the VFD by its cover. The cover may fall off.
- $\Diamond$  Install away from children and other public places.
- $\div$  The VFD cannot meet the requirements of low voltage protection in IEC61800-5-1 if the altitude of installation site is above 2000m.
- $\Diamond$  The leakage current of the VFD may be above 3.5mA during operation. Ground properly and ensure the grounding resistor is less than 10 $\Omega$ . The conductivity of PE grounding conductor is the same as that of the phase conductor (with the same cross sectional area).

 $\Diamond$  R, S and T are the input terminals of the power supply, while U, V and W are the motor terminals. Please connect the input power cables and motor cables properly; otherwise, the damage to the VFD may occur.

#### <span id="page-6-0"></span>**1.3.2 Commissioning and running**

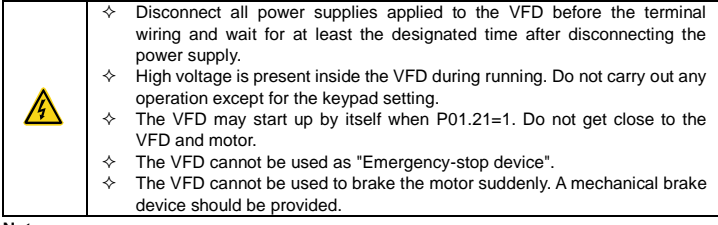

#### **Note:**

- $\Diamond$  Do not switch on or off the input power supply of the VFD frequently.
- $\div$  For VFDs that have been stored for a long time, set the capacitance and carry out inspection and pilot run on the VFD before use.
- $\Diamond$  Close the front cover before running; otherwise, electric shock may occur.

## <span id="page-6-1"></span>**1.3.3 Maintenance and component replacement**

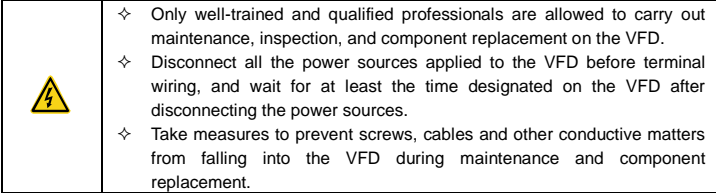

## **Note:**

- $\Leftrightarrow$  Select proper torque to tighten screws.
- $\Diamond$  Keep the VFD and its parts and components away from combustible materials during maintenance and component replacement.
- $\Diamond$  Do not carry out insulation voltage-endurance test on the VFD, or measure the control circuits of the VFD with megameters.

## <span id="page-6-2"></span>**1.3.4 What to do after scrapping**

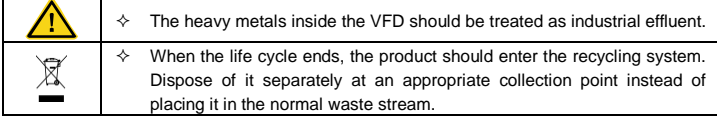

# <span id="page-7-0"></span>**2 Product overview**

## <span id="page-7-1"></span>**2.1 Precautions for quick application**

## <span id="page-7-2"></span>**2.1.1 Unpacking inspection**

Check the following items after receiving the product.

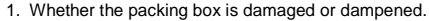

- 2. Whether the model identifier on the exterior surface of the packing box is consistent with the purchased model.
- 3. Whether the interior surface of the packing box is abnormal, for example, in wet condition, or whether the enclosure of the product is damaged or cracked.
- 4. Whether the nameplate of the product is consistent with the model identifier on the exterior surface of the packing box.
- 5. Whether the accessories (including the user manual and control keypad) inside the packing box are complete.

If any of the problems described in the check items are found, contact the local dealer or our company.

## <span id="page-7-3"></span>**2.1.2 Application confirmation**

Confirm the following items before using the VFD.

- 1. Mechanical type of the load to be driven by the VFD. Check whether the VFD will be overloaded in actual operation and whether the power level needs to be raised.
- 2. Whether the actual running current of the to-be-loaded motor is lower than the rated current of the VFD.
- 3. Whether control precision implemented by the VFD meets the requirement of the actual load.
- 4. Whether the grid voltage is consistent with the rated voltage of the VFD.

## <span id="page-7-4"></span>**2.1.3 Environment confirmation**

Check the following items before you install and use the VFD.

- 1. Whether the ambient temperature in the application is higher than 40°C. If yes, derate the machine by 1% for every increased 1°C. Do not use the VFD in environments where the temperature is higher than 50°C.
- 2. Note: If the VFD is installed in a cabinet, the ambient temperature is the air temperature inside the cabinet.
- 3. Whether the ambient temperature in application is lower than –10°C. If yes, configure a heating device.
- 4. Note: If the VFD is installed in a cabinet, the ambient temperature is the air temperature inside the cabinet.
- 5. Whether the altitude on the site is higher than 1000 m. If yes, derate the machine by 1% for every increased 100 m.
- 6. Whether the ambient humidity is higher than 90% or condensation occurs. If yes, take extra protective measures.
- 7. Whether there is direct sunlight or biological invasion in the application environment. If yes, take extra protective measures.
- 8. Whether there is dust or inflammable and explosive gas in the application environment. If yes, take extra protective measures.

## <span id="page-8-0"></span>**2.1.4 Installation confirmation**

Check the following items after the installation of the VFD is complete.

- 1. Whether the input power cables and motor cables meet the current-carrying capacity requirements of the actual load.
- 2. Whether the peripheral accessories are correctly selected and properly installed, and whether the installation cables meet the current-carrying capacity requirements of the accessories, including the input reactor, input filter, output reactor, output filter, DC reactor, brake unit, and brake resistor.
- 3. Whether the VFD is installed on non-flammable materials, and whether its heat-emitting accessories (such as reactor and brake resistor) are kept away from inflammable materials.
- 4. Whether all the control cables are wired separately from power cables, and whether electromagnetic compatibility (EMC) specification requirements are taken into full account during the wiring.
- 5. Whether all the grounding systems are properly grounded according to the requirements of the VFD.
- 6. Whether all the installation spacings of the VFD meet the requirements stated in the manual.
- 7. Whether the installation of the VFD meets the requirements stated in the manual.
- 8. Check that the external connection terminals are tightly fastened and whether the torque meets the requirements.
- 9. Whether screws, cables, or other conductive items drop into the VFD. If yes, take them out.

## <span id="page-8-1"></span>**2.1.5 Basic commissioning**

Complete the basic commissioning as follows before using the VFD.

- 1. Perform autotuning if required. Remove the motor load, if possible, to perform dynamic parameter autotuning; and if the load cannot be removed, you can perform static autotuning.
- 2. Adjust the ACC/DEC time according to the actual operation conditions of the load.

3. Perform commissioning on the machine in jogging mode and check whether the rotating direction of the motor meets the requirement. If no, exchange the wires of any two phases of the motor to change the running direction of the motor.

4. Set all control parameters and then run the machine.

## <span id="page-9-0"></span>**2.2 Data related to safety standards**

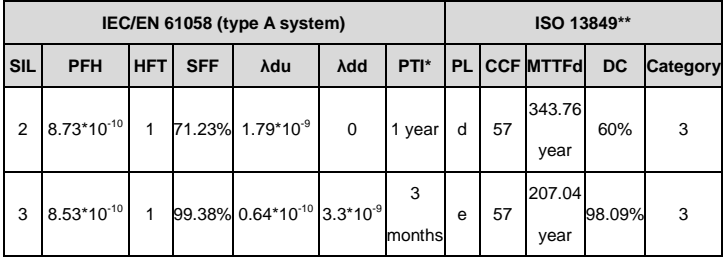

\* PTI: proof test interval

\*\* According to the categorization defined in EN ISO 13849-1:2015.

## <span id="page-9-1"></span>**2.3 Decommissioning**

Before decommissioning any safety system from active service:

- Evaluate the impact of decommissioning on adjacent operating units and facilities or other field services.
- Conduct a proper review and obtain required authorization.
- Ensure that the safety functions remain appropriate during decommissioning activities.
- Implement appropriate change management procedures for all decommissioning activities.

## <span id="page-9-2"></span>**2.4 Product specifications**

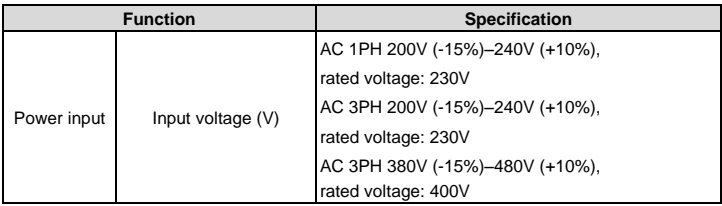

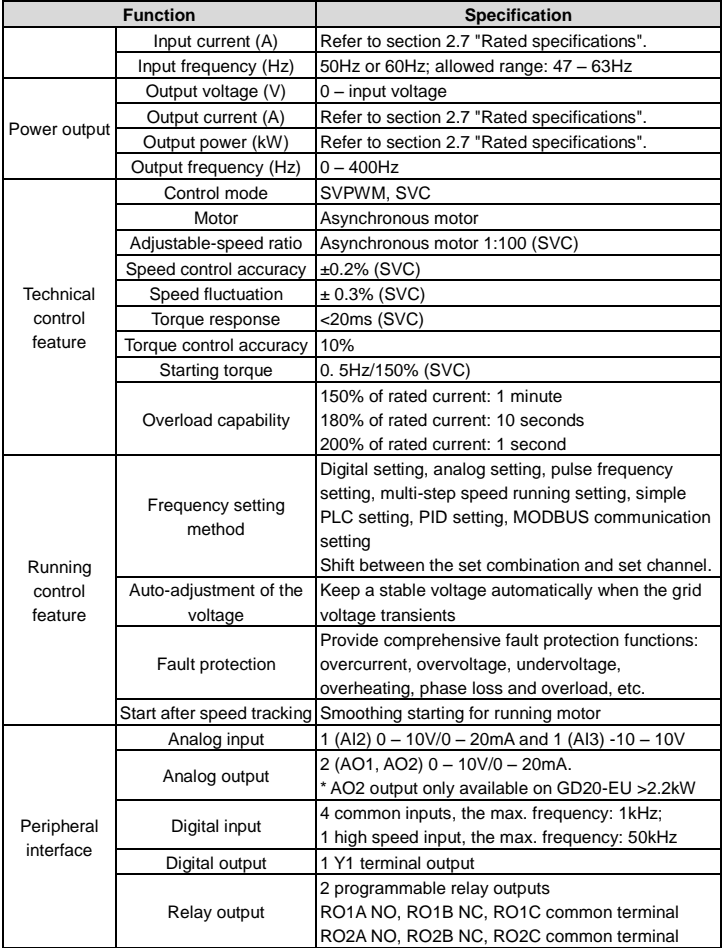

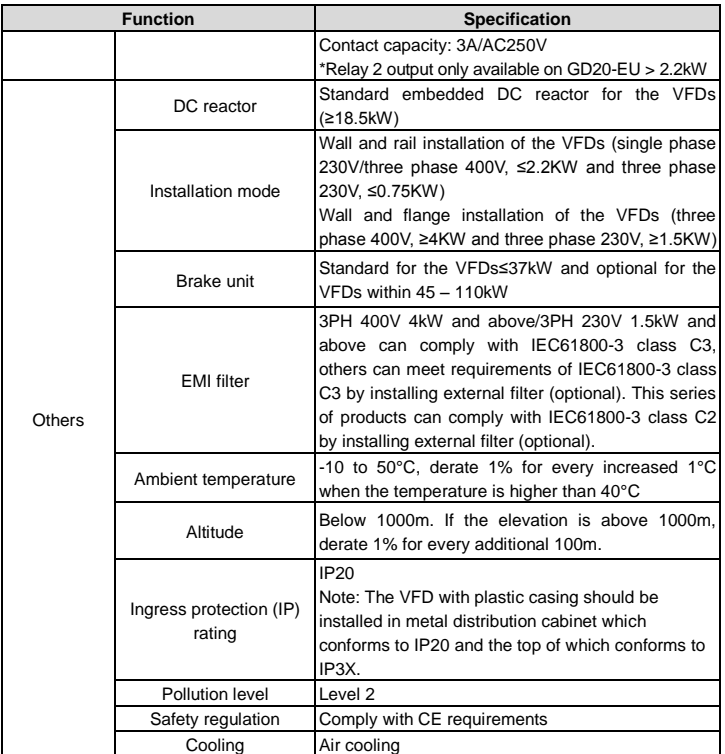

## <span id="page-12-0"></span>**2.5 Name plate**

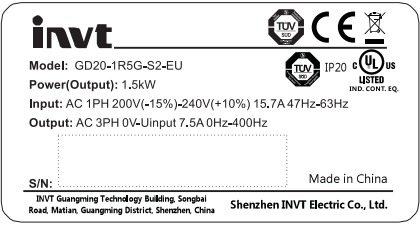

Figure 2-1 Name plate

**Note:** This is a name plate example for the standard products. The mark such as CE/TUV/IP20/UL will be applied according to the actual condition. The 1PH/3PH 220V models of 2.2kW and lower and the 3PH 380V models of 11kW and lower have been UL certified.

## <span id="page-12-1"></span>**2.6 Type designation key**

The type designation contains information on the VFD. Users can find the type designation on the type designation label attached to the VFD or the name plate.

$$
\frac{\text{GD20}}{①} = \frac{2R2G}{②} = \frac{4}{③} = \frac{B}{③} = \frac{EU}{③}
$$

Figure 2-2 Product type

| Kev                     | No.                            | <b>Description</b>                 | <b>Detailed description</b>                       |                                                  |  |  |
|-------------------------|--------------------------------|------------------------------------|---------------------------------------------------|--------------------------------------------------|--|--|
| Product<br>abbreviation | $\textcircled{\scriptsize{1}}$ | Abbreviation for<br>product series | GD20: GD20 is short for Goodrive20                |                                                  |  |  |
|                         |                                |                                    |                                                   |                                                  |  |  |
| Rated power             | (2)                            | Power range +                      | 055: 55kW:                                        |                                                  |  |  |
|                         |                                | load type                          | G - Constant torque load                          |                                                  |  |  |
| Voltage degree          | $\circled{3}$                  |                                    | S2: 1PH 200V (-15%) - 240V (+10%)                 |                                                  |  |  |
|                         |                                | Voltage degree                     | 2: 3PH 200V (-15%) - 240V (+10%)                  |                                                  |  |  |
|                         |                                |                                    | 4. 3PH 380V (-15%) - 480V (+10%)                  |                                                  |  |  |
| Additional remark 1     | $\circled{4}$                  |                                    | Null: Built-in brake unit is included in standard |                                                  |  |  |
|                         |                                | Built-in brake                     | configuration for models ≤ 37kW                   |                                                  |  |  |
|                         |                                | unit                               |                                                   | Built-in brake unit is optional for models $\ge$ |  |  |
|                         |                                |                                    | -B<br>45kW, -B is its built-in brake unit model   |                                                  |  |  |
| Additional remark 2     | (5)                            |                                    | EU: Built-in safe torque off function             |                                                  |  |  |

## <span id="page-13-0"></span>**2.7 Rated specifications**

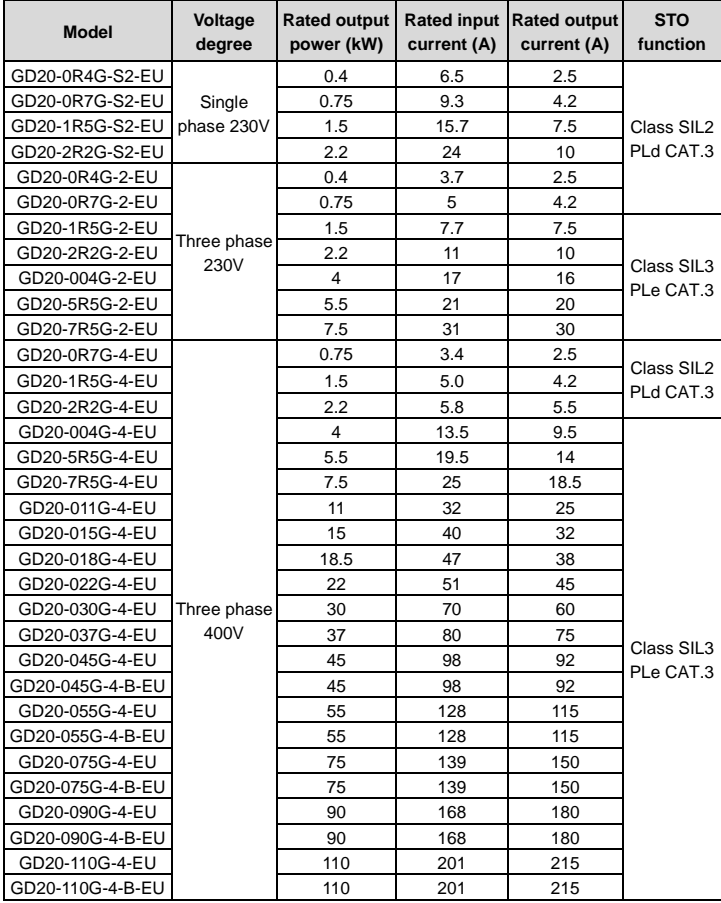

## <span id="page-14-0"></span>**2.8 Structure diagram**

Below is the layout figure of the VFD (Three phase 400V, ≤2.2kW) (take the VFD of 0.75kW as the example).

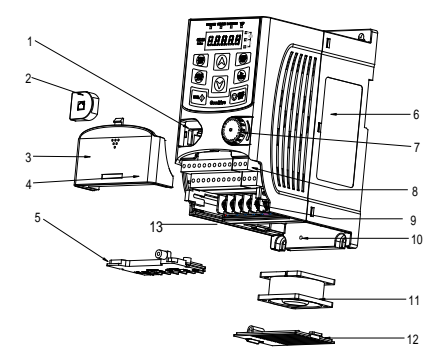

Figure 2-3 Product structure (3PH 400V, ≤2.2kW)

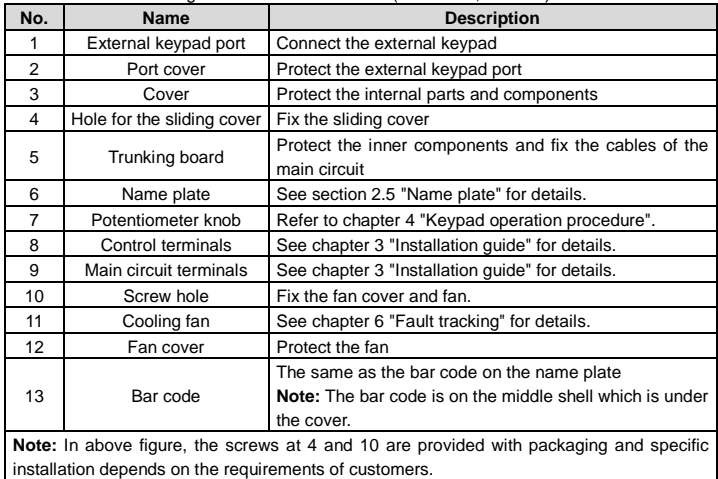

Below is the layout figure of the VFD (Three phase 400V, ≥4kW) (take the VFD of 4kW as the example).

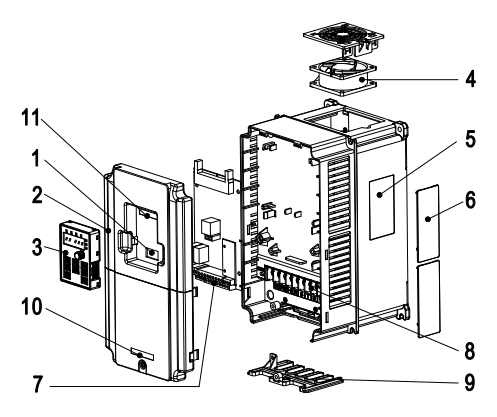

Figure 2-3 Product structure (Three phase 400V, ≥4kW)

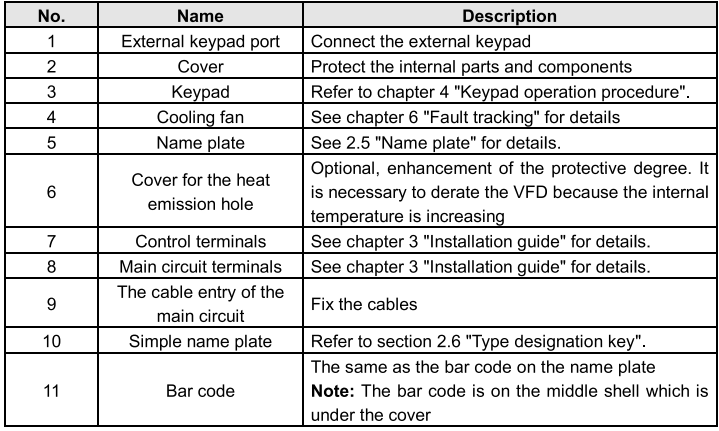

# <span id="page-16-0"></span>**3 Installation guide**

The chapter describes the mechanical installation and electric installation.

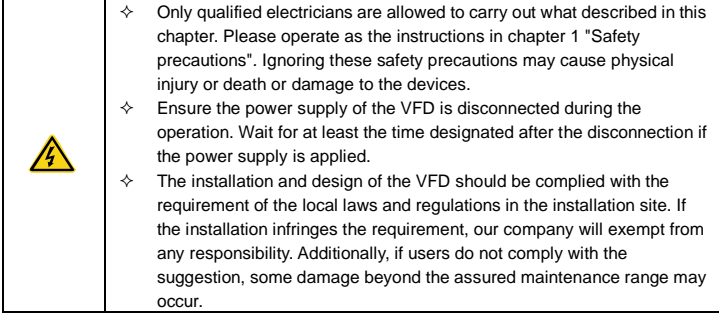

## <span id="page-16-1"></span>**3.1 Mechanical installation**

## <span id="page-16-2"></span>**3.1.1 Installation environment**

The installation environment is the safeguard for a full performance and long-term stable functions of the VFD. Check the installation environment as follows:

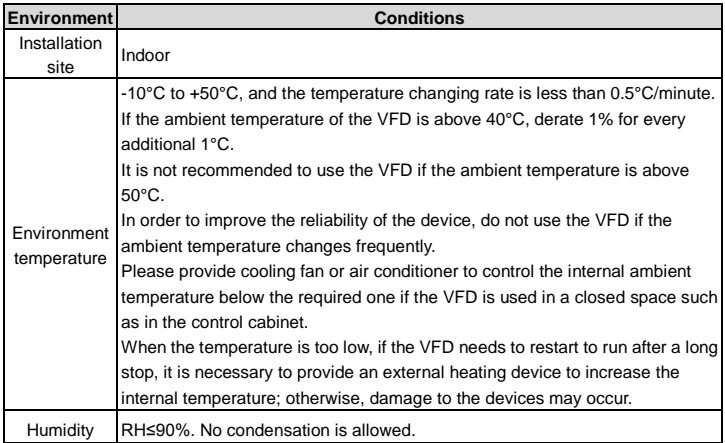

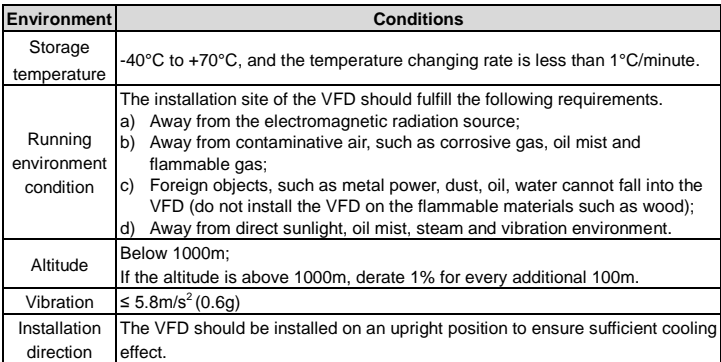

## **Note:**

- Goodrive20-EU series VFDs should be installed in a clean and ventilated environment according to enclosure classification.
- Cooling air must be clean, free from corrosive materials and electrically conductive dust.

#### <span id="page-17-0"></span>**3.1.2 Installation direction**

The VFD may be installed on the wall or in a cabinet.

The VFD needs be installed in the vertical position. Check the installation site according to the requirements below. Refer t[o Appendix B](#page-145-0) ["Dimension drawings"](#page-145-0) for details.

#### <span id="page-17-1"></span>**3.1.3 Installation mode**

(1) Wall and rail mounting for the VFDs (single phase 230V/three phase 400V, ≤2.2KW and three phase 230V, ≤0.75KW)

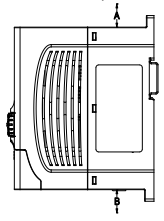

a) Wall mounting b) Rail mounting

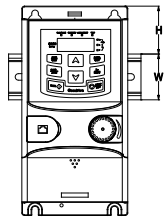

Figure 3-1 Installation

**Note:** the minimum space of A and B is 100mm if H is 36.6mm and W is 35.0mm.

(2) Wall and flange mounting for the VFDs (three phase 400V, ≥4KW and three phase 230V, ≥1.5KW)

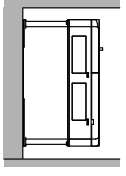

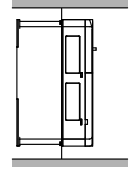

a) Wall mounting

b) Flange mounting

Figure 3-2 Installation

- (1) Locate the position of the installation hole.
- (2) Fix the screw or nut on the located position.
- (3) Put the VFD against the wall.
- (4) Tighten up the screws.

## <span id="page-19-0"></span>**3.2 Standard wiring**

## <span id="page-19-1"></span>**3.2.1 Connection diagram of main circuit**

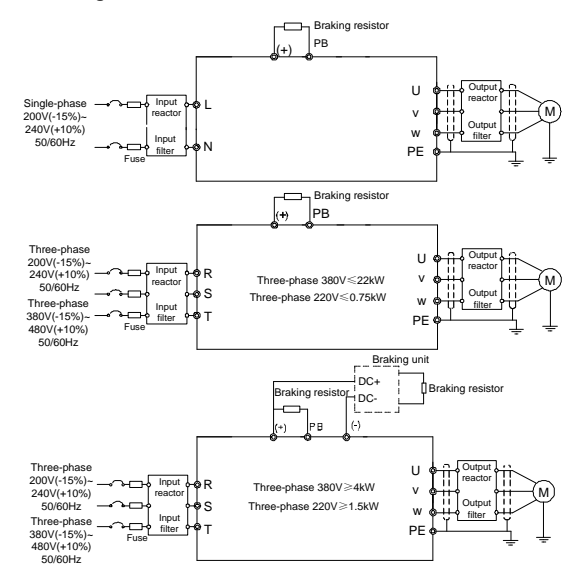

Figure 3-3 Connection diagram of main circuit

## **Note:**

- The fuse, brake resistor, input reactor, input filter, output reactor, output filter are optional parts. Please refer to *Peripheral Optional Parts* for detailed information.
- Remove the yellow warning labels of PB, (+) and (-) on the terminals before connecting the brake resistor; otherwise, poor connection may be occur.

## <span id="page-20-0"></span>**3.2.2 Terminals figure of main circuit**

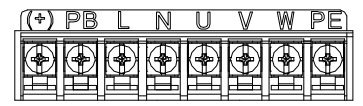

Figure 3-4 1PH terminals of main circuit (single phase)

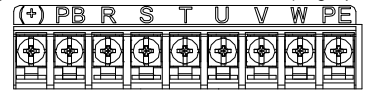

Figure 3-5 3PH terminals of main circuit (230V, ≤0.75kW, and 400V, ≤2.2kW)

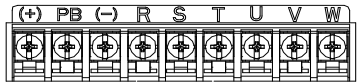

Figure 3-6 3PH terminals of main circuit (230V, ≤1.5kW, and 400V, 4-22kW)

| v       |  |  |  |  |
|---------|--|--|--|--|
| Ιī<br>н |  |  |  |  |

Figure 3-7 3PH terminals of main circuit (30-37kW)

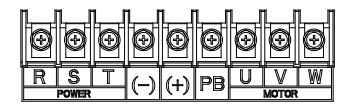

Figure 3-8 3PH terminals of main circuit (45-110kW)

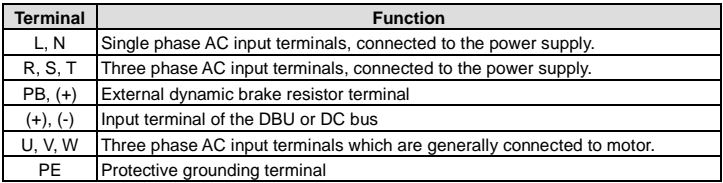

**Note:** 

 Do not use asymmetrically motor cables. If there is a symmetrically grounding conductor in the motor cable in addition to the conductive shield, connect the grounding conductor

to the grounding terminal at the VFD and motor ends.

Route the motor cable, input power cable and control cables separately.

#### <span id="page-21-0"></span>**3.2.3 Wiring of terminals in main circuit**

- 1. Connect the ground wire of the input power cable to the ground terminal (PE) of the VFD, and connect the 3PH input cable to the terminals R, S, and T, and fasten them up.
- 2. Connect the ground wire of the motor cable to the ground terminal of the VFD, and connect the 3PH motor cable to the terminals U, V, and W, and fasten them up.
- 3. Connect the brake resistor and other accessories that are equipped with cables to the specified positions.
- 4. Fasten all the cables outside of the VFD mechanically, if possible.

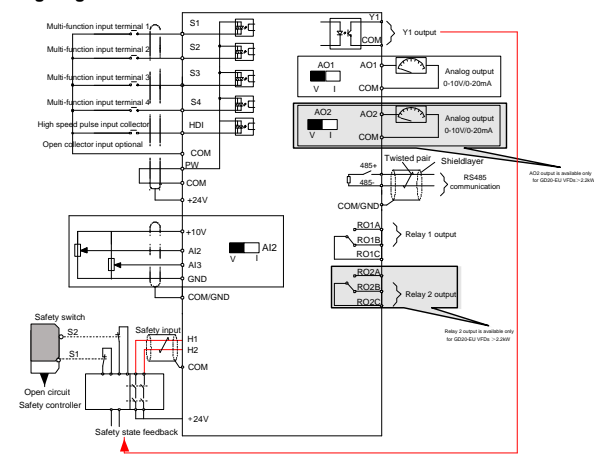

<span id="page-21-1"></span>**3.2.4 Wiring diagram of control circuit**

Figure 3-9 Wiring of control circuit

## <span id="page-21-2"></span>**3.2.5 Terminals of control circuit**

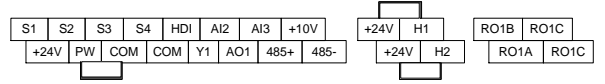

Figure 3-10 Connection terminal diagram for VFDs ≤2.2kW

Goodrive20-EU series VFD **installation guide** installation guide

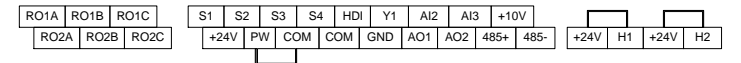

Figure 3-11 Connection terminal diagram for VFDs ≥ 4kW

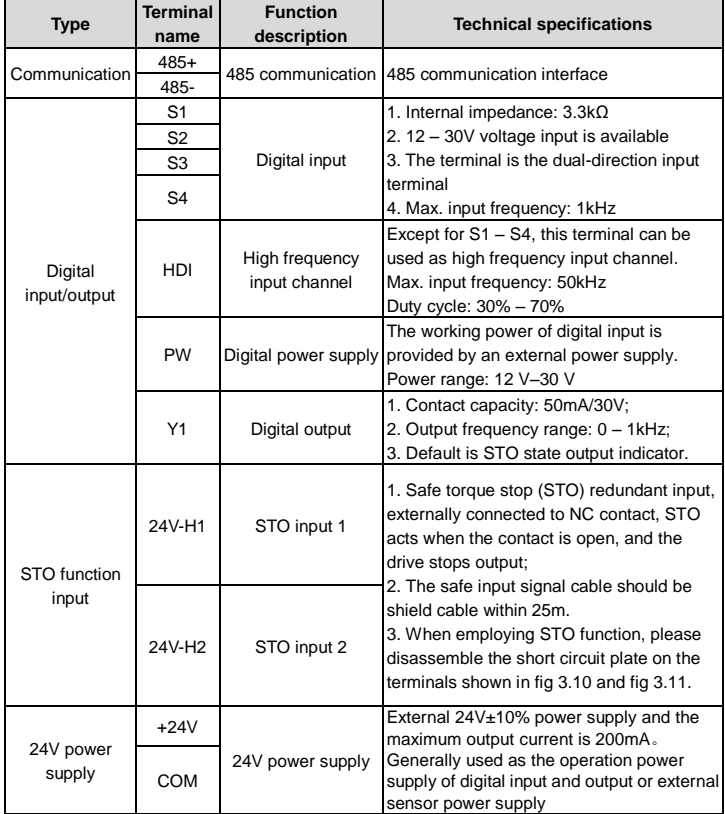

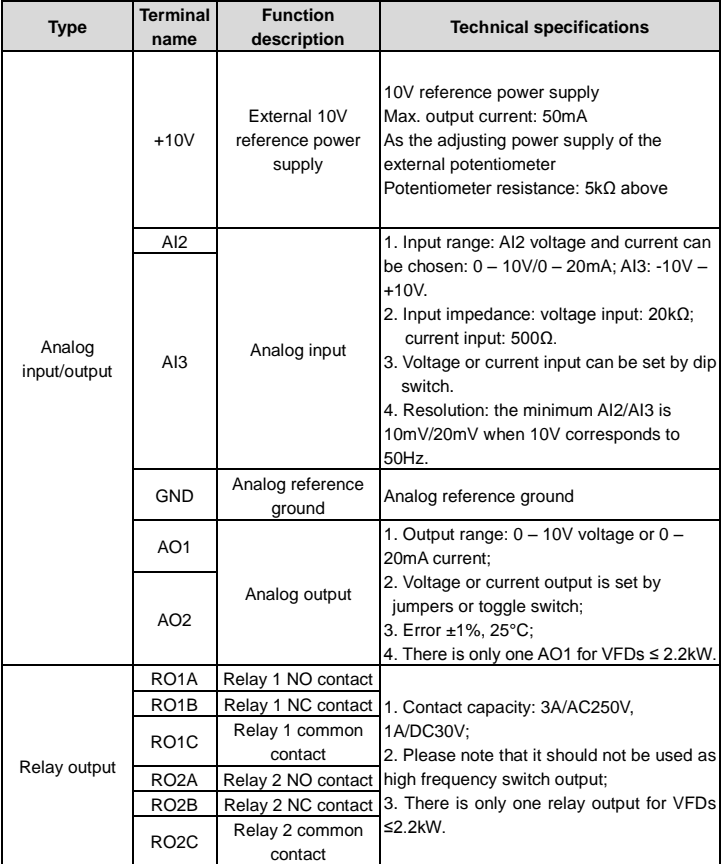

## <span id="page-23-0"></span>**3.2.6 Input/output signal connection figure**

Use U-shaped contact tag to set NPN mode or PNP mode and the internal or external power supply. The default setting is the PNP internal mode.

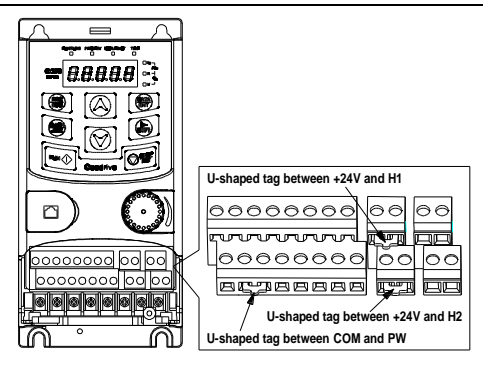

Figure 3-12 U-shaped contact tag

If the signal is from NPN transistor, set the U-shaped contact tag between +24V and PW as below according to the used power supply.

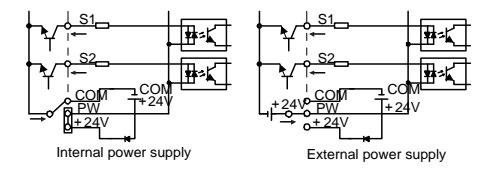

Figure 3-13 NPN modes

If the signal is from PNP transistor, set the U-shaped contact tag as below according to the used power supply.

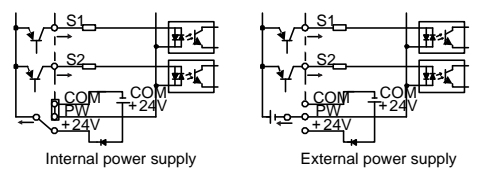

Figure 3-14 PNP modes

## <span id="page-25-0"></span>**3.3 Overview of STO function**

Reference standards: IEC 61508-1, IEC 61508-2, IEC 61508-3, IEC 61508-4, IEC 62061, ISO 13849-1, IEC 61800-5-2.

The STO function can be used where main power of the drive is on to prevent unexpected start. The function cuts off the drive signal to disable the drive output, thus preventing motor from unexpected start (refer to below figure). After enabling STO function, short-time operations (like non-electrical cleaning-up in lathe industry) and/or maintenance on non-electrical parts can be conducted.

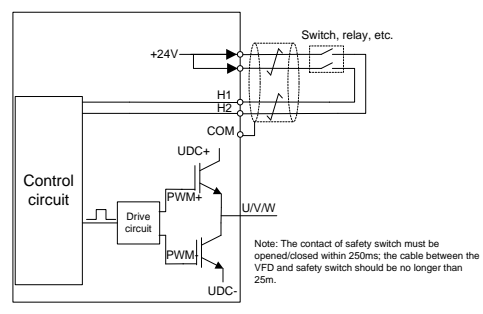

Figure 3-15 STO function schematic

## <span id="page-25-1"></span>**3.3.1 Logic table for STO function**

Input states and corresponding faults of STO function:

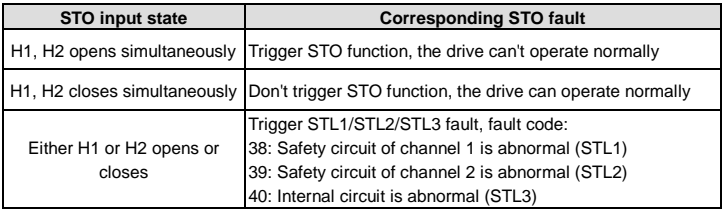

## <span id="page-25-2"></span>**3.3.2 Description of STO channel delay**

STO channel trigger and indication delay time:

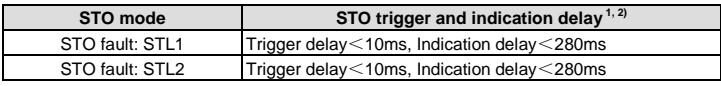

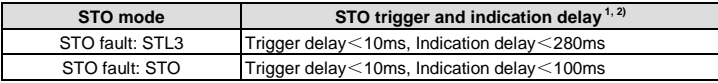

 $1$ ) STO trigger delay = the delay between triggering STO and cutting off drive output

 $2)$  STO indication delay= the delay between triggering STO and indicating STO output state

#### <span id="page-26-0"></span>**3.3.3 Self-inspection on STO installation**

Before installing STO, please perform self-inspection according to below table to ensure the effectiveness of STO.

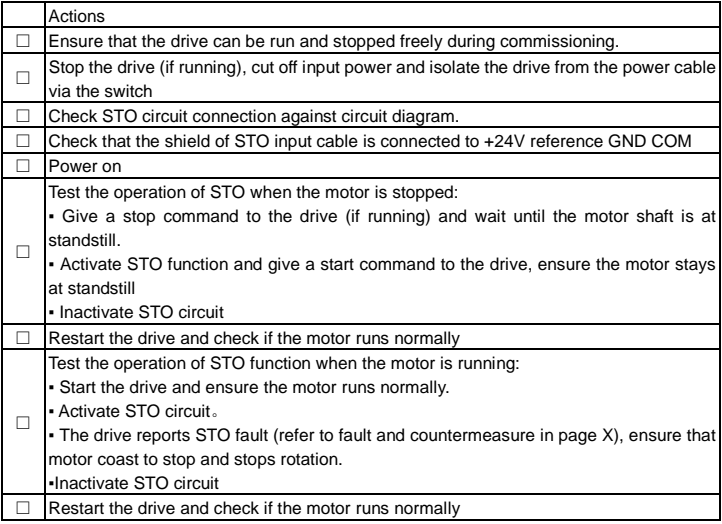

## <span id="page-26-1"></span>**3.4 Layout protection**

## <span id="page-26-2"></span>**3.4.1 Protecting the VFD and input power cable in short-circuit situations**

Protect the VFD and input power cable in short circuit situations and against thermal overload.

Arrange the protection according to the following guidelines.

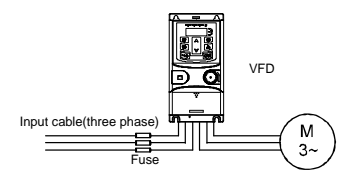

Figure 3-16 Fuse configuration

**Note:** Select the fuse as the manual indicated. The fuse will protect the input power cable from damage in short-circuit situations. It will protect the surrounding devices when the internal of the VFD is short circuited.

## <span id="page-27-0"></span>**3.4.2 Protecting the motor and motor cables**

The VFD protects the motor and motor cable in a short-circuit situation when the motor cable is dimensioned according to the rated current of the VFD. No additional protection devices are needed.

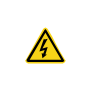

 $\Diamond$  If the VFD is connected to multiple motors, a separate thermal overload switch or a circuit breaker must be used for protecting each cable and motor. These devices may require a separate fuse to cut off the short-circuit current.

## <span id="page-27-1"></span>**3.4.3 Implementing a bypass connection**

It is necessary to set power frequency and variable frequency conversion circuits for the assurance of continuous normal work of the VFD if faults occur in some significant situations.

In some special situations, for example, if it is only used in soft start, the VFD can be converted into power frequency running after starting and some corresponding bypass should be added.

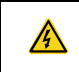

 $\Diamond$  Never connect the supply power to the VFD output terminals U, V and W. Power line voltage applied to the output can result in permanent damage to the VFD.

If frequent shifting is required, employ mechanically connected switches or contactors to ensure that the motor terminals are not connected to the AC power line and VFD output terminals simultaneously.

# <span id="page-28-0"></span>**4 Keypad operation procedure**

## <span id="page-28-1"></span>**4.1 Keypad introduction**

The keypad is used to control Goodrive20-EU series VFDs, read the state data and adjust parameters.

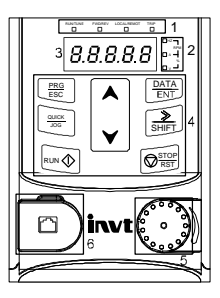

Figure 4-1 Film keypad

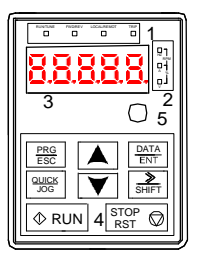

Figure 4-2 External keypad

## **Note:**

- 1. The film keypad is standard for the VFDs of 1PH 230V/3PH 400V (≤2.2kW) and the VFDs of 3PH (≤0.75kW). The external keypad is standard for the VFDs of 3PH 400V (≥4kW) and 3PH 230V (≥1.5kW).
- 2. The external keypads are optional (including the external keypads with and without the function of parameter copying).

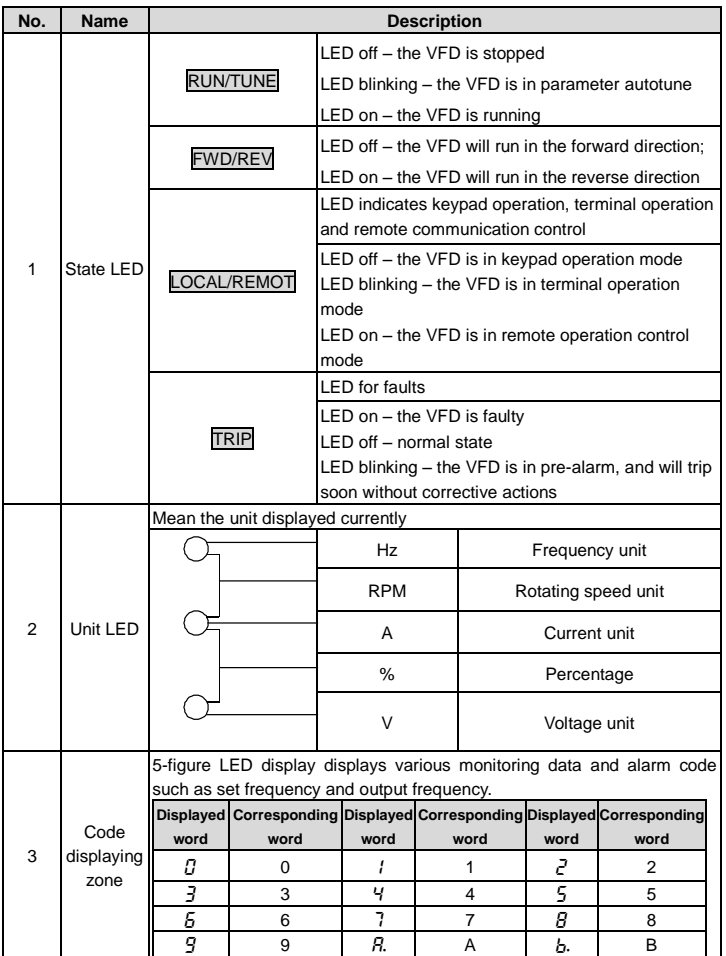

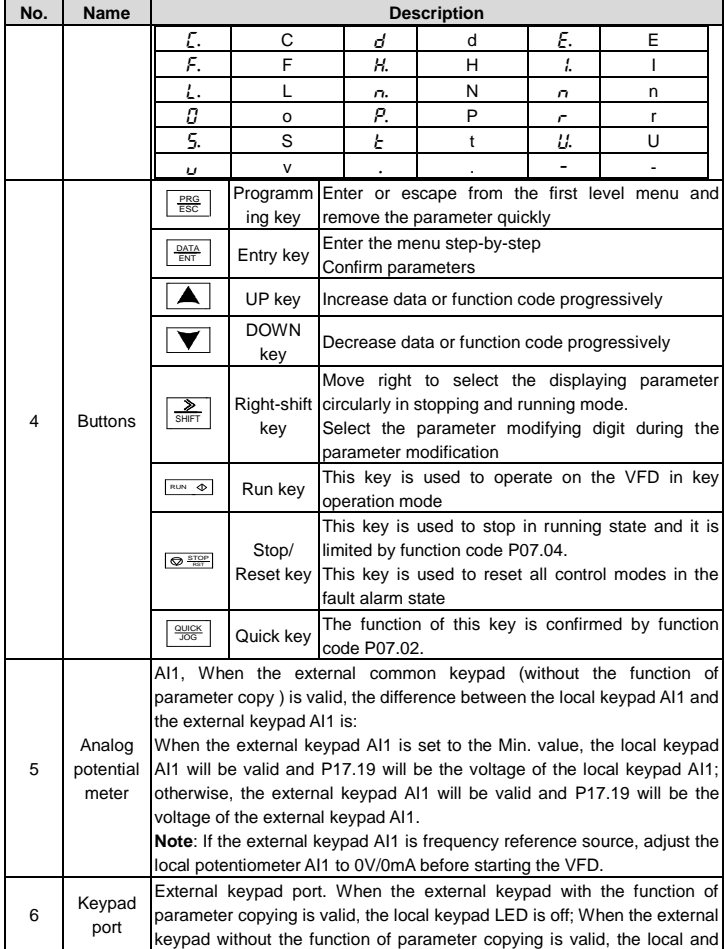

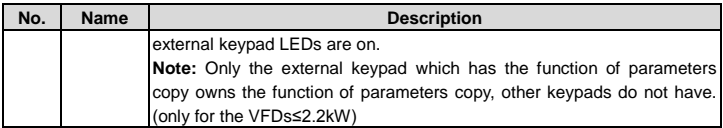

## <span id="page-31-0"></span>**4.2 Keypad displaying**

The keypad displaying state of Goodrive20-EU series VFDs is divided into stopping state parameter, running state parameter, function code parameter editing state and fault alarm state and so on.

## <span id="page-31-1"></span>**4.2.1 Displayed state of stopping parameter**

When the VFD is in the stopping state, the keypad will display stopping parameters which is shown in [Figure 4-3.](#page-32-3)

In the stopping state, various kinds of parameters can be displayed. Select the parameters to be displayed or not b[y P07.07.](#page-72-0) See the instructions o[f P07.07](#page-72-0) for the detailed definition of each bit.

In the stopping state, there are 14 stopping parameters can be selected to be displayed or not. They are: set frequency, bus voltage, input terminals state, output terminals state, PID given, PID feedback, torque set value, AI1, AI2, AI3, HDI, PLC and the current stage of multi-step speeds, pulse counting value, length value. [P07.07](#page-72-0) can select the parameter to be displayed or not by bit and 》/SHIFT can shift the parameters form left to right, QUICK/JOG [\(P07.02=](#page-70-0)2) can shift the parameters form right to left.

## <span id="page-31-2"></span>**4.2.2 Displayed state of running parameters**

After the VFD receives valid running commands, the VFD will enter into the running state and the keypad will display the running parameters. RUN/TUNE LED on the keypad is on, while the FWD/REV is determined by the current running direction which is shown a[s Figure 4-3.](#page-32-3)

In the running state, there are 24 parameters can be selected to be displayed or not. They are: running frequency, set frequency, bus voltage, output voltage, output torque, PID given, PID feedback, input terminals state, output terminals state, torque set value, length value, PLC and the current stage of multi-step speeds, pulse counting value, AI1, AI2, AI3, HDI, percentage of motor overload, percentage of VFD overload, ramp given value, linear speed, AC input current. [P07.05](#page-71-1) an[d P07.06](#page-72-1) can select the parameter to be displayed or not by bit and 》/SHIFT can shift the parameters form left to right, QUICK/JOG [\(P07.02=](#page-70-0)2) can shift the parameters from right to left.

## <span id="page-31-3"></span>**4.2.3 Displayed state of fault**

If the VFD detects the fault signal, it will enter into the fault pre-alarm displaying state. The keypad will display the fault code by flicking. The TRIP LED on the keypad is on, and the fault reset can be operated by the STOP/RST on the keypad, control terminals or communication commands.

## <span id="page-32-0"></span>**4.2.4 Displayed state of function codes editing**

In the state of stopping, running or fault, press **PRG/ESC** to enter into the editing state (if there is a password, see [P07.00\).](#page-69-0)The editing state is displayed on two classes of menu, and the order is: function code group/function code number→function code parameter, press DATA/ENT into the displayed state of function parameter. On this state, press DATA/ENT to save the parameters or press **PRG/ESC** to escape.

RUN/TUNE FWD/REV LOCAL/REMOT Hz TRIP % RUN/TUNE FWD/REV LOCAL/REMOT TRIP <sup>V</sup> RUN/TUNE FWD/REV LOCAL/REMOT TRIP <sup>V</sup> RPM % RPM

Figure 4-3 Displayed state

## <span id="page-32-3"></span><span id="page-32-1"></span>**4.3 Keypad operation**

Operate the VFD via operation panel. See the detailed structure description of function codes in the brief diagram of function codes.

## <span id="page-32-2"></span>**4.3.1 How to modify the function codes of the VFD**

The VFD has three levels menu, which are:

- 1. Group number of function code (first-level menu)
- 2. Tab of function code (second-level menu)
- 3. Set value of function code (third-level menu)

Remarks: Press both the PRG/ESC and the DATA/ENT can return to the second-level menu from the third-level menu. The difference is: pressing DATA/ENT will save the set parameters into the control panel, and then return to the second-level menu with shifting to the next function code automatically; while pressing PRG/ESC will directly return to the second-level menu without saving the parameters, and keep staying at the current function code.

Under the third-level menu, if the parameter has no flickering bit, it means the function code cannot be modified. The possible reasons could be:

1) This function code is not modifiable parameter, such as actual detected parameter, operation records and so on;

2) This function code is not modifiable in running state, but modifiable in stop state.

Example: Set function cod[e P00.01](#page-35-0) from 0 to 1.

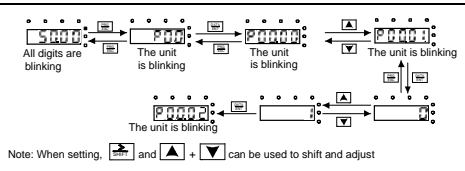

Figure 4-4 Sketch map of modifying parameters

## <span id="page-33-0"></span>**4.3.2 How to set the password of the VFD**

Goodrive20-EU series VFDs provide password protection function to users. Set [P07.00](#page-69-0) to gain the password and the password protection becomes valid instantly after quitting from the function code editing state. Press PRG/ESC again to the function code editing state, "0.0.0.0.0" will be displayed. Unless using the correct password, the operators cannot enter it.

Set [P07.00](#page-69-0) to 0 to cancel password protection function.

The password protection becomes effective instantly after retreating from the function code editing state. Press PRG/ESC again to the function code editing state, "0.0.0.0.0" will be displayed. Unless using the correct password, the operators cannot enter it.

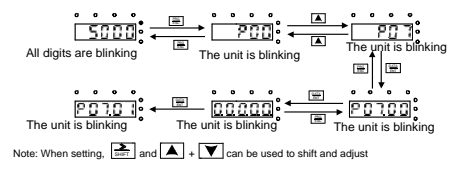

Figure 4-5 Sketch map of password setting

## <span id="page-33-1"></span>**4.3.3 How to watch the VFD state through function codes**

Goodrive20-EU series VFDs provide grou[p P17](#page-100-0) as the state inspection group. Users can enter int[o P17](#page-100-0) directly to watch the state.

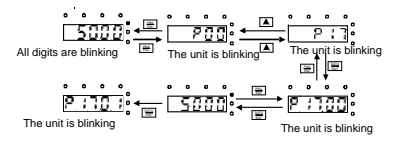

Figure 4-6 Sketch map of state watching

## <span id="page-34-0"></span>**5 Function parameters**

The function parameters of Goodrive20-EU series VFDs have been divided into 30 groups (P00 – P29) according to the function, of which P18 – P28 are reserved. Each function group contains certain function codes applying 3-level menus. For example, ["P08.08"](#page-76-0) means the eighth function code in the P8 group function, P29 group is factory reserved, and users are forbidden to access these parameters.

For the convenience of function codes setting, the function group number corresponds to the first level menu, the function code corresponds to the second level menu and the function code corresponds to the third level menu.

**1.** Below is the instruction of the function lists:

**The first column** "Function code": codes of function parameter group and parameters;

**The second column** "Name": full name of function parameters;

**The third column** "Detailed illustration of parameters": Detailed illustration of the function parameters;

**The fourth column** "Default value": the original factory set value of the function parameter;

**The fifth column** "Modify": the modifying character of function codes (the parameters can be modified or not and the modifying conditions), below is the instruction:

" $\circ$ ": means the set value of the parameter can be modified in stop and running state;

"◎": means the set value of the parameter cannot be modified in the running state;

"●": means the value of the parameter is the real detection value which cannot be modified.

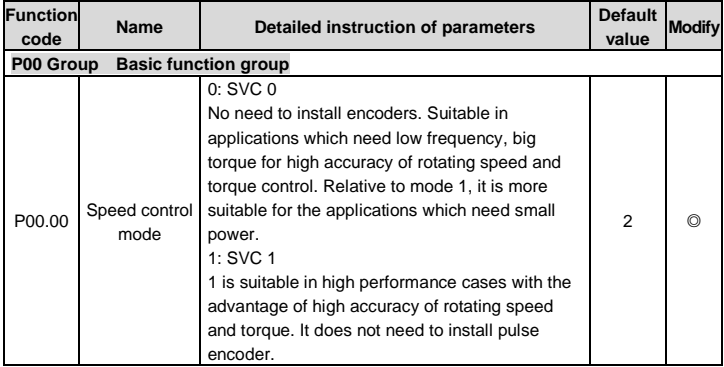

<span id="page-35-2"></span><span id="page-35-1"></span><span id="page-35-0"></span>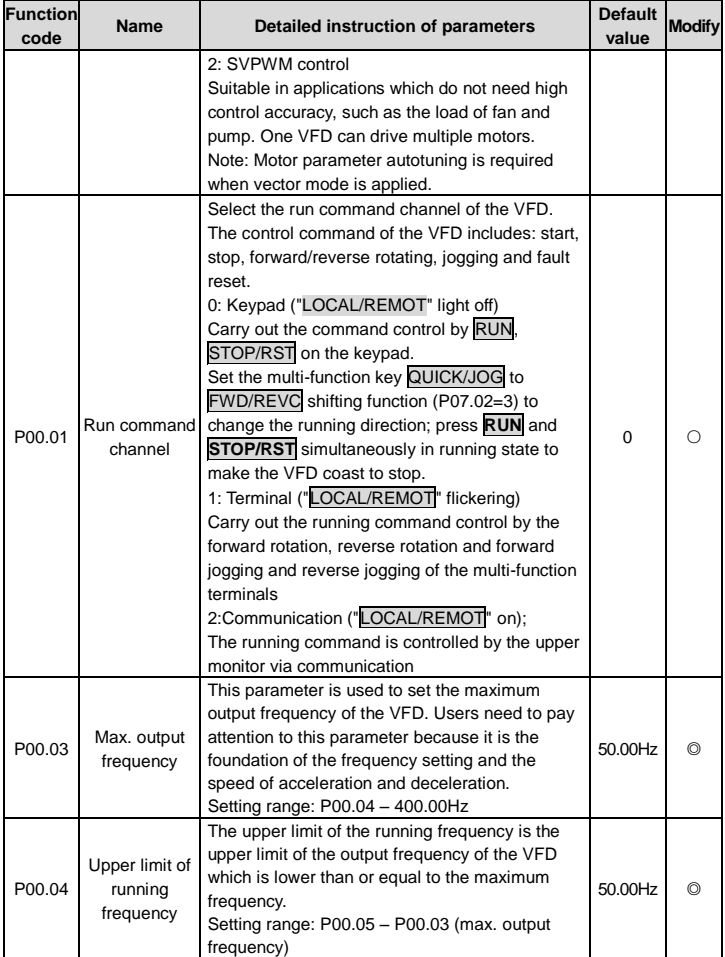
<span id="page-36-2"></span><span id="page-36-1"></span><span id="page-36-0"></span>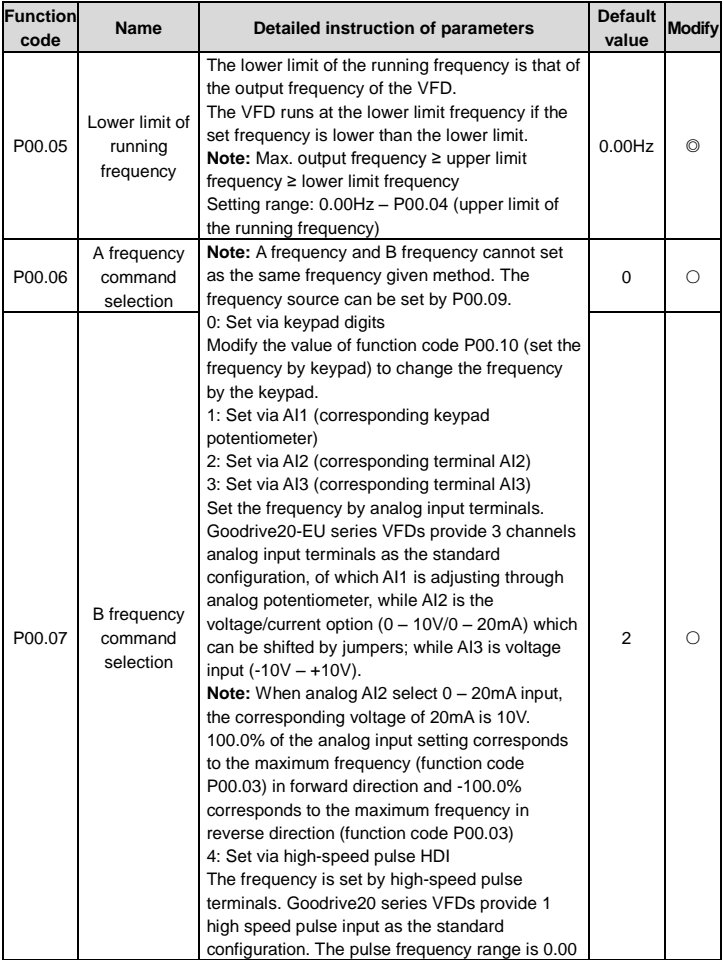

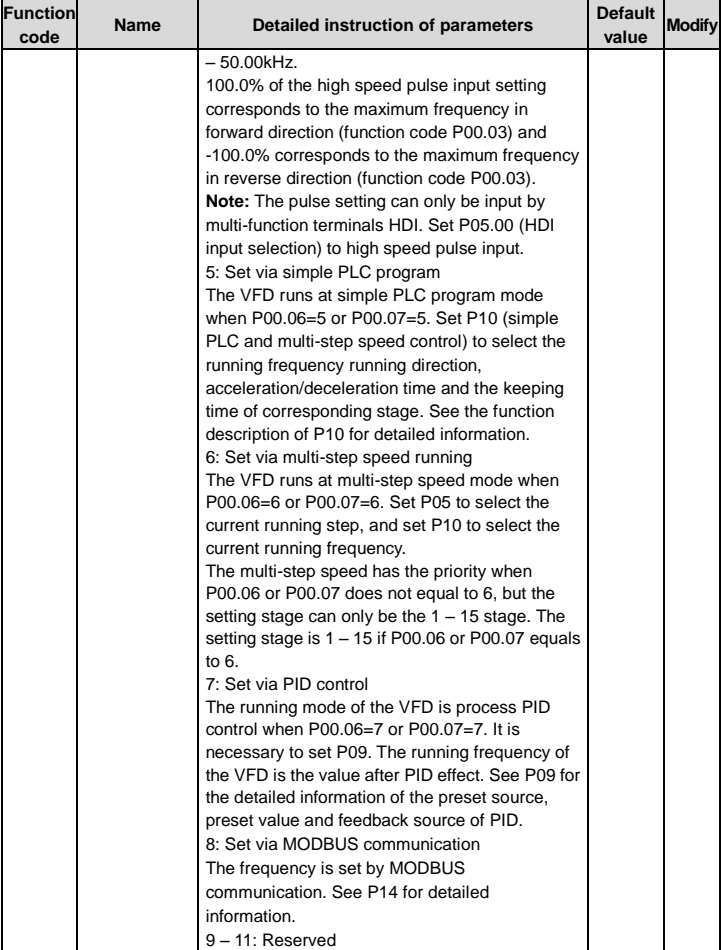

<span id="page-38-3"></span><span id="page-38-2"></span><span id="page-38-1"></span><span id="page-38-0"></span>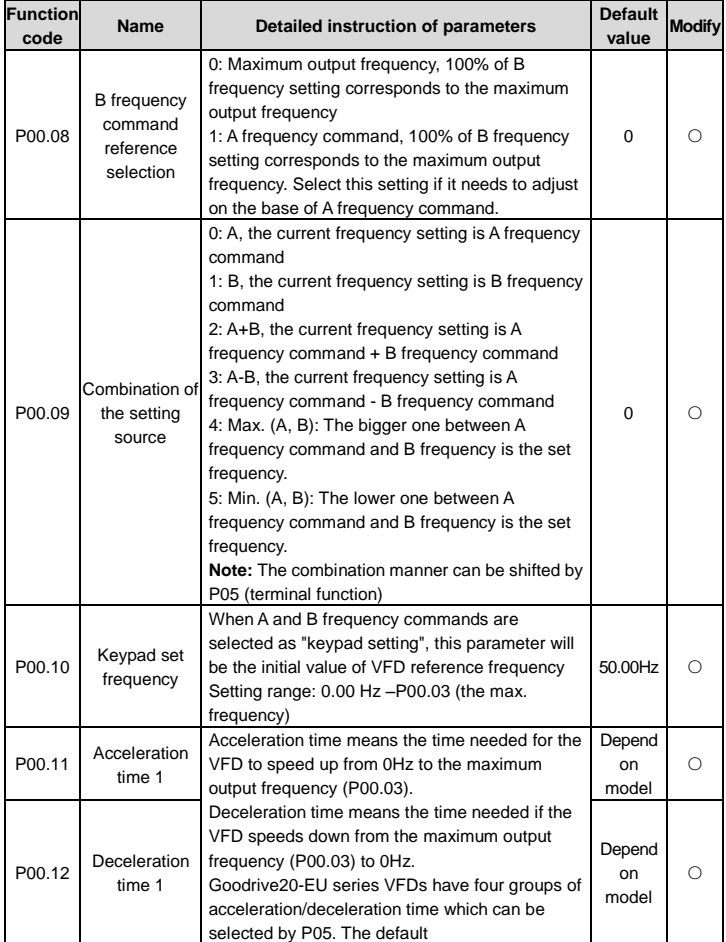

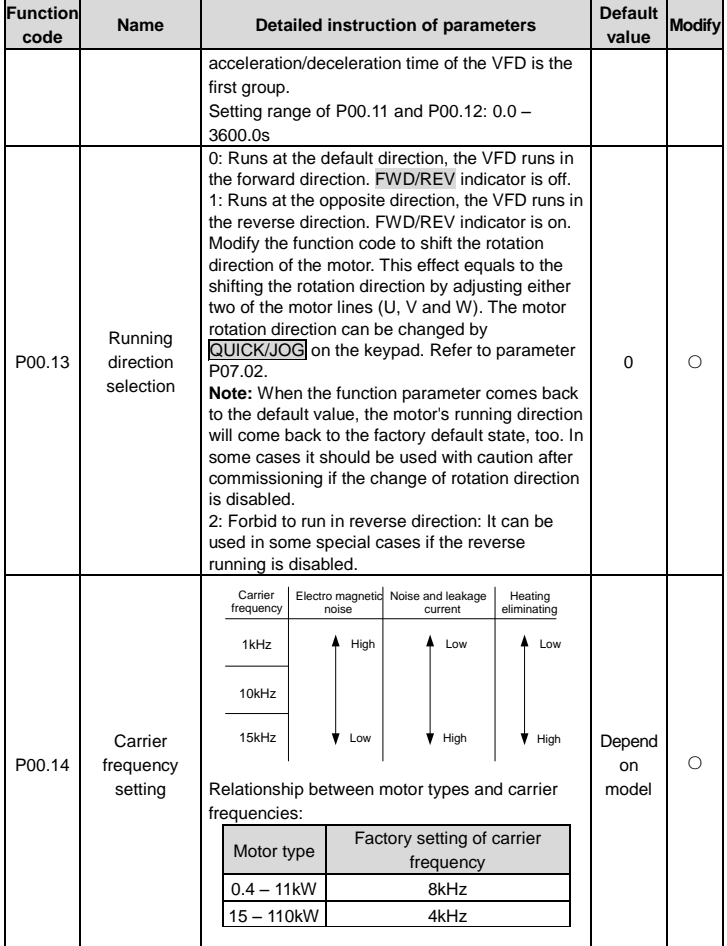

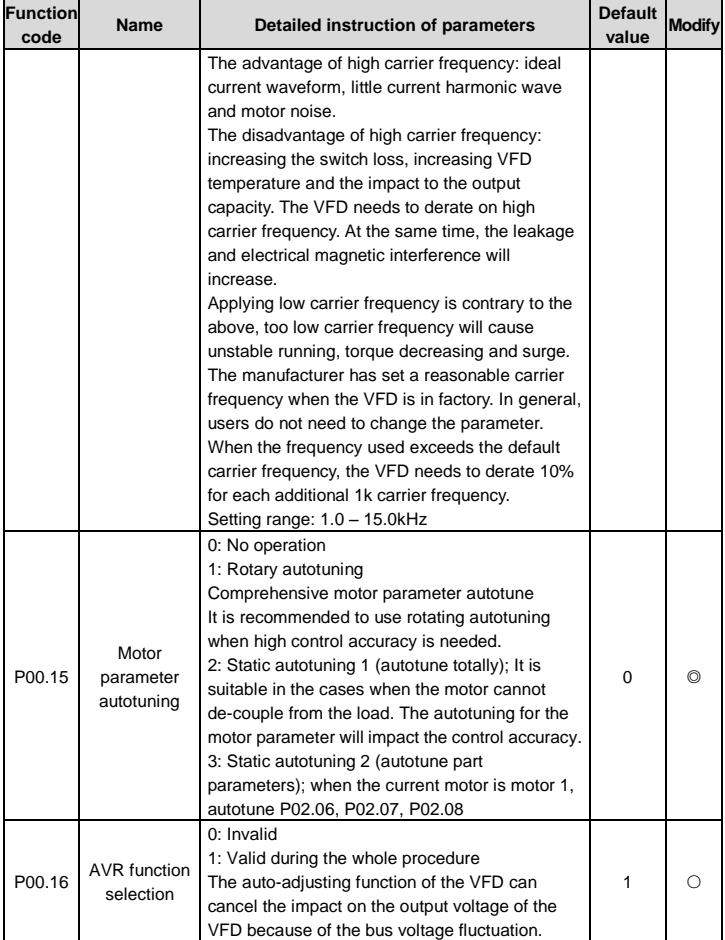

<span id="page-41-1"></span><span id="page-41-0"></span>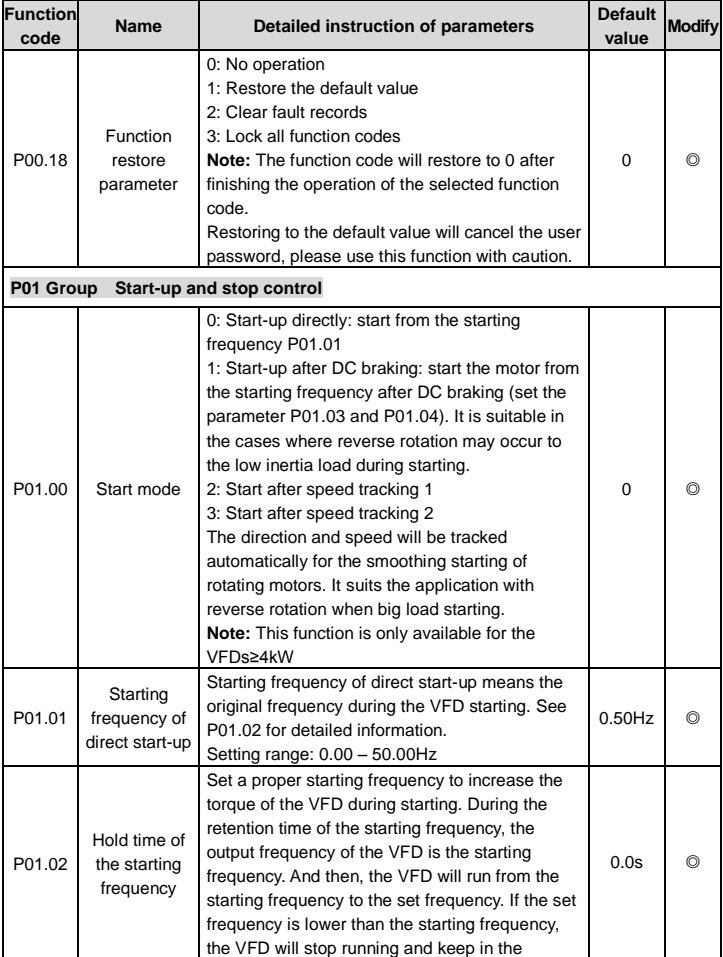

<span id="page-42-1"></span><span id="page-42-0"></span>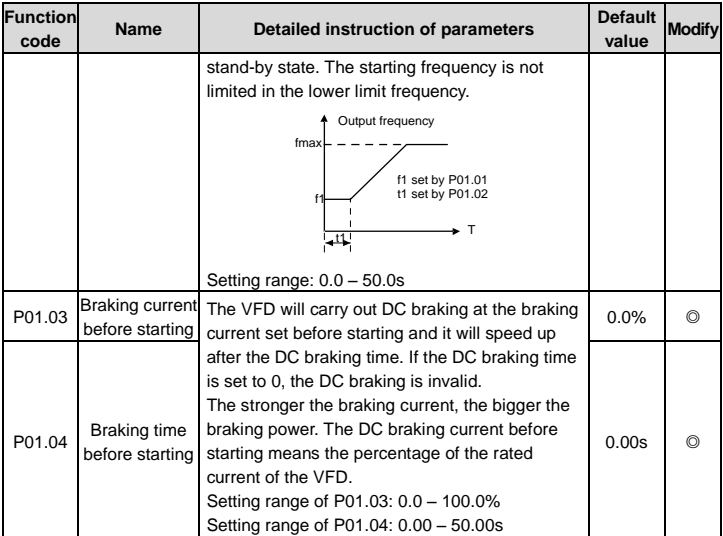

<span id="page-43-0"></span>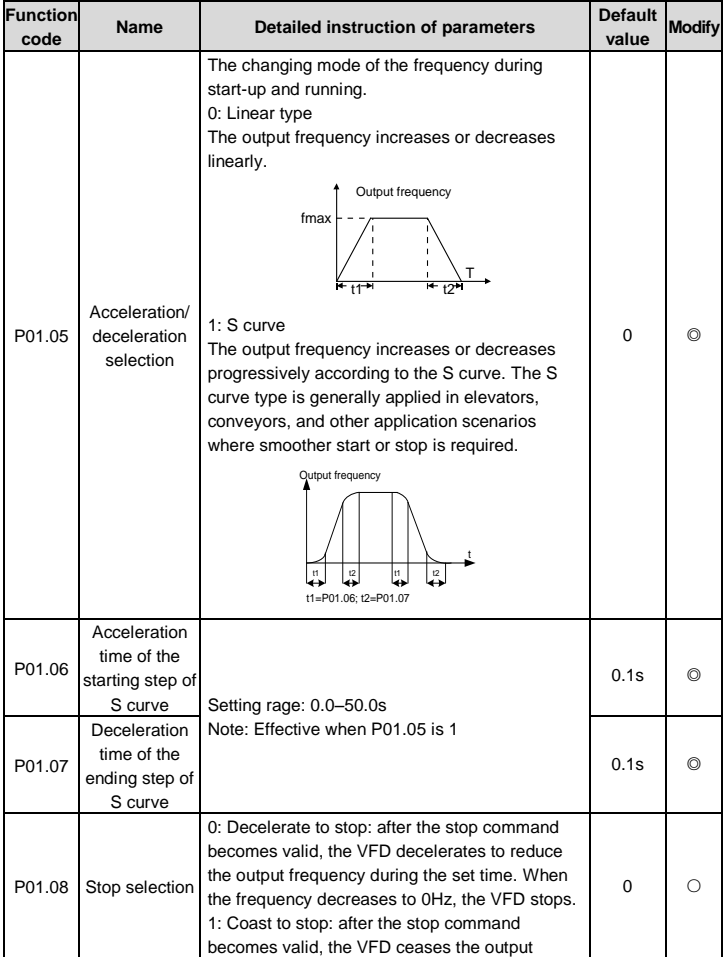

<span id="page-44-3"></span><span id="page-44-2"></span><span id="page-44-1"></span><span id="page-44-0"></span>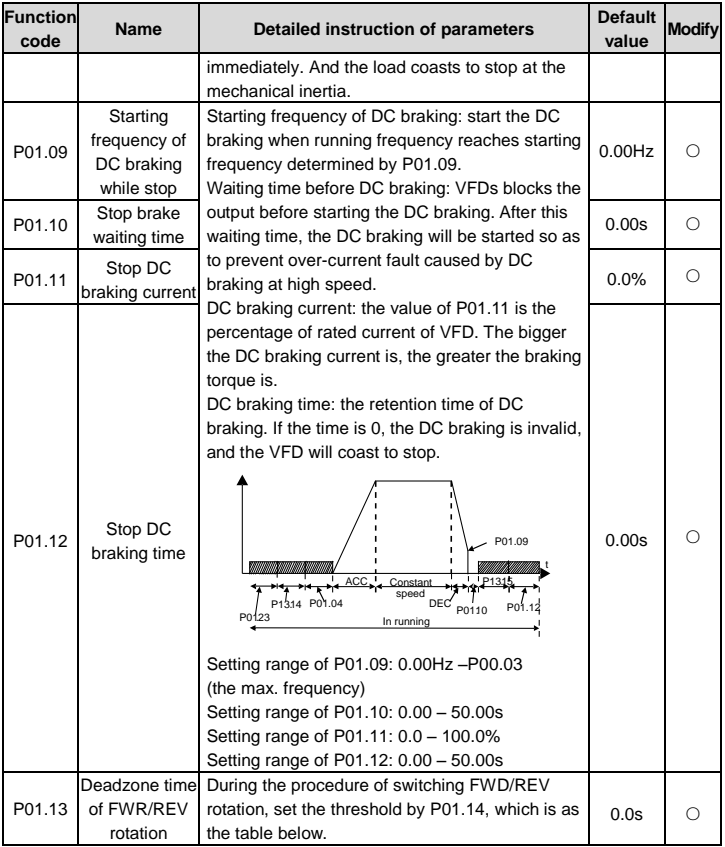

<span id="page-45-3"></span><span id="page-45-2"></span><span id="page-45-1"></span><span id="page-45-0"></span>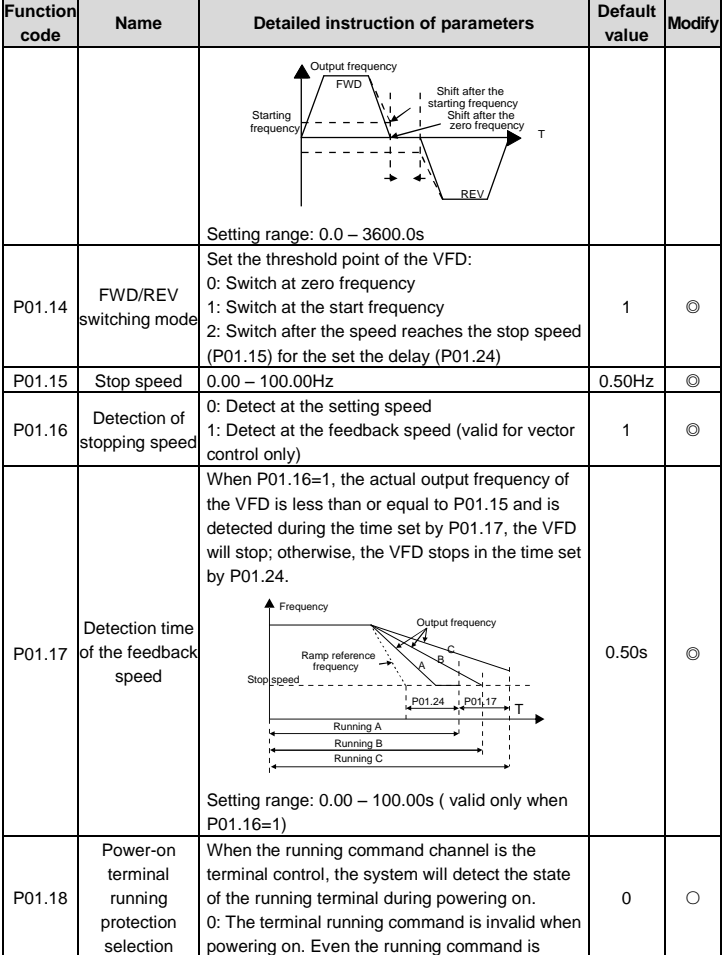

<span id="page-46-1"></span><span id="page-46-0"></span>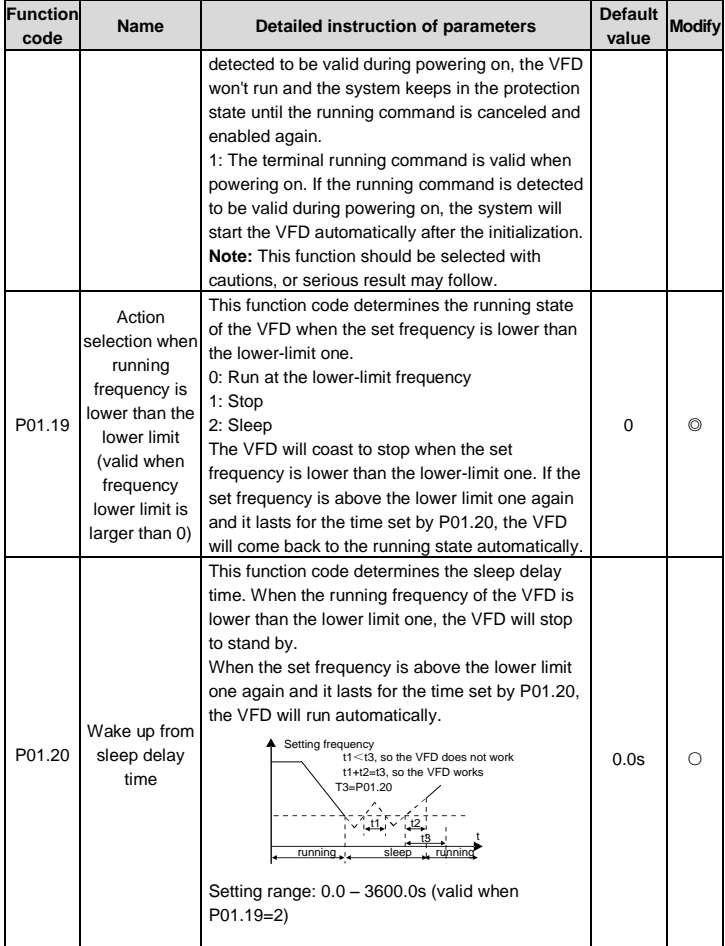

<span id="page-47-6"></span><span id="page-47-5"></span><span id="page-47-4"></span><span id="page-47-3"></span><span id="page-47-2"></span><span id="page-47-1"></span><span id="page-47-0"></span>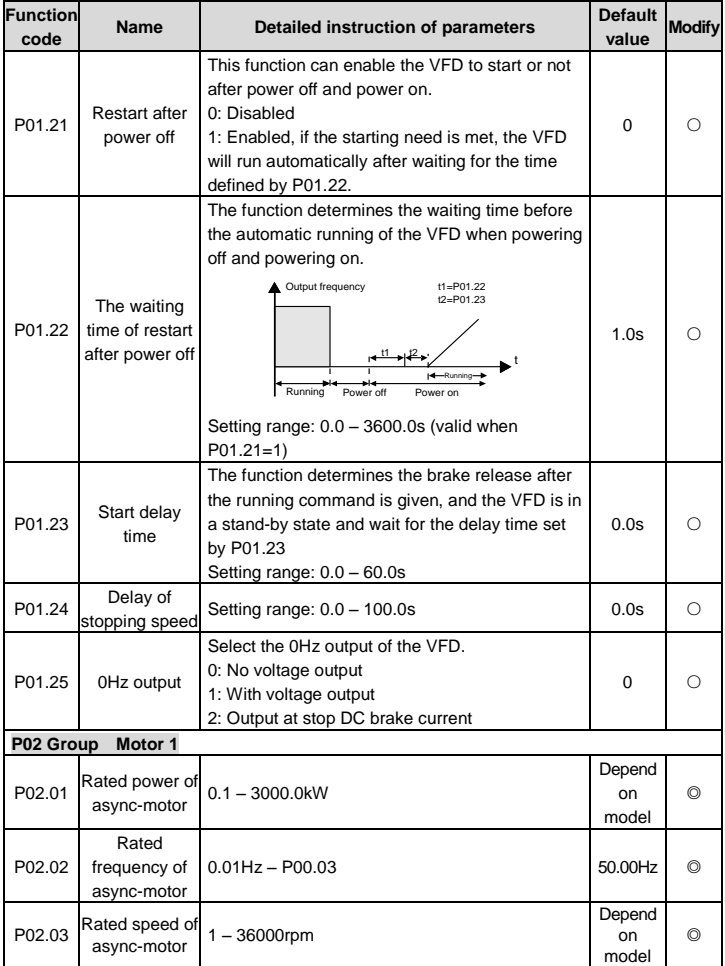

<span id="page-48-2"></span><span id="page-48-1"></span><span id="page-48-0"></span>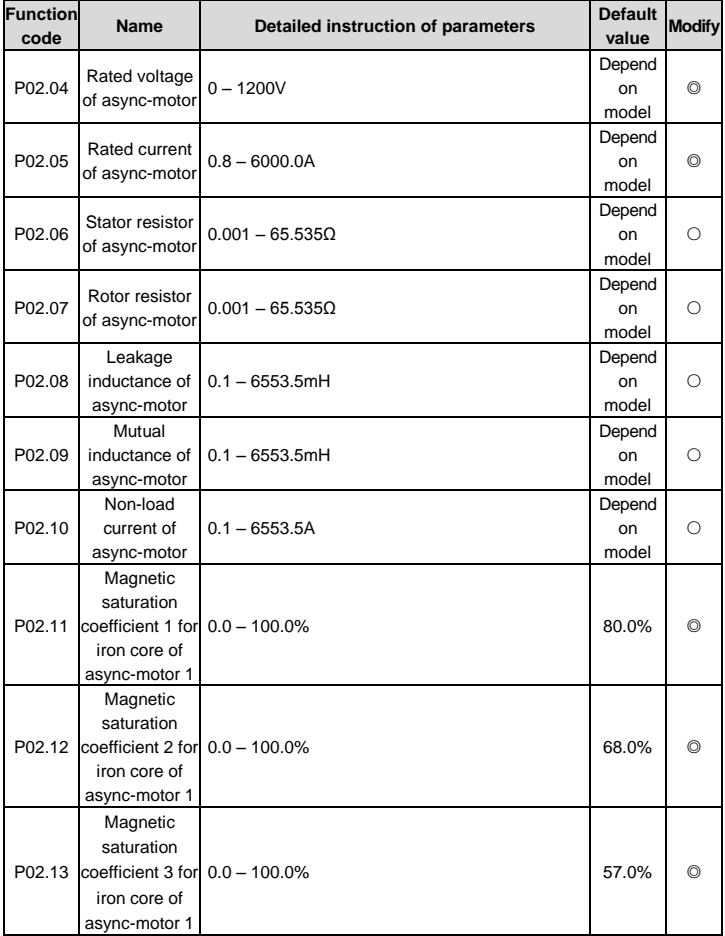

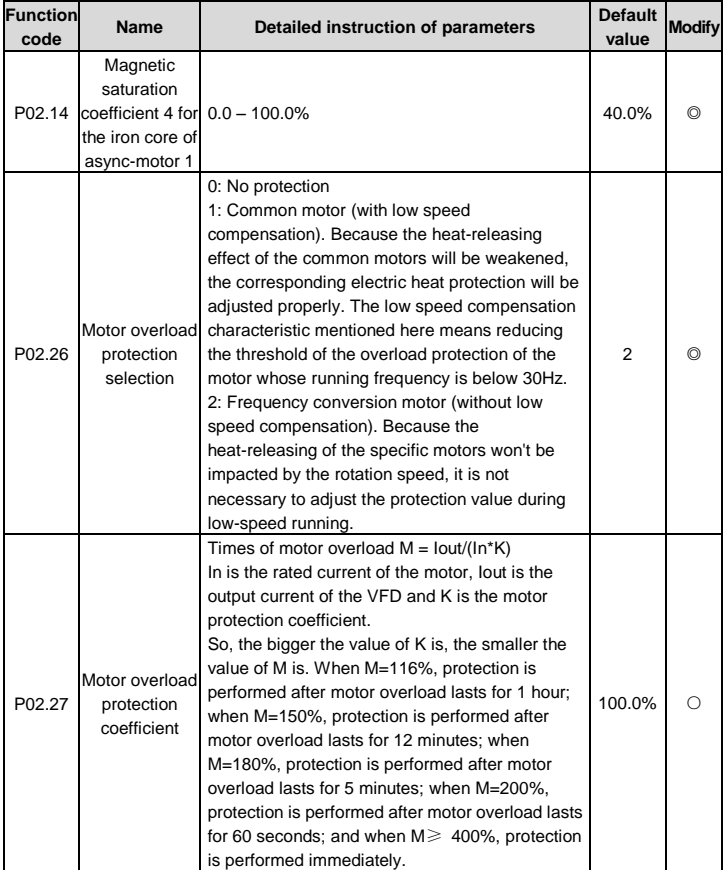

<span id="page-50-5"></span><span id="page-50-4"></span><span id="page-50-3"></span><span id="page-50-2"></span><span id="page-50-1"></span><span id="page-50-0"></span>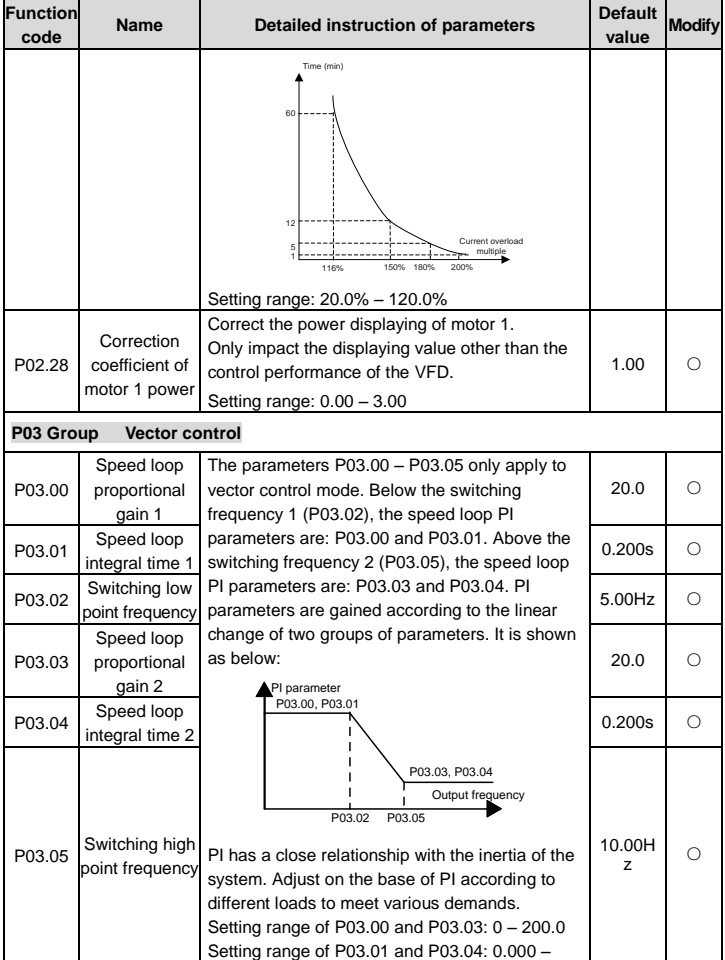

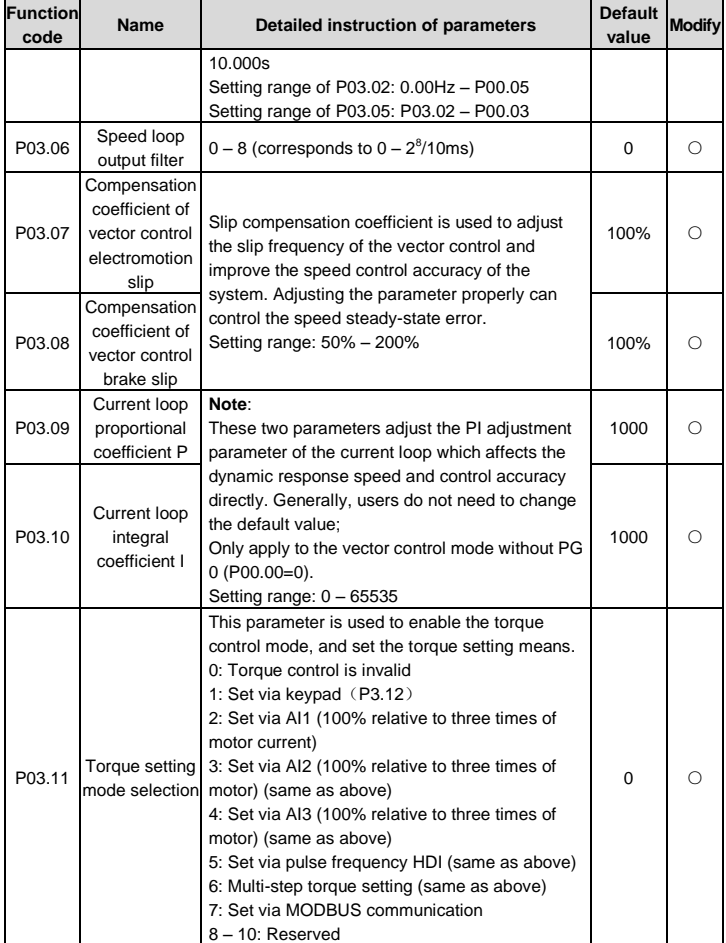

<span id="page-52-4"></span><span id="page-52-3"></span><span id="page-52-2"></span><span id="page-52-1"></span><span id="page-52-0"></span>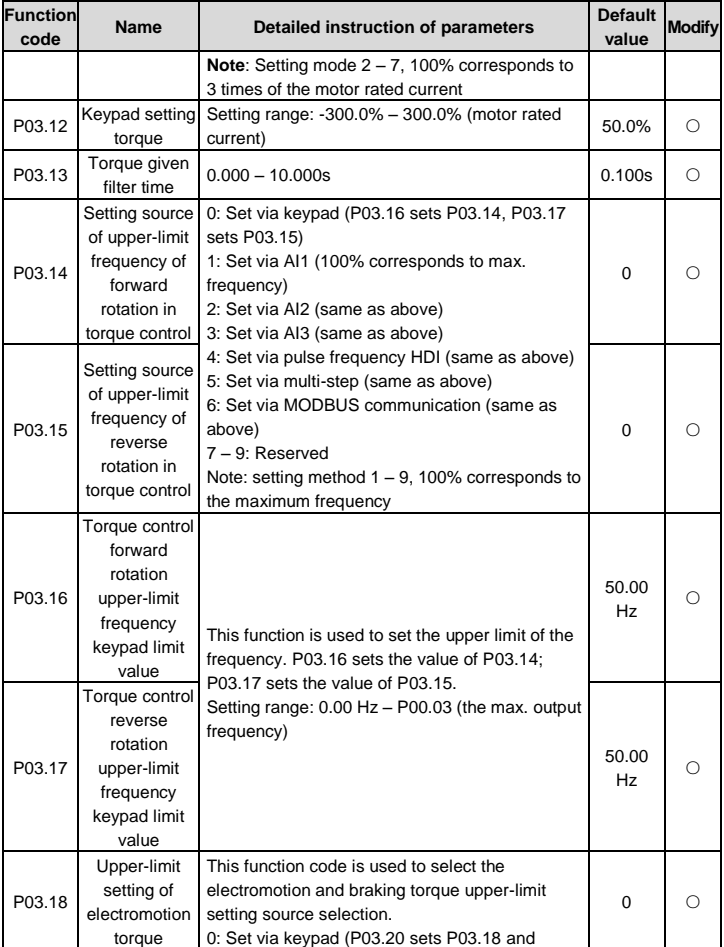

<span id="page-53-4"></span><span id="page-53-3"></span><span id="page-53-2"></span><span id="page-53-1"></span><span id="page-53-0"></span>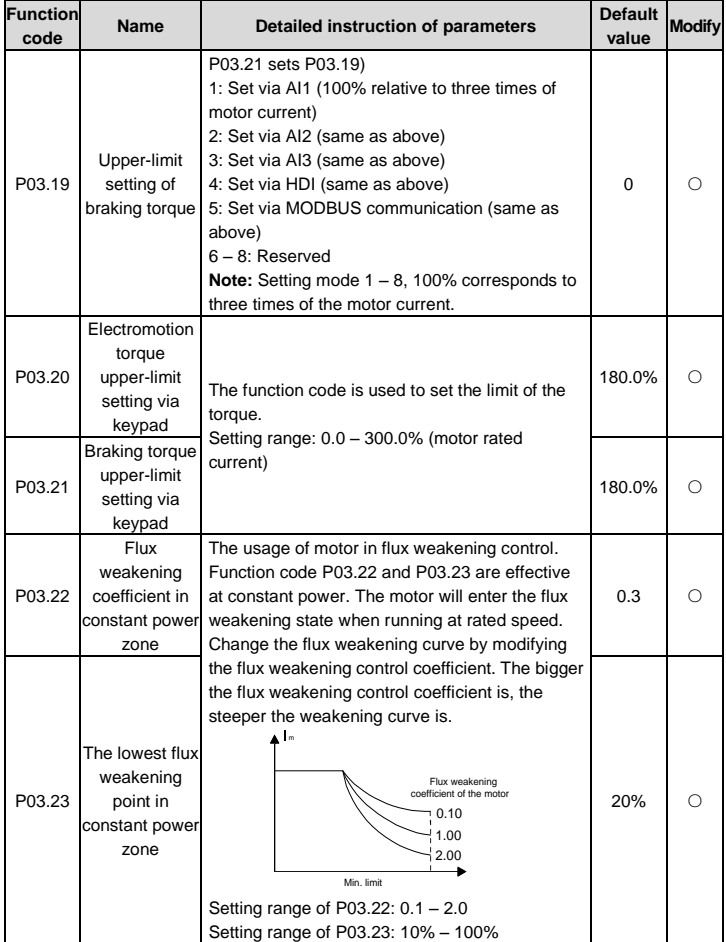

<span id="page-54-0"></span>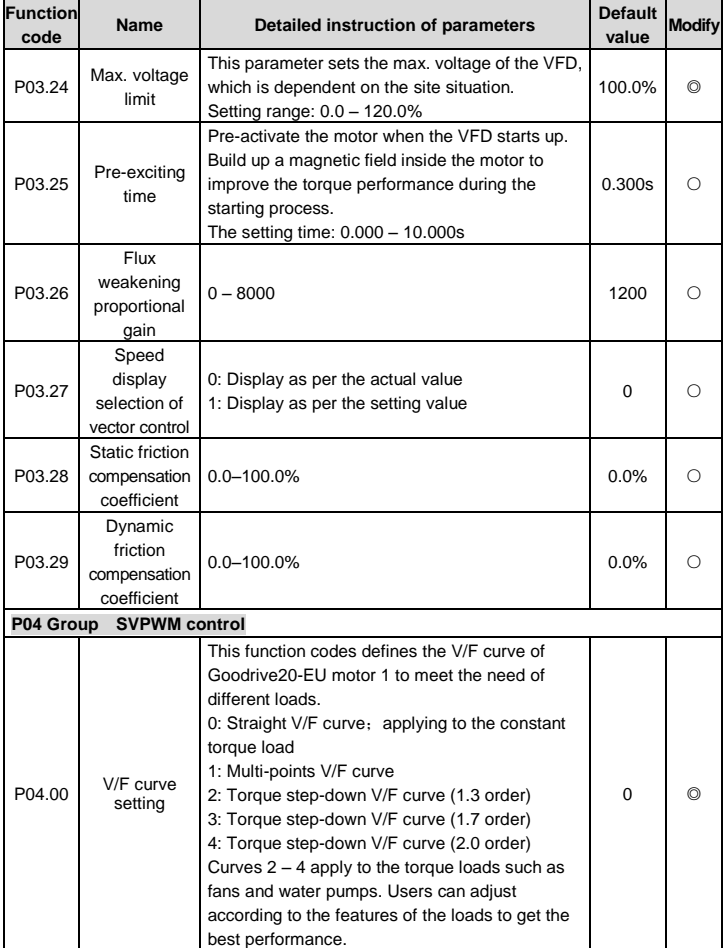

<span id="page-55-1"></span><span id="page-55-0"></span>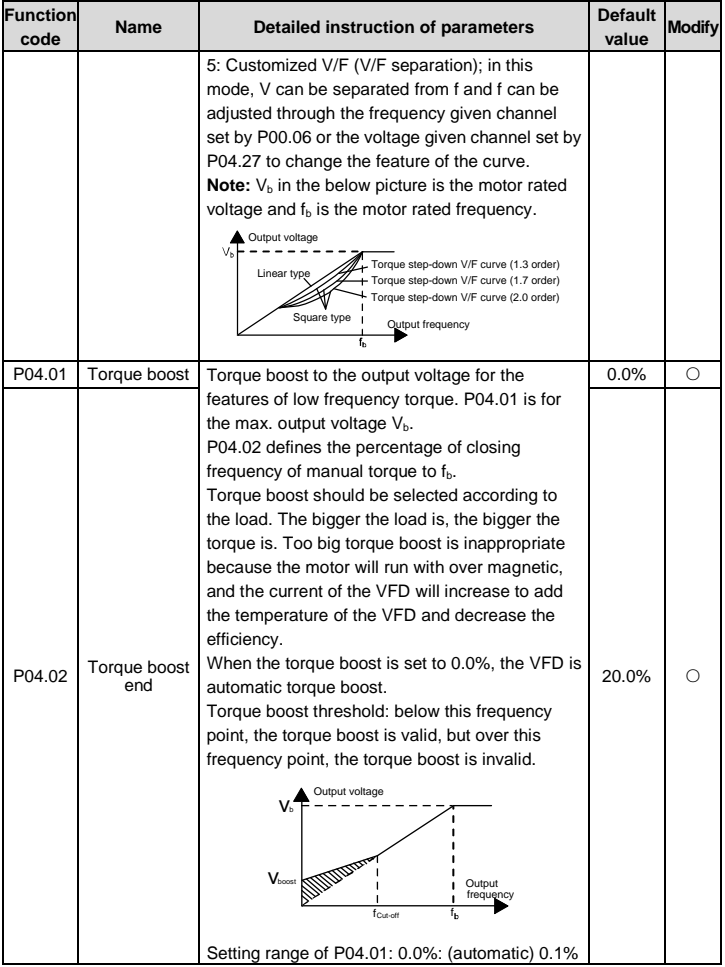

<span id="page-56-5"></span><span id="page-56-4"></span><span id="page-56-3"></span><span id="page-56-2"></span><span id="page-56-1"></span><span id="page-56-0"></span>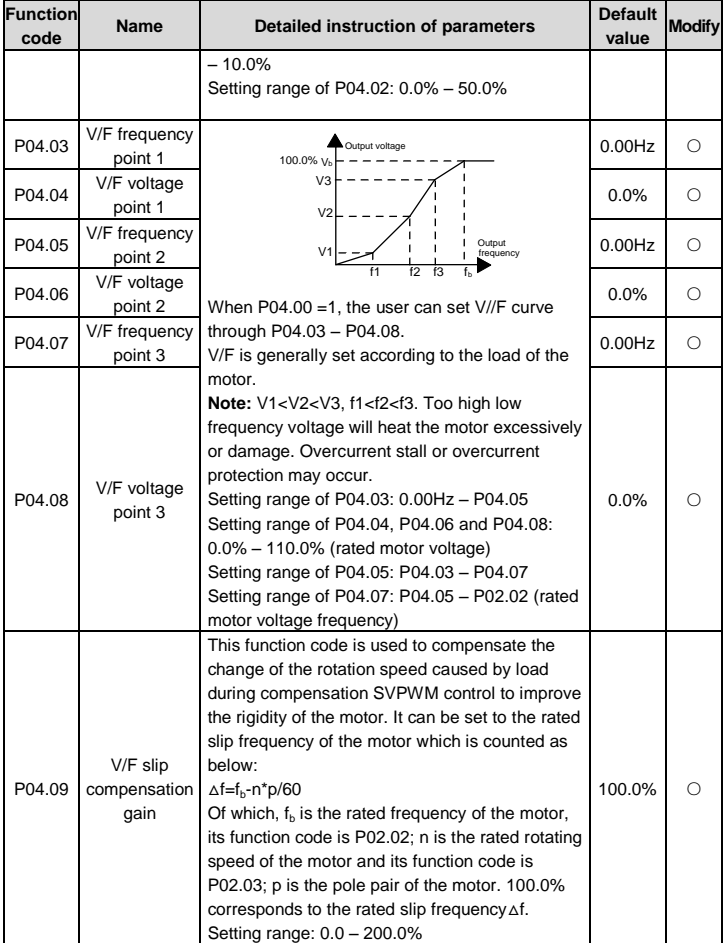

<span id="page-57-4"></span><span id="page-57-3"></span><span id="page-57-2"></span><span id="page-57-1"></span><span id="page-57-0"></span>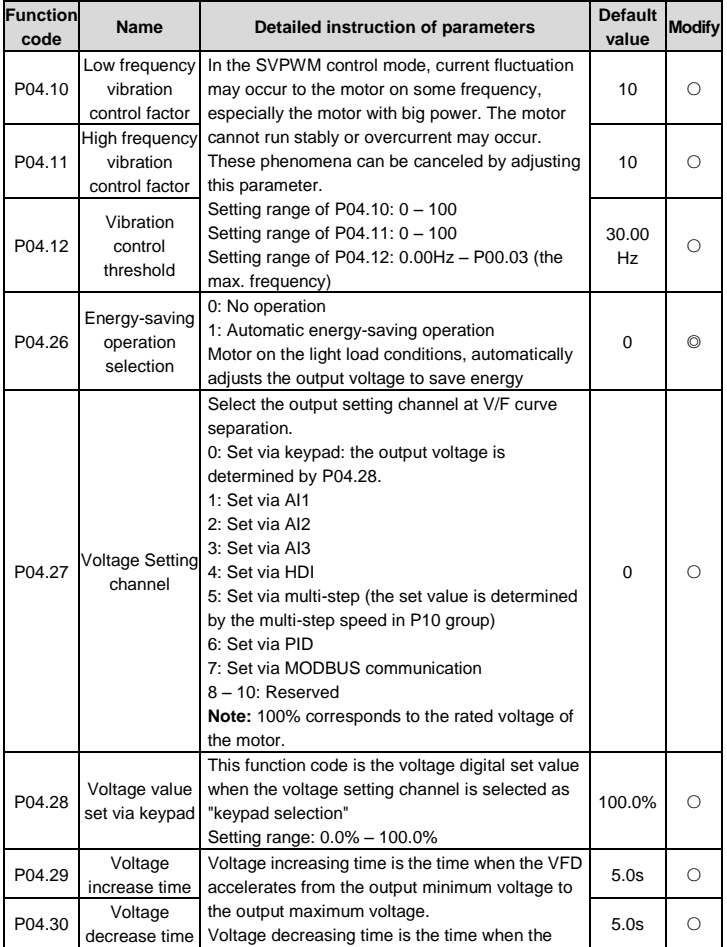

<span id="page-58-4"></span><span id="page-58-3"></span><span id="page-58-2"></span><span id="page-58-1"></span><span id="page-58-0"></span>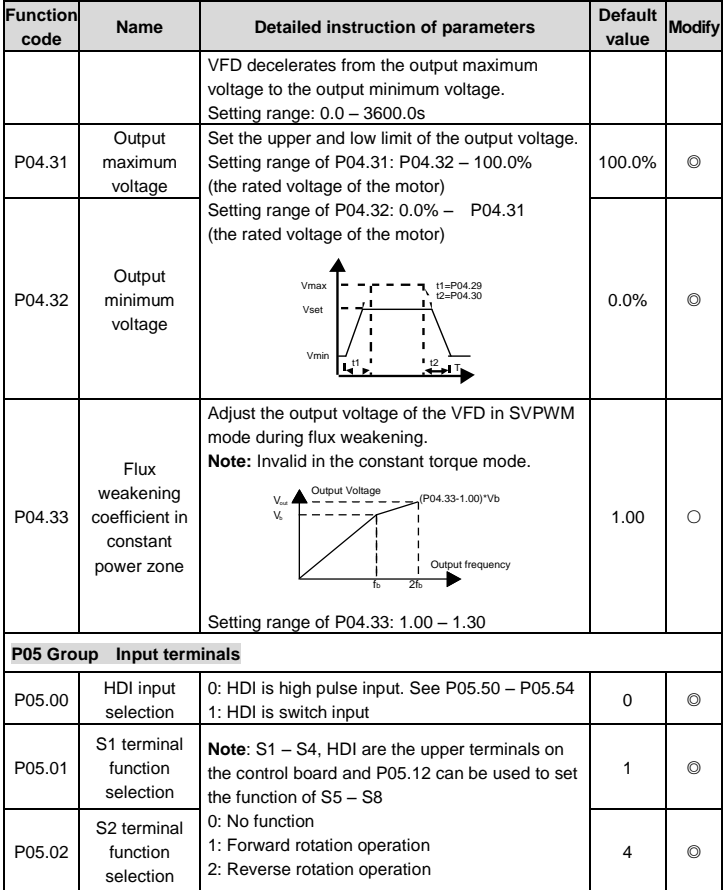

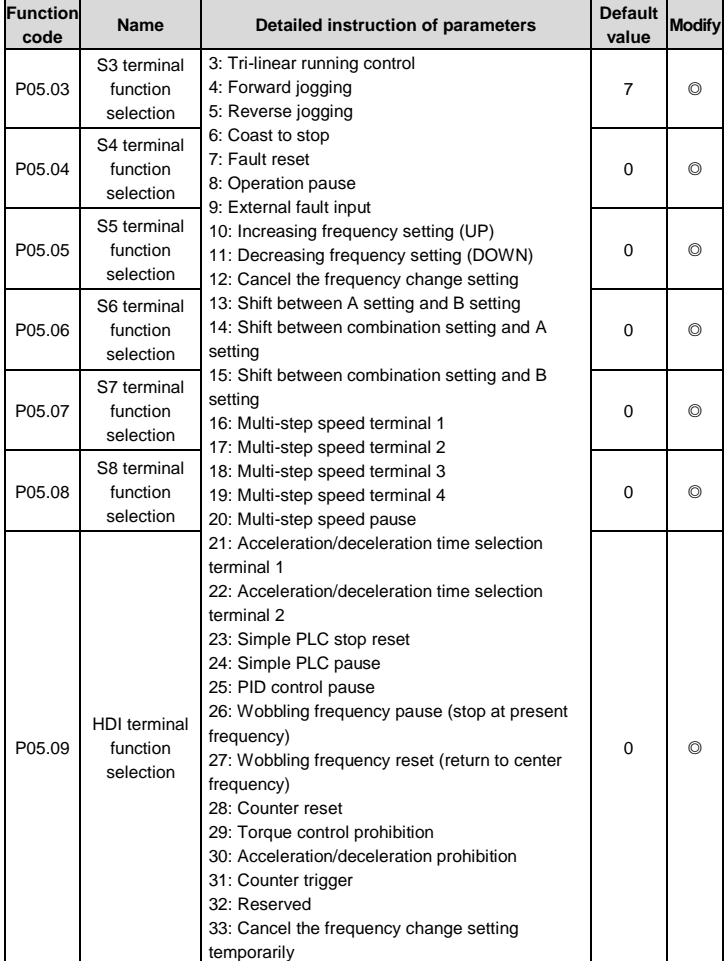

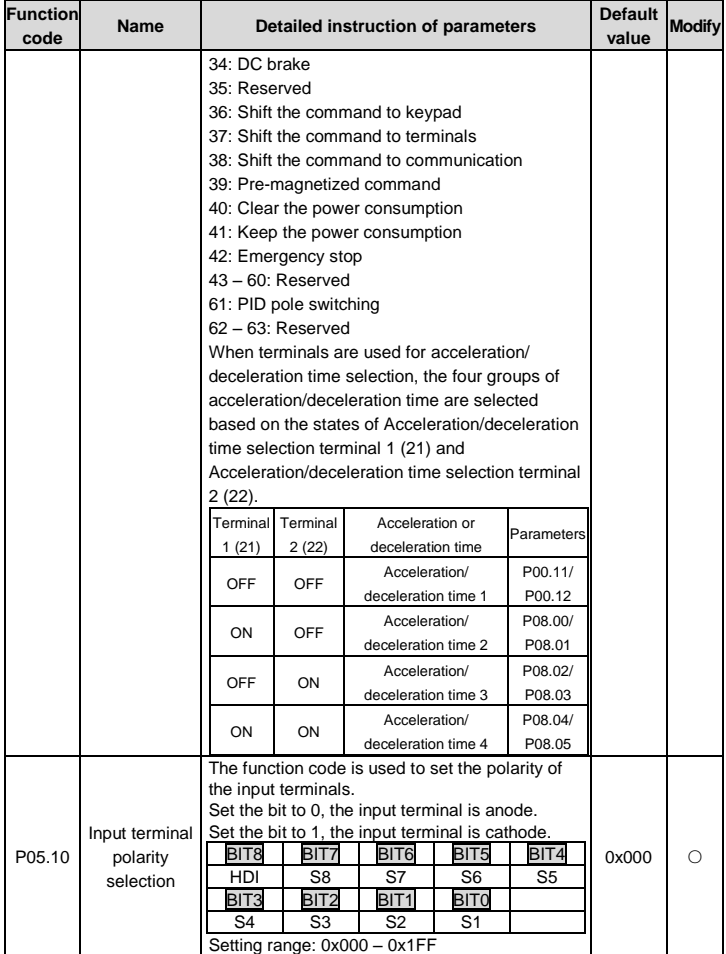

<span id="page-61-0"></span>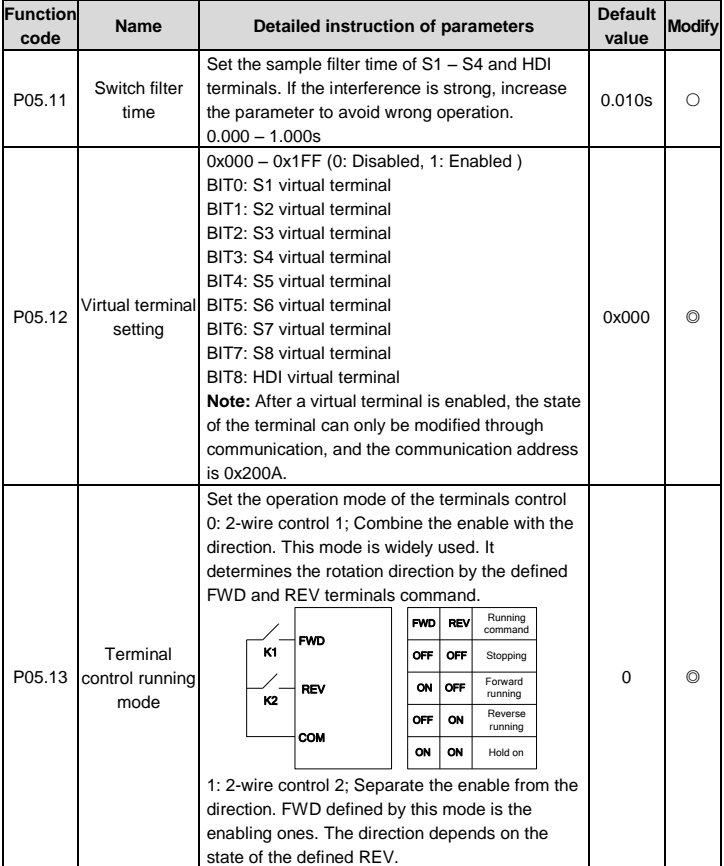

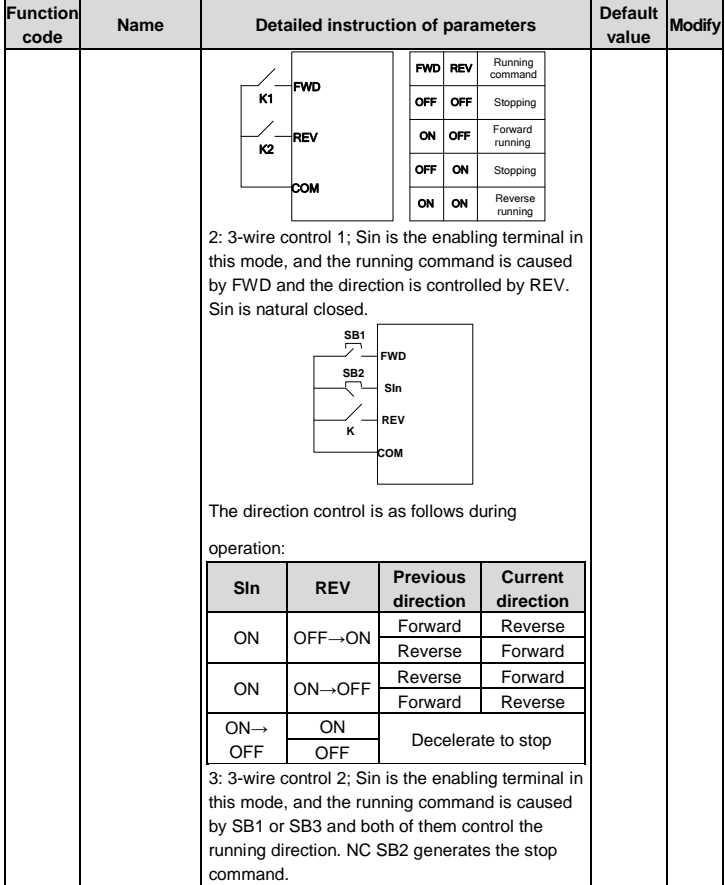

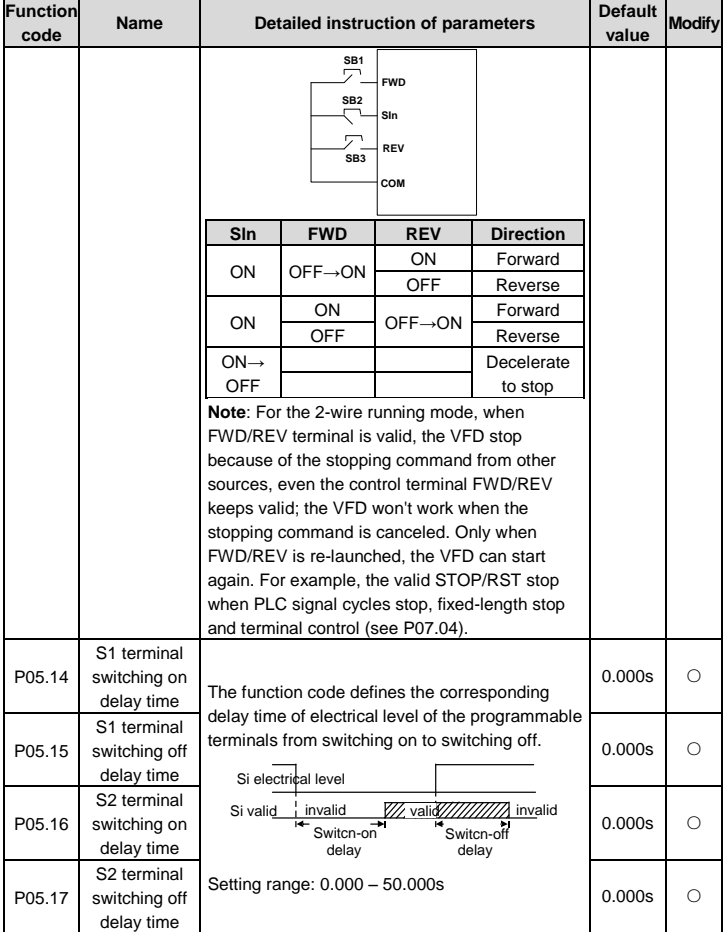

<span id="page-64-6"></span><span id="page-64-5"></span><span id="page-64-4"></span><span id="page-64-3"></span><span id="page-64-2"></span><span id="page-64-1"></span><span id="page-64-0"></span>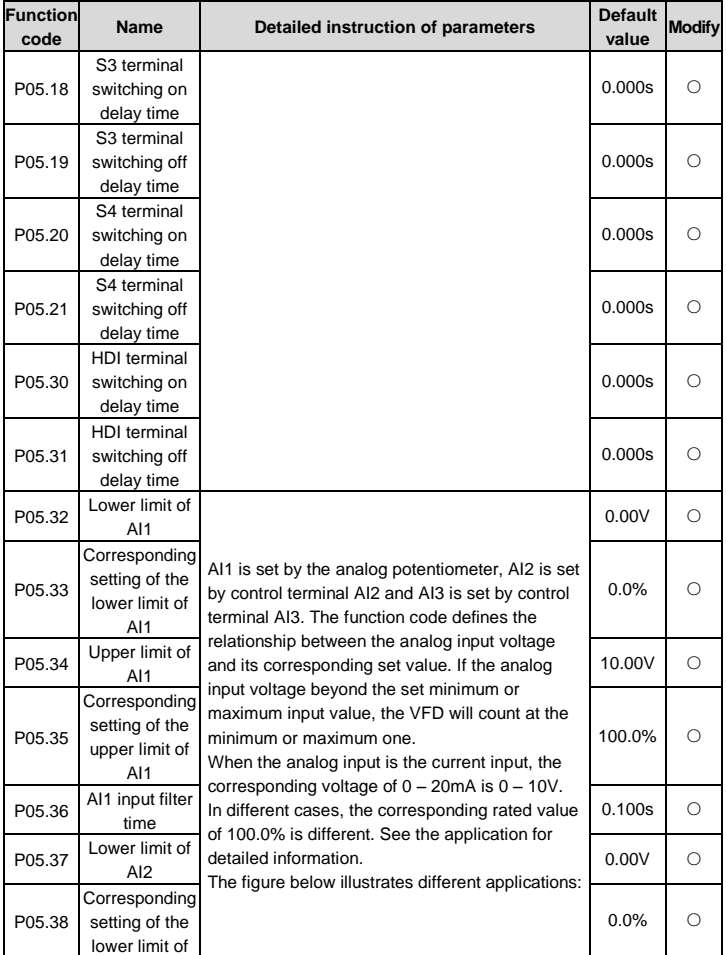

<span id="page-65-9"></span><span id="page-65-8"></span><span id="page-65-7"></span><span id="page-65-6"></span><span id="page-65-5"></span><span id="page-65-4"></span><span id="page-65-3"></span><span id="page-65-2"></span><span id="page-65-1"></span><span id="page-65-0"></span>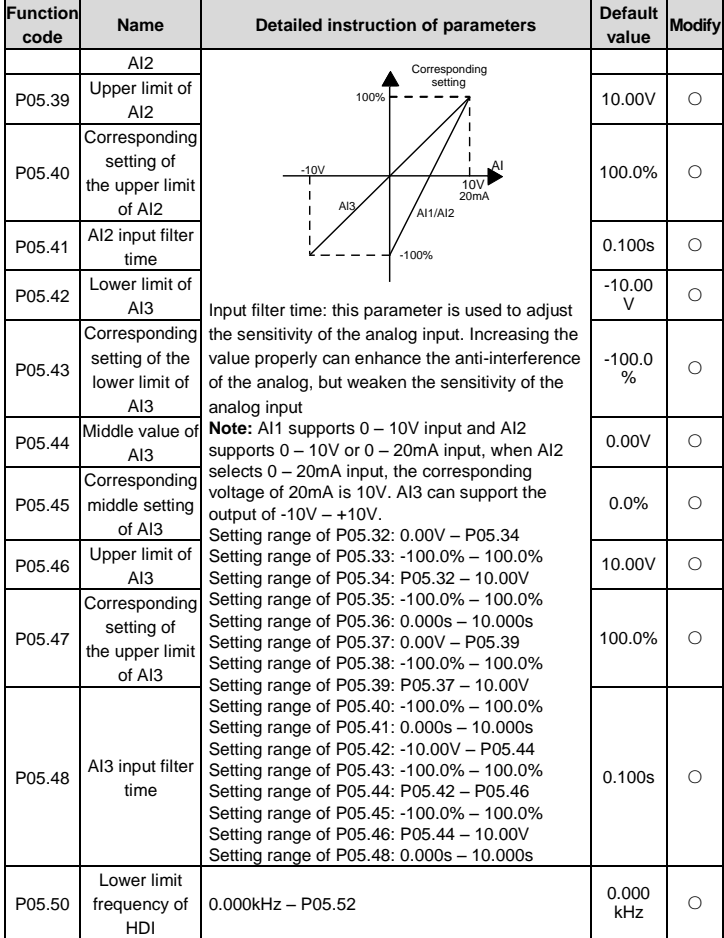

<span id="page-66-1"></span><span id="page-66-0"></span>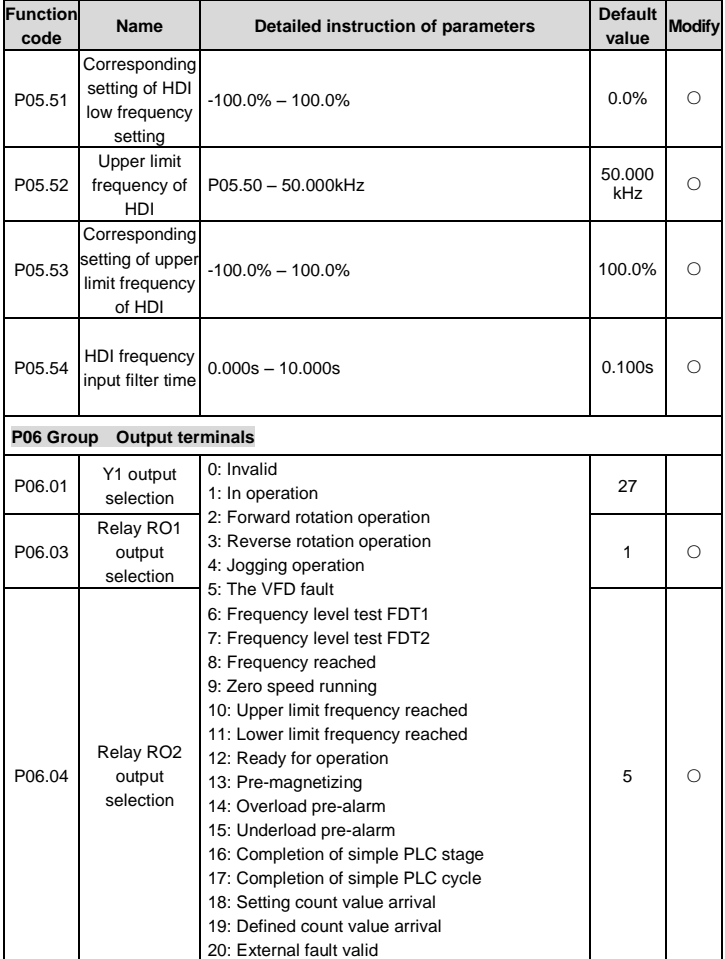

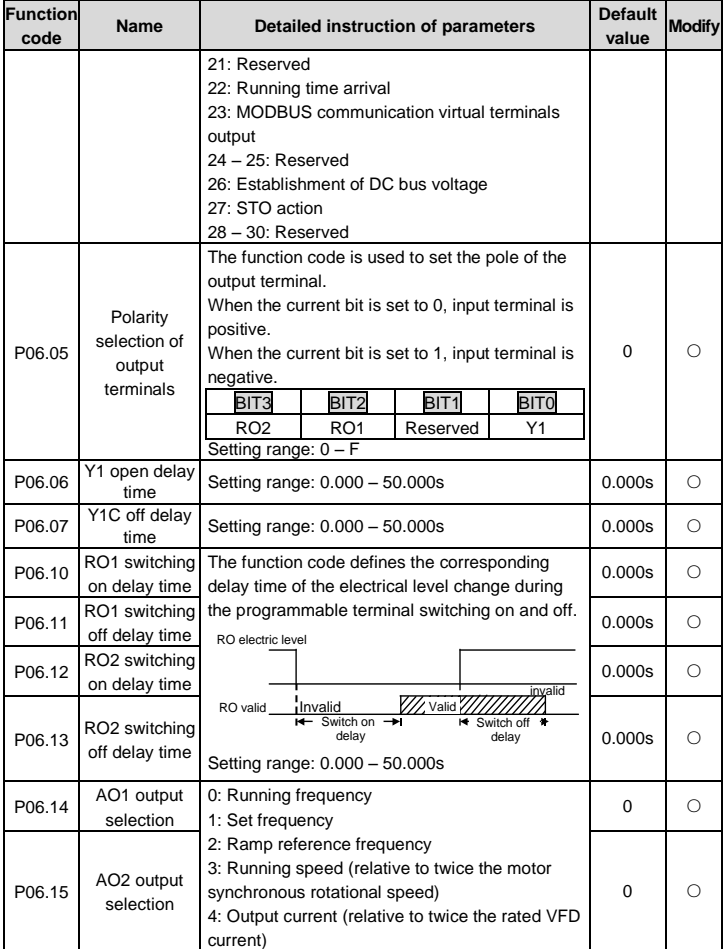

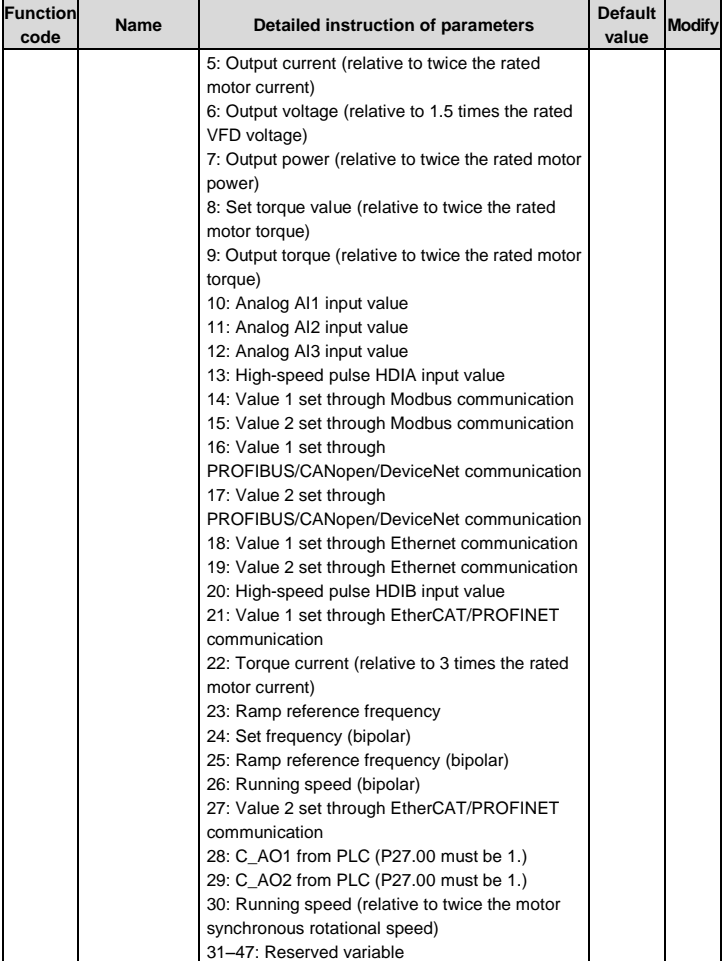

<span id="page-69-8"></span><span id="page-69-7"></span><span id="page-69-6"></span><span id="page-69-5"></span><span id="page-69-4"></span><span id="page-69-3"></span><span id="page-69-2"></span><span id="page-69-1"></span><span id="page-69-0"></span>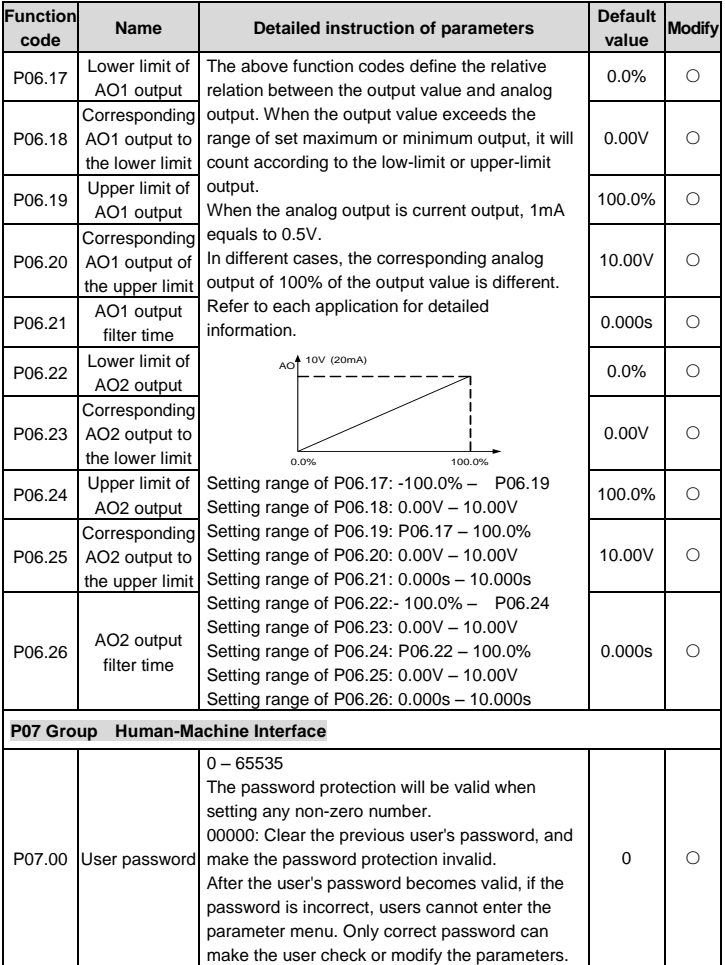

<span id="page-70-0"></span>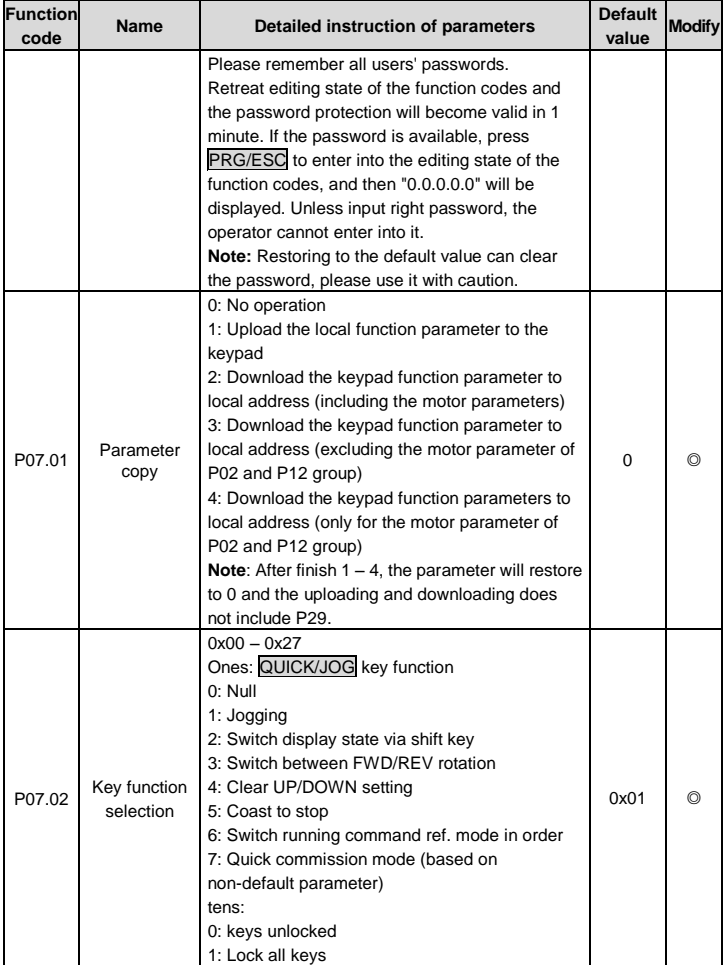

<span id="page-71-0"></span>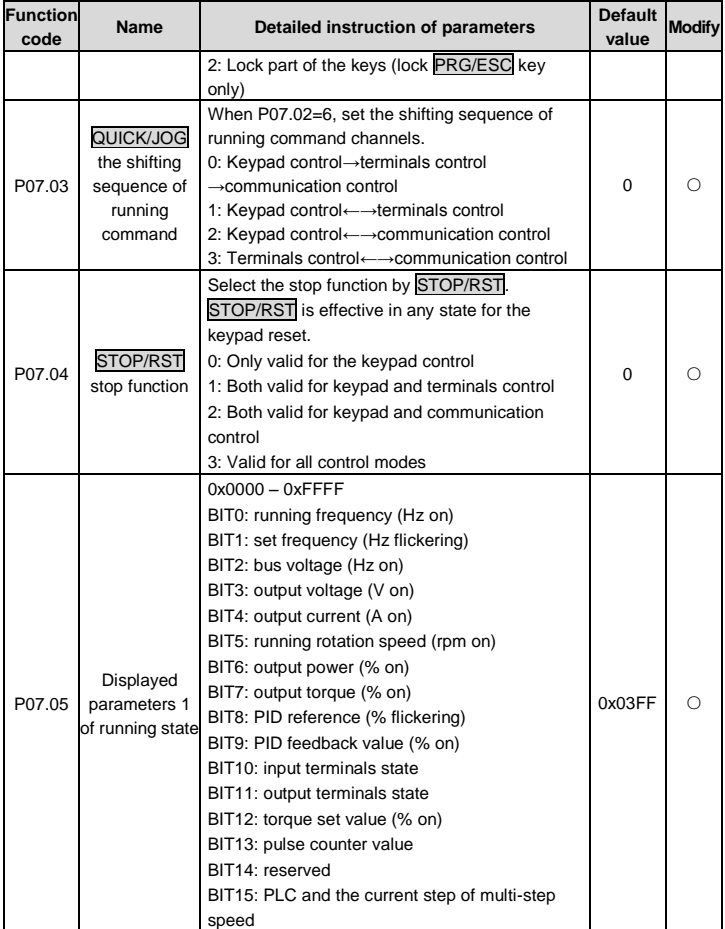
<span id="page-72-2"></span><span id="page-72-1"></span><span id="page-72-0"></span>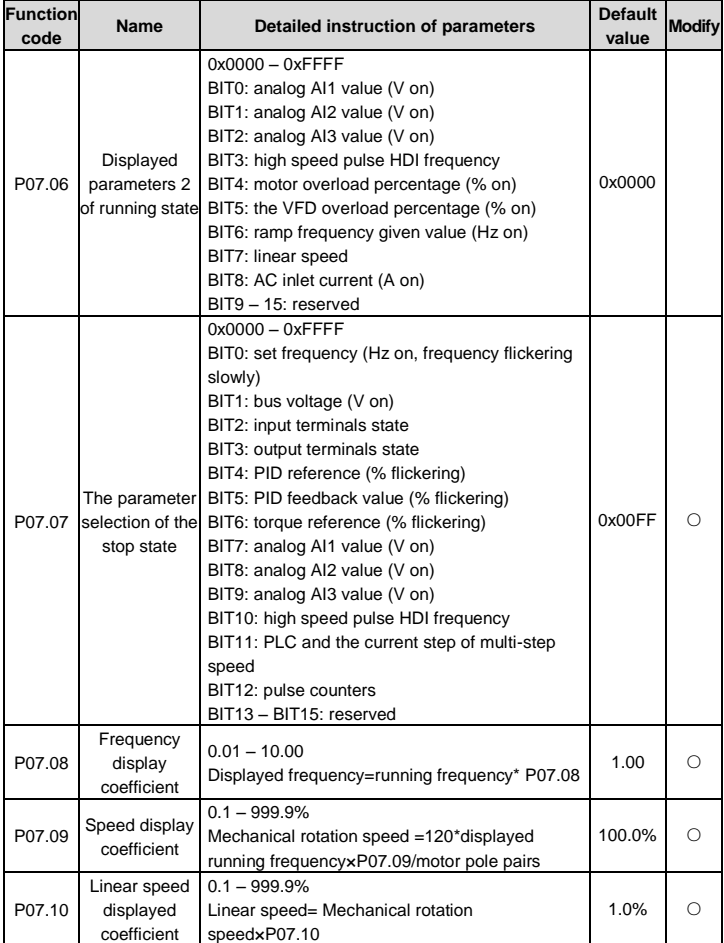

<span id="page-73-2"></span><span id="page-73-1"></span><span id="page-73-0"></span>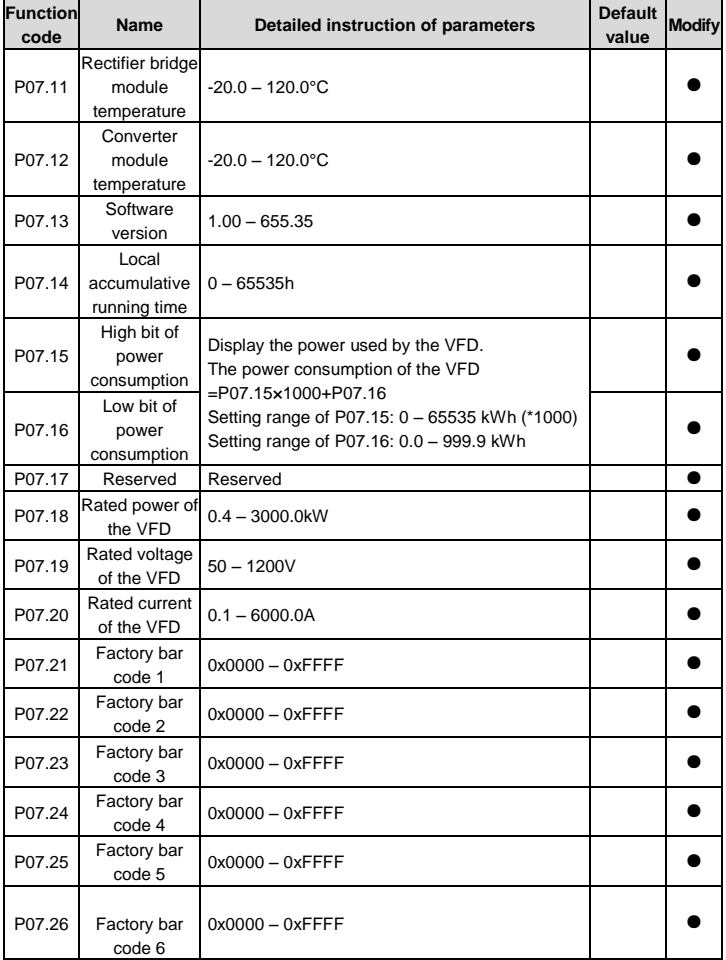

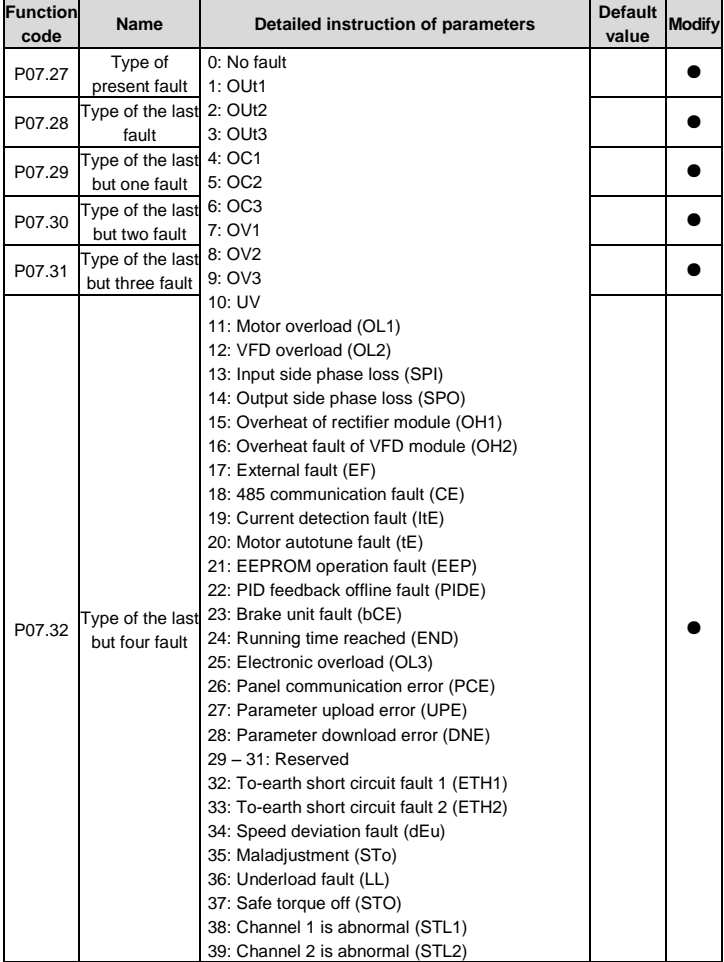

<span id="page-75-3"></span><span id="page-75-2"></span><span id="page-75-1"></span><span id="page-75-0"></span>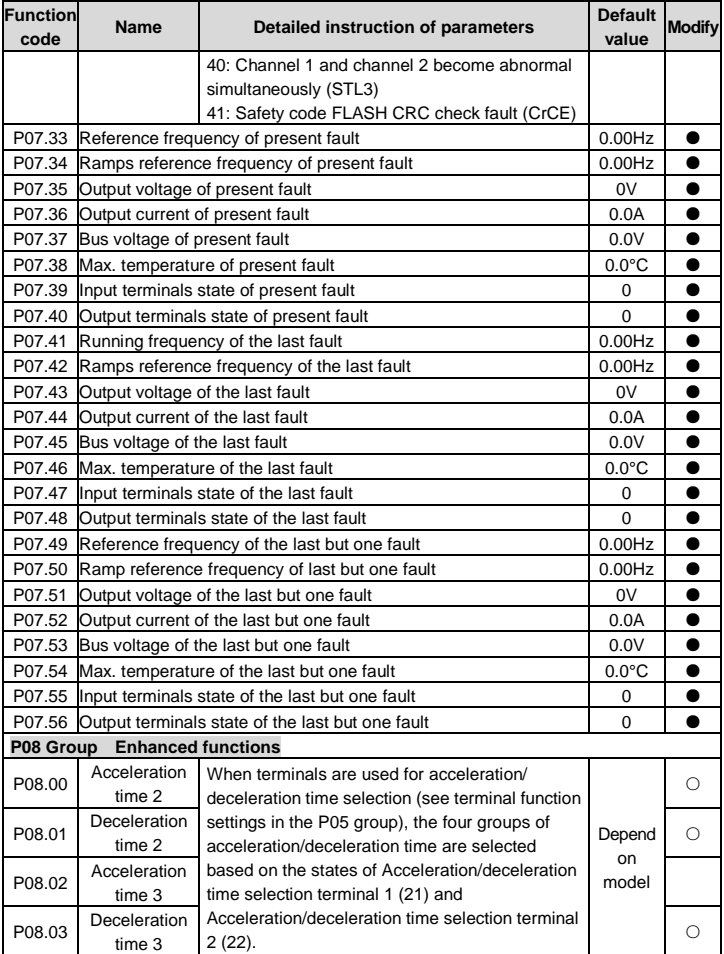

<span id="page-76-1"></span><span id="page-76-0"></span>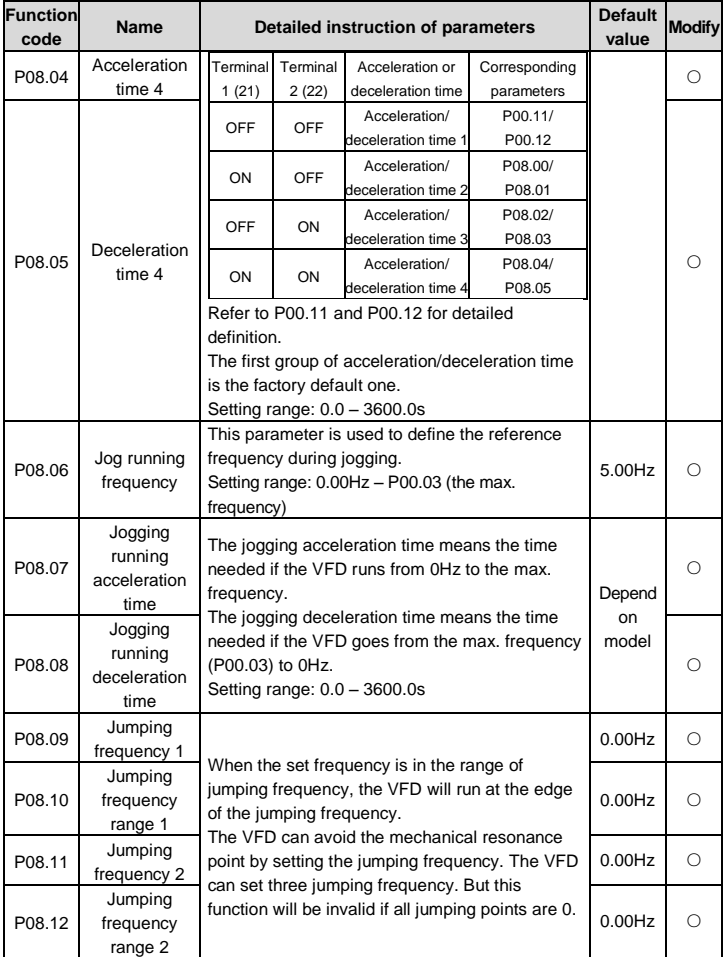

<span id="page-77-3"></span><span id="page-77-2"></span><span id="page-77-1"></span><span id="page-77-0"></span>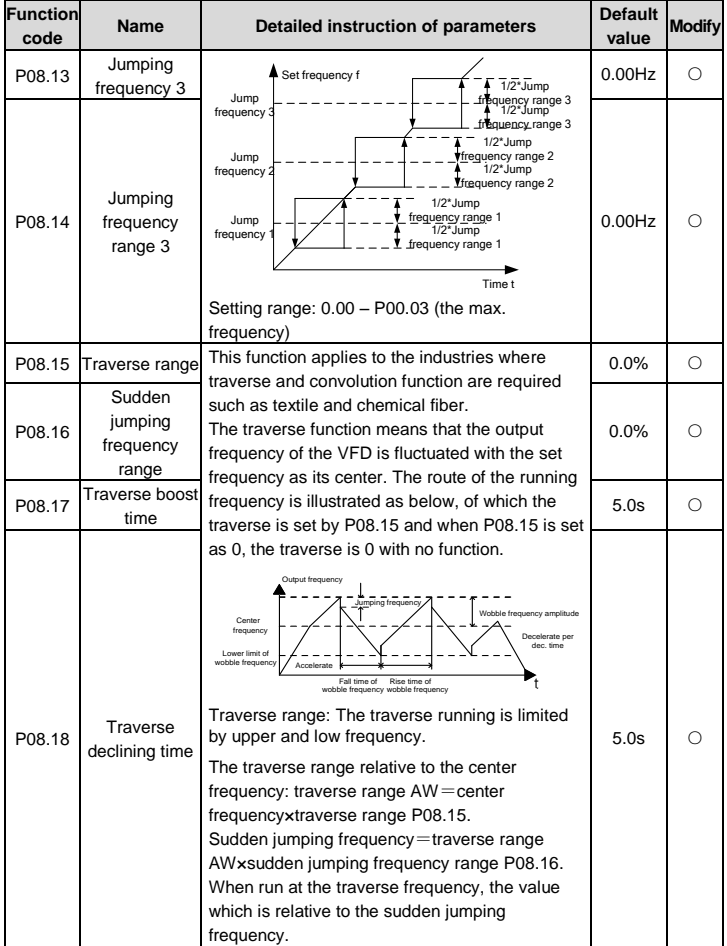

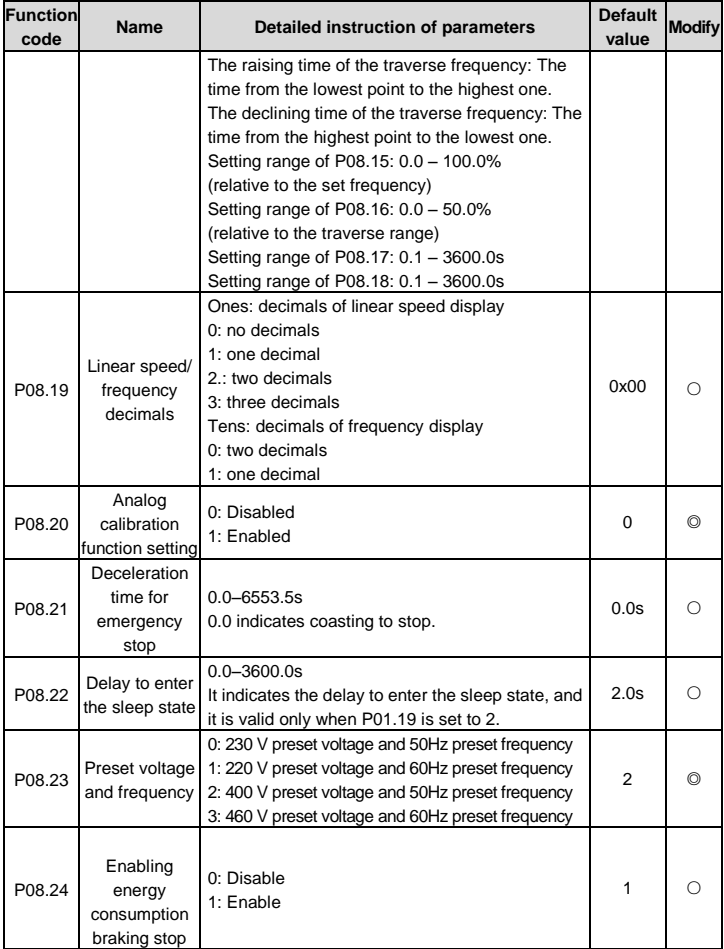

<span id="page-79-3"></span><span id="page-79-2"></span><span id="page-79-1"></span><span id="page-79-0"></span>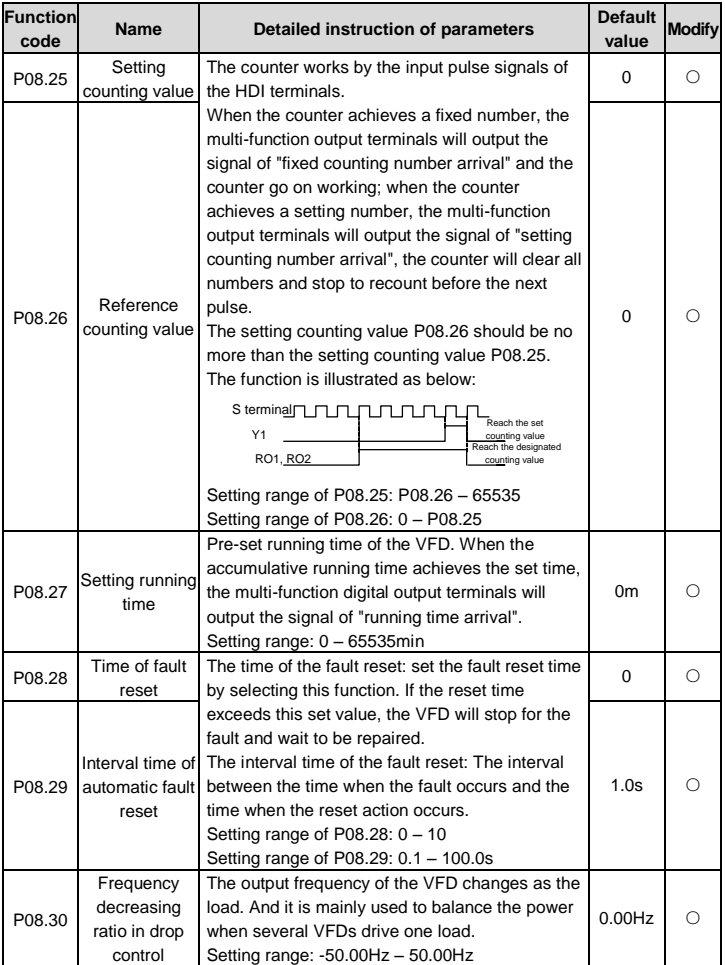

<span id="page-80-4"></span><span id="page-80-3"></span><span id="page-80-2"></span><span id="page-80-1"></span><span id="page-80-0"></span>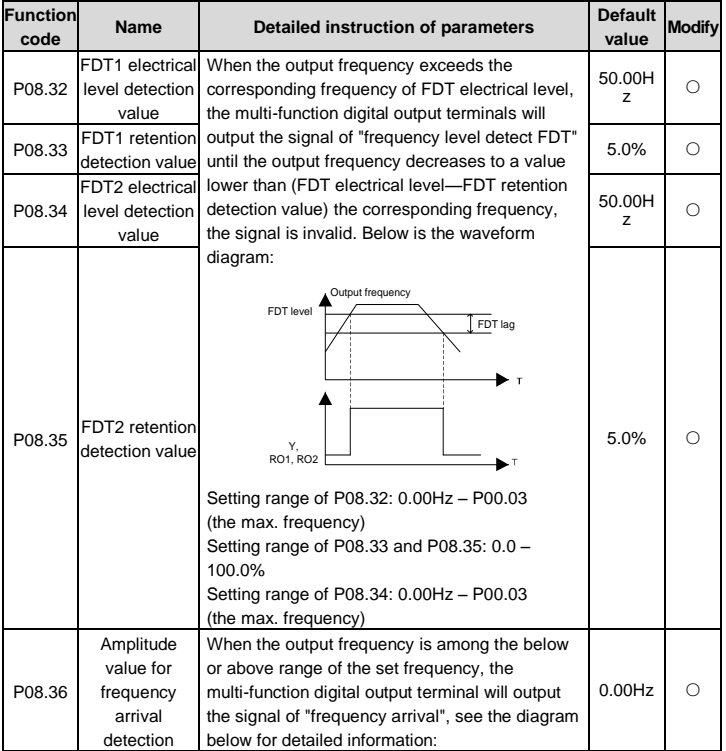

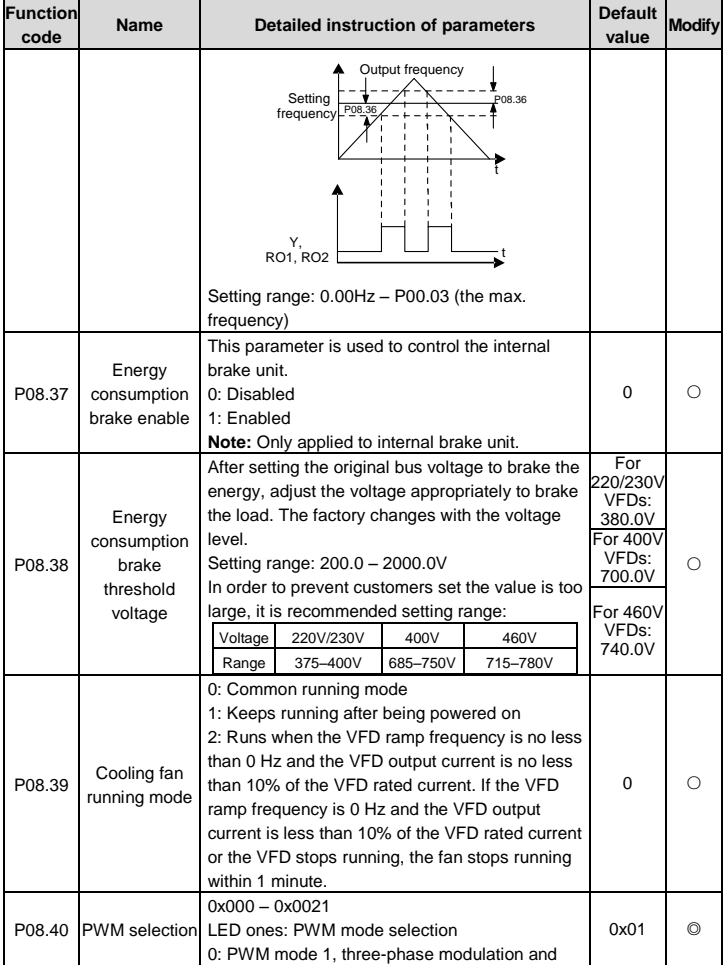

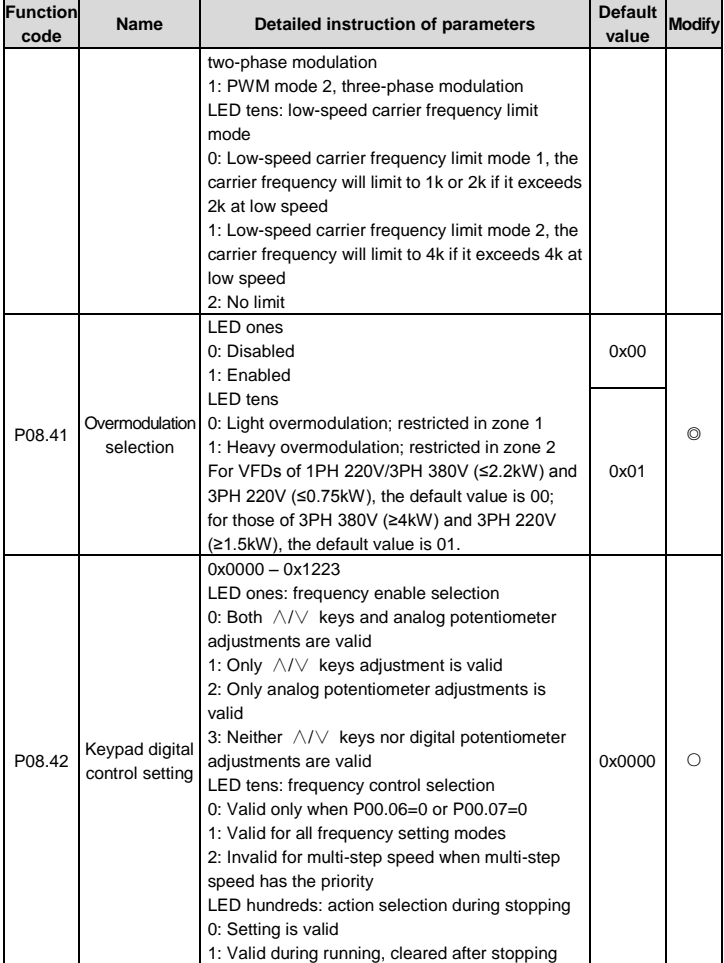

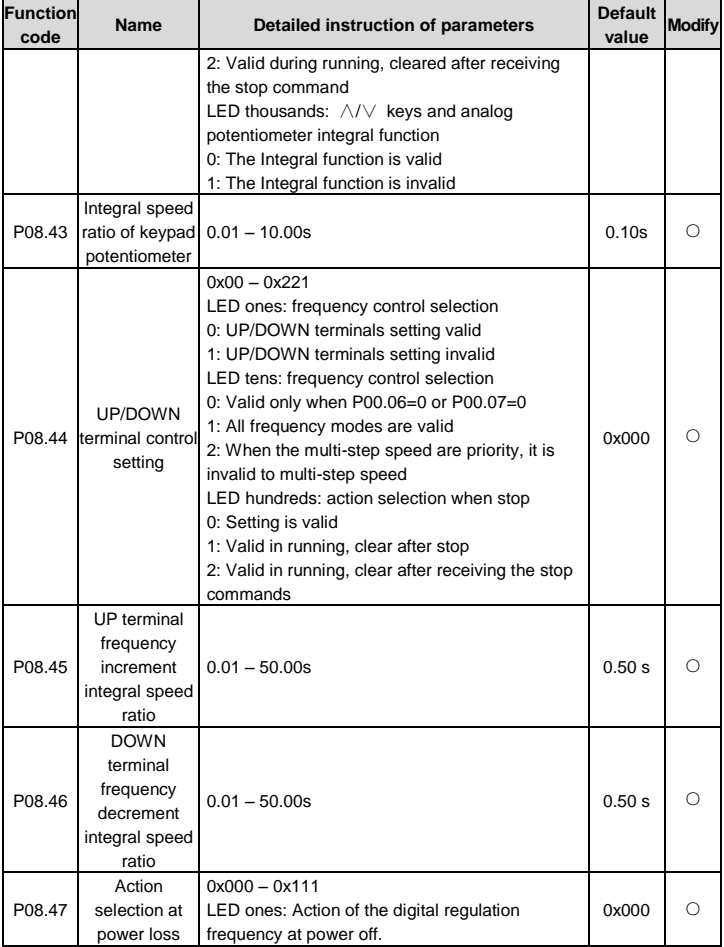

<span id="page-84-1"></span><span id="page-84-0"></span>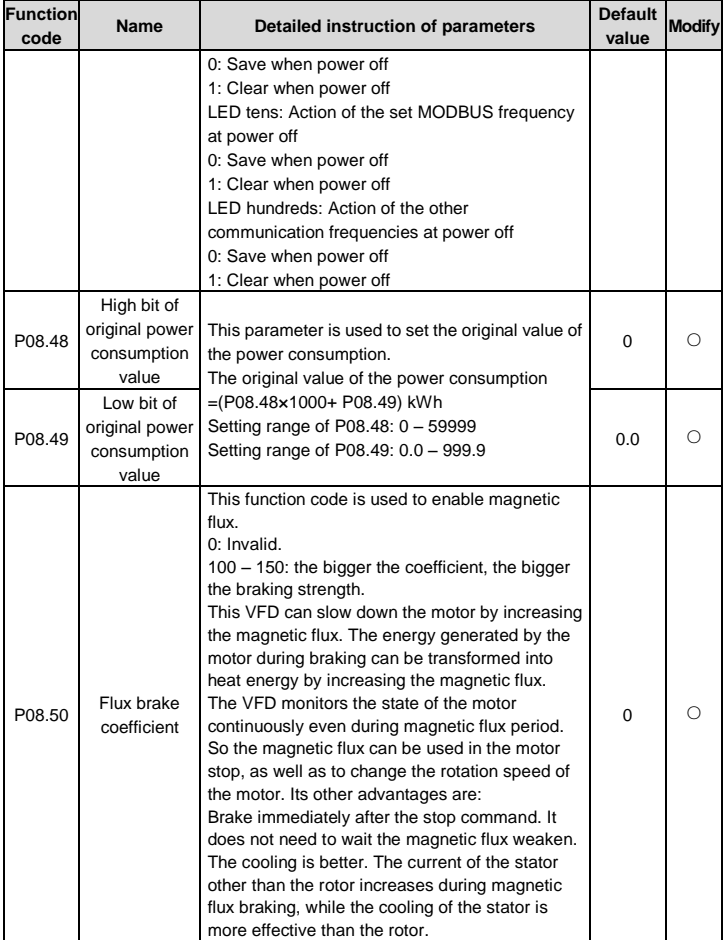

<span id="page-85-1"></span><span id="page-85-0"></span>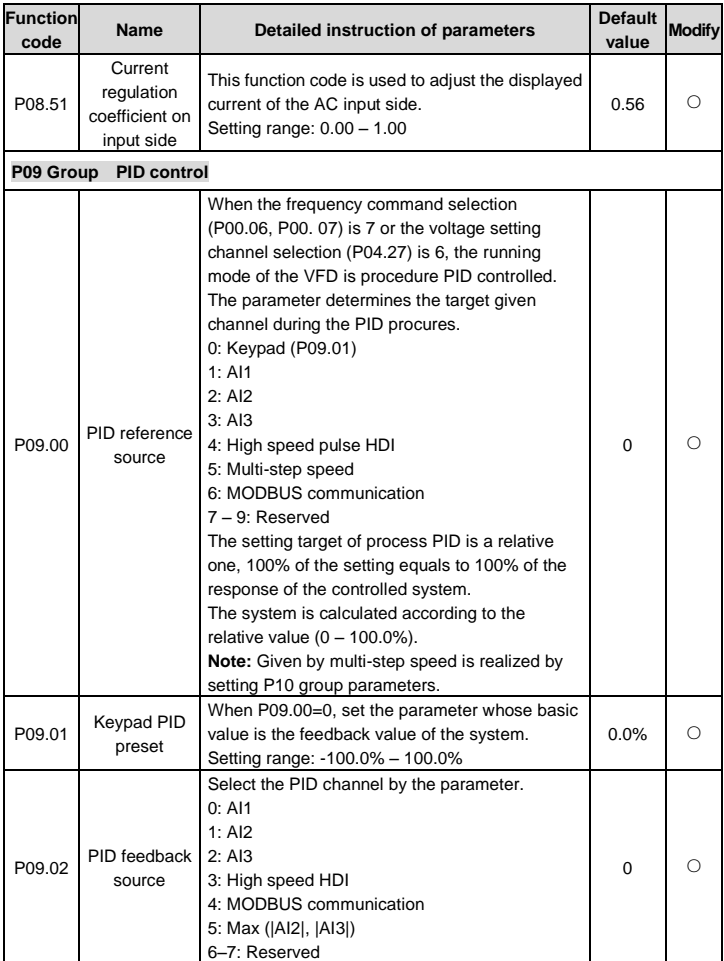

<span id="page-86-1"></span><span id="page-86-0"></span>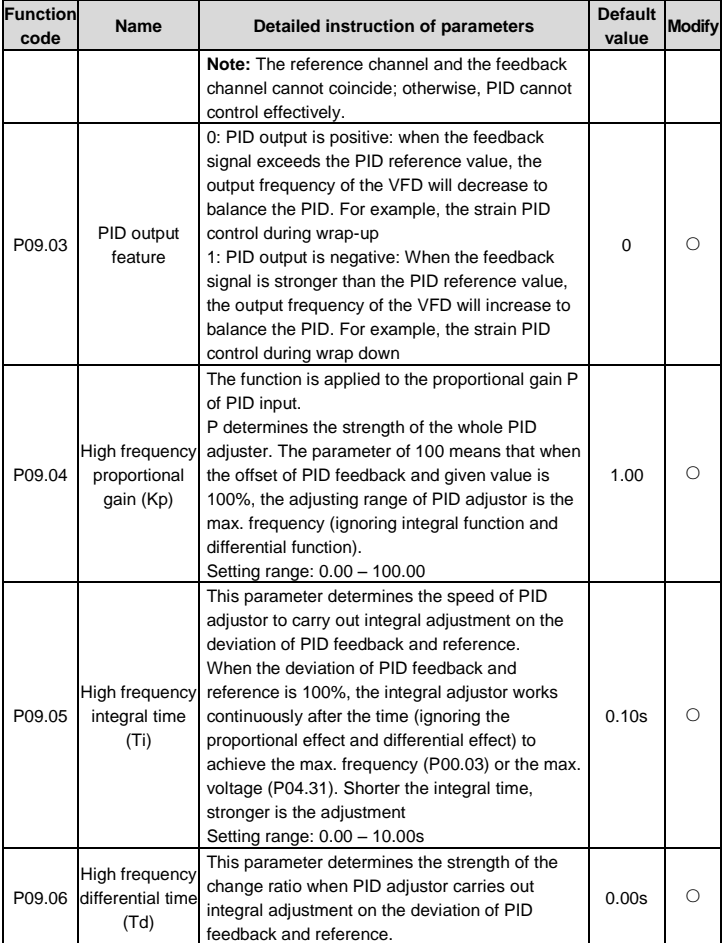

<span id="page-87-2"></span><span id="page-87-1"></span><span id="page-87-0"></span>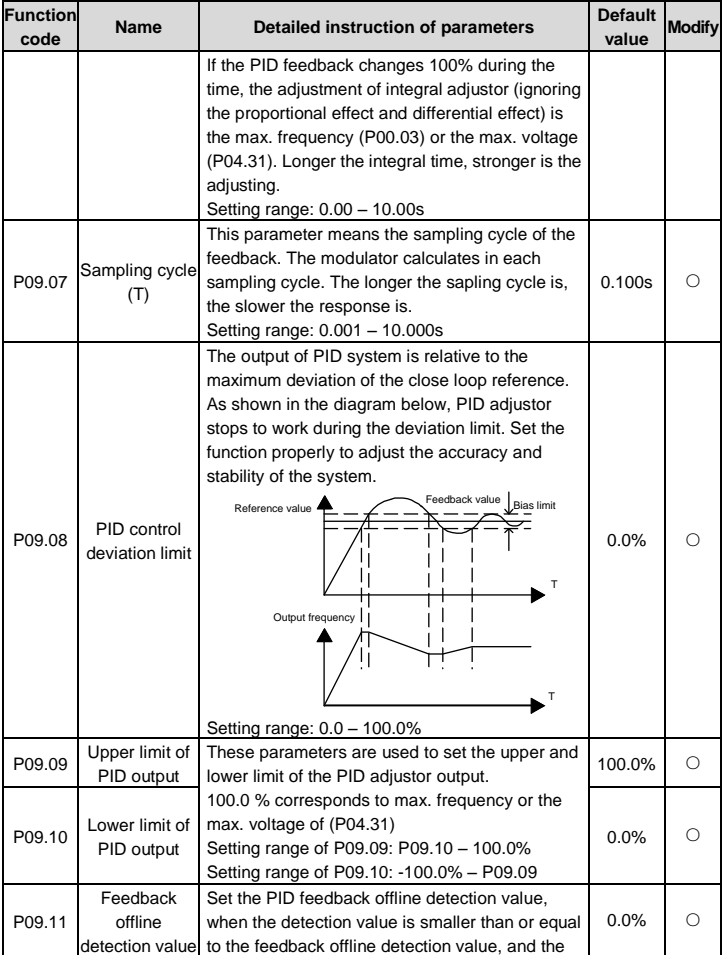

<span id="page-88-0"></span>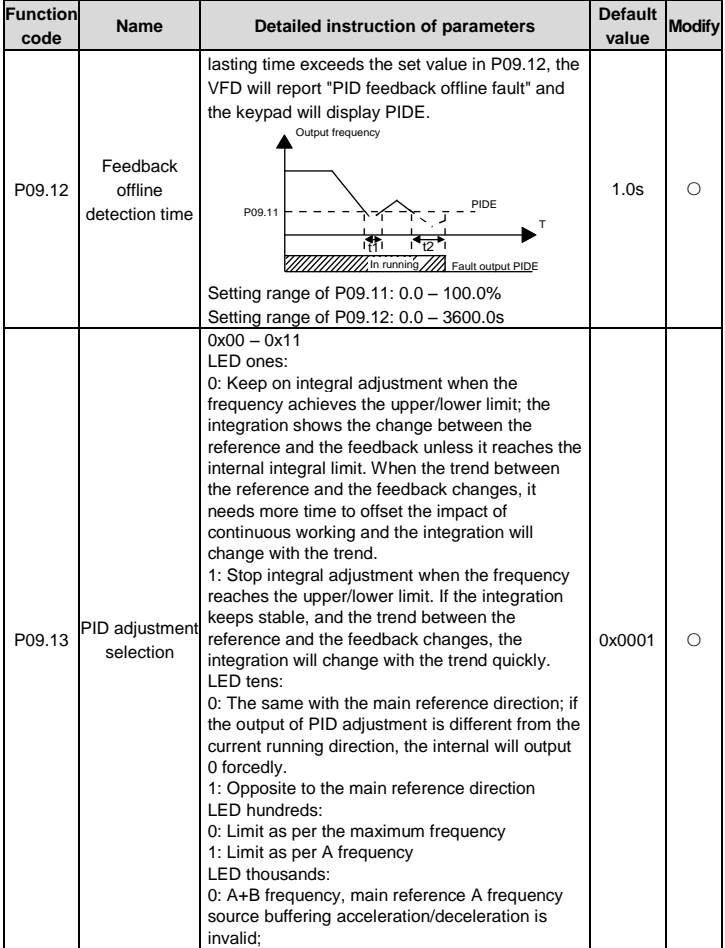

<span id="page-89-4"></span><span id="page-89-3"></span><span id="page-89-2"></span><span id="page-89-1"></span><span id="page-89-0"></span>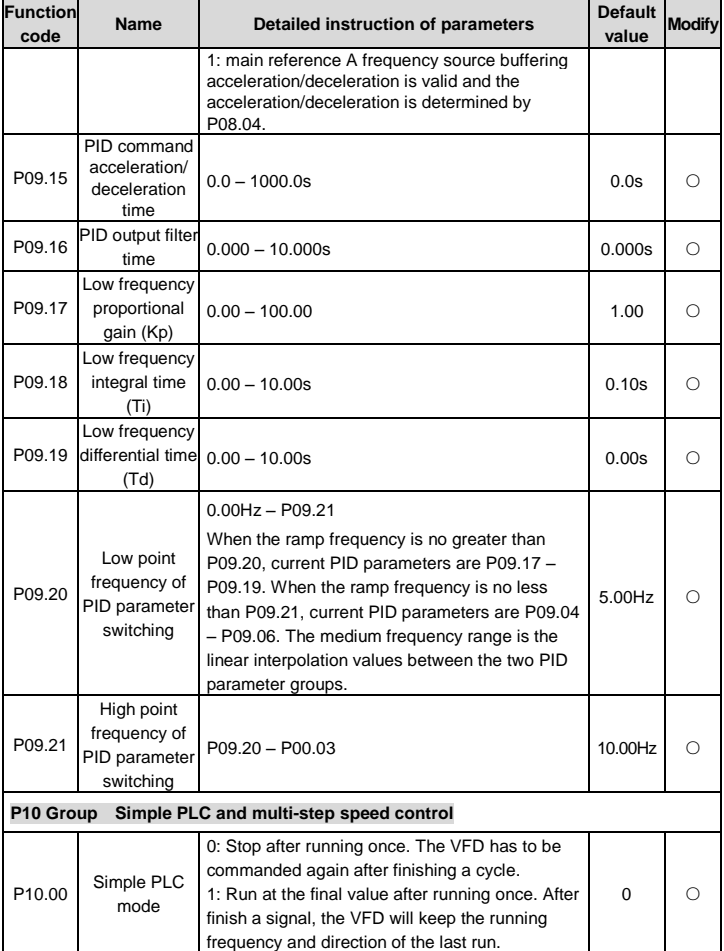

<span id="page-90-0"></span>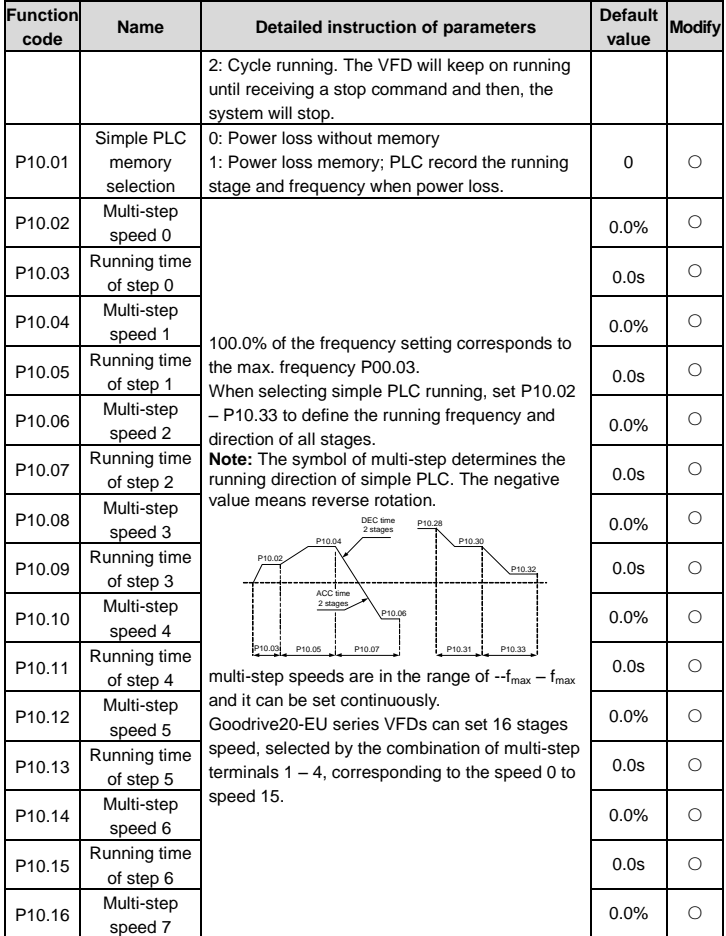

<span id="page-91-0"></span>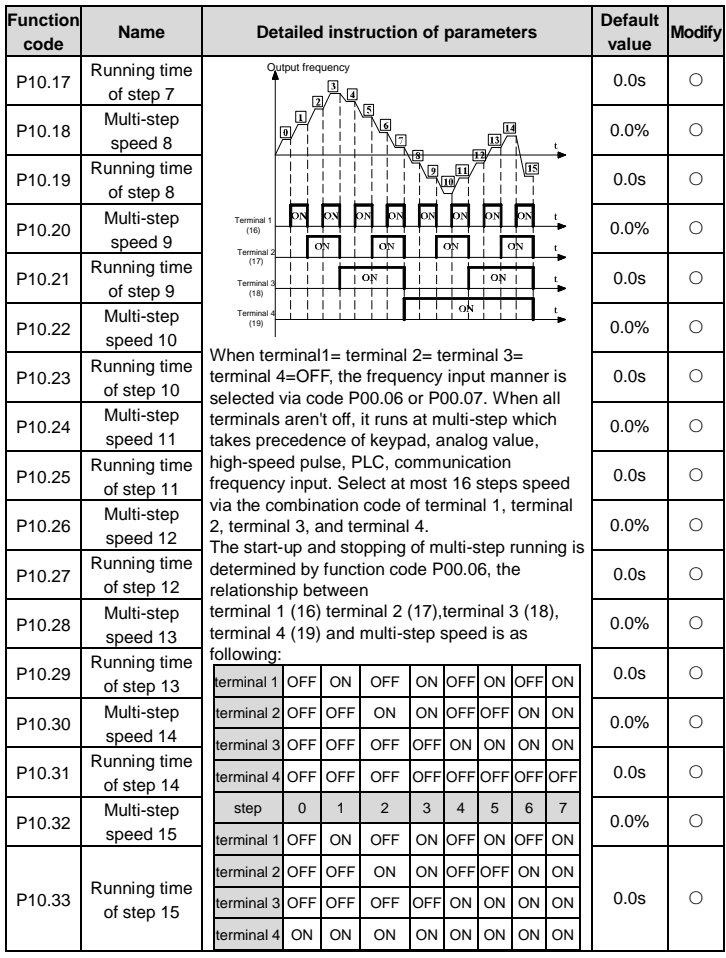

<span id="page-92-1"></span><span id="page-92-0"></span>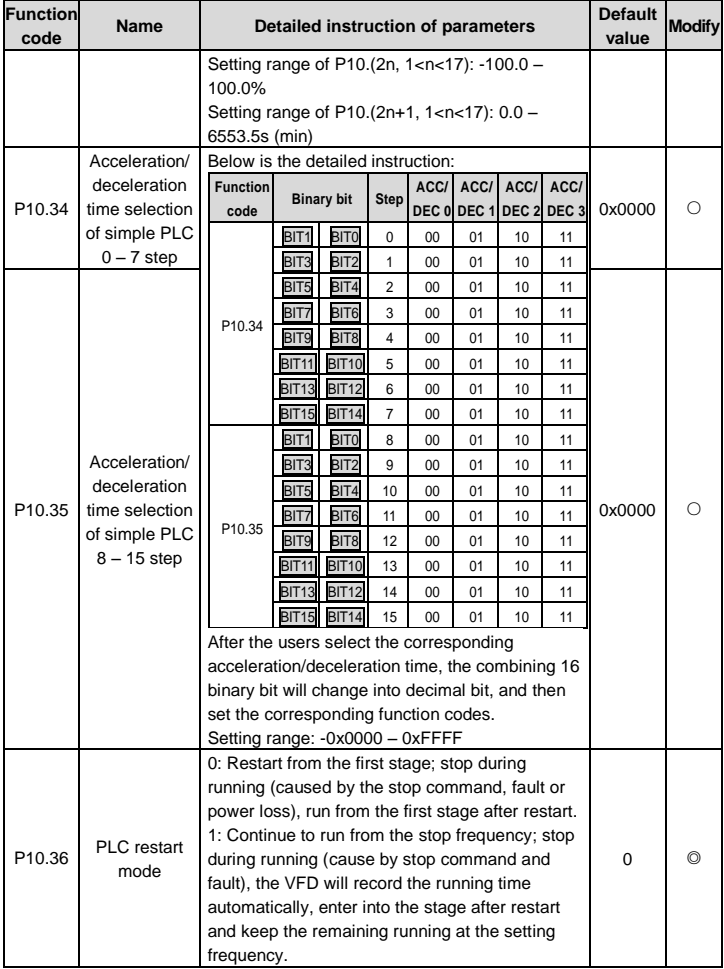

<span id="page-93-0"></span>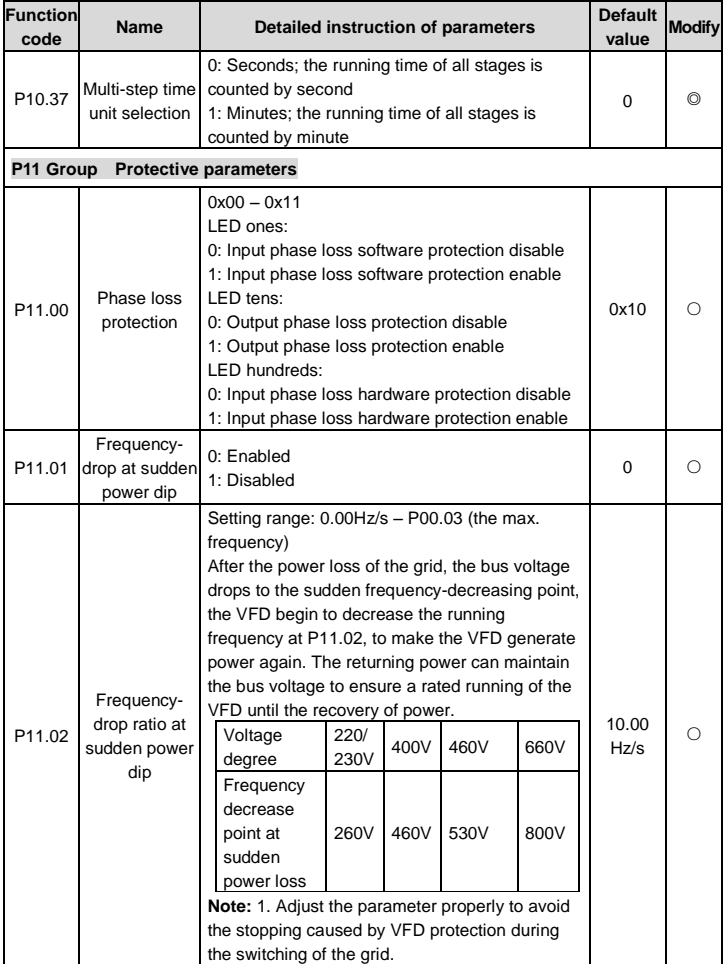

<span id="page-94-2"></span><span id="page-94-1"></span><span id="page-94-0"></span>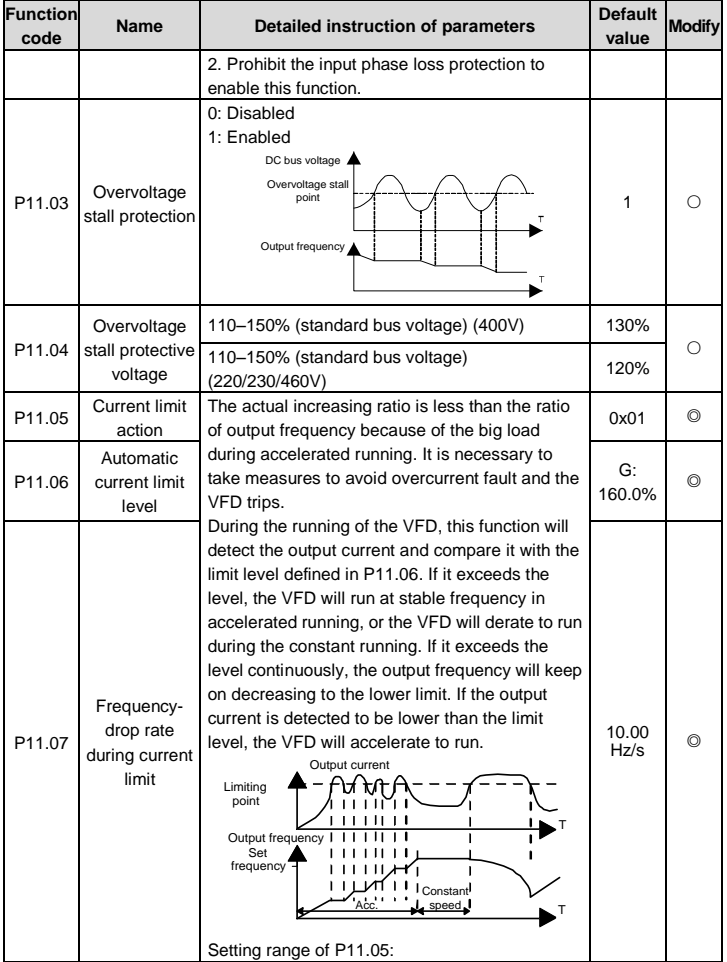

<span id="page-95-2"></span><span id="page-95-1"></span><span id="page-95-0"></span>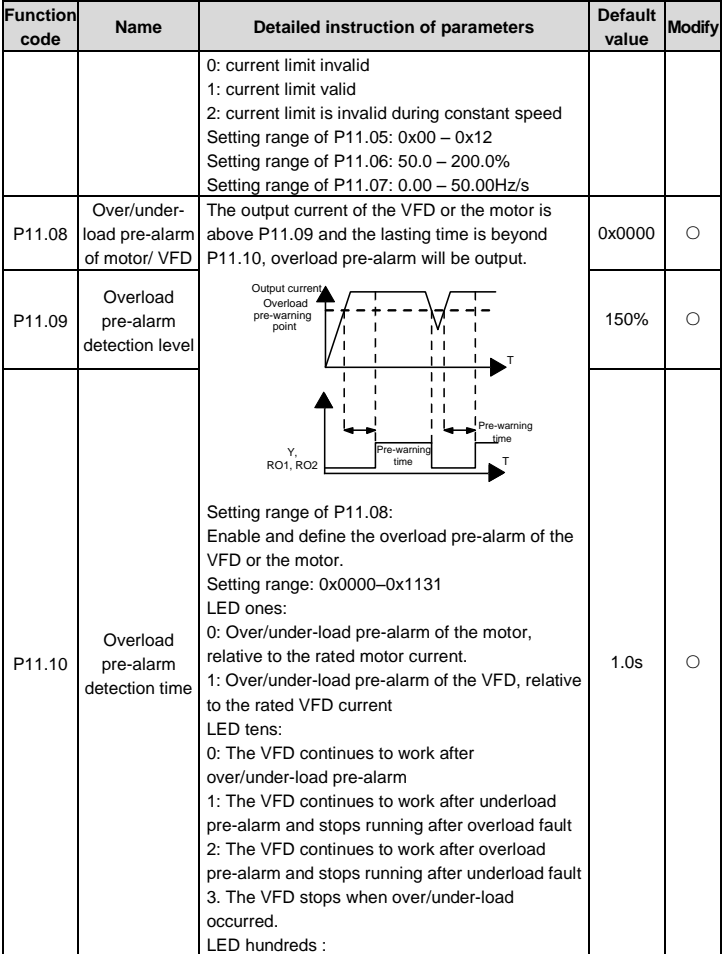

<span id="page-96-2"></span><span id="page-96-1"></span><span id="page-96-0"></span>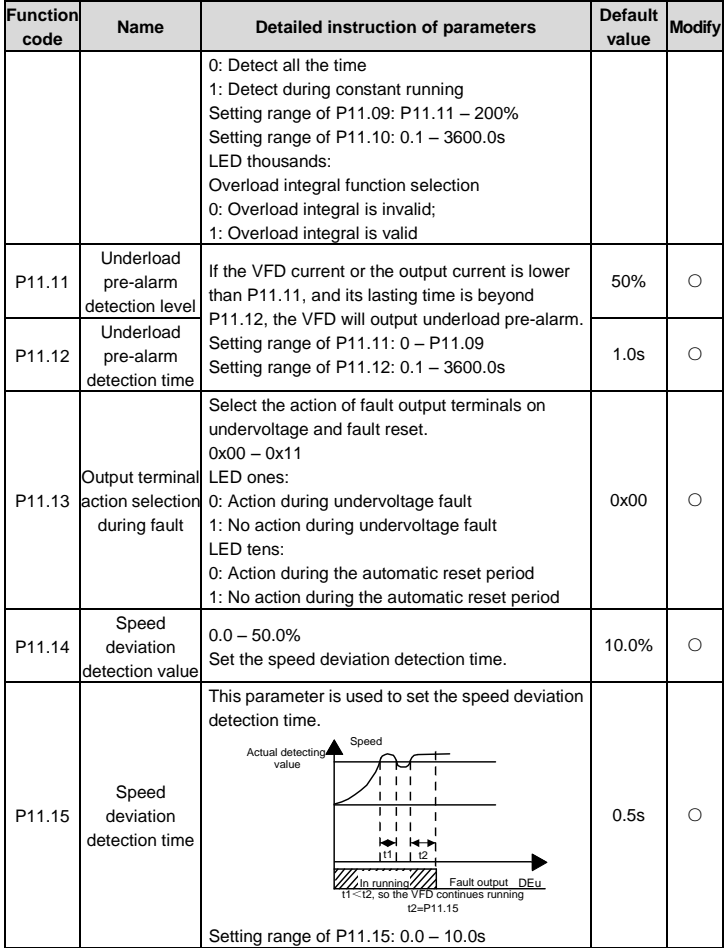

<span id="page-97-2"></span><span id="page-97-1"></span><span id="page-97-0"></span>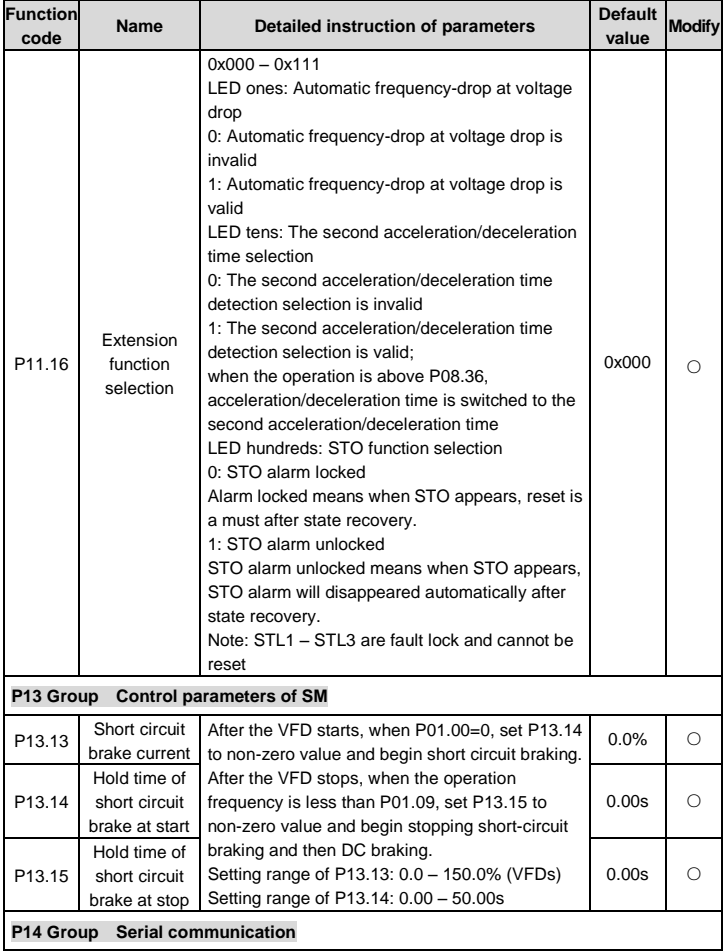

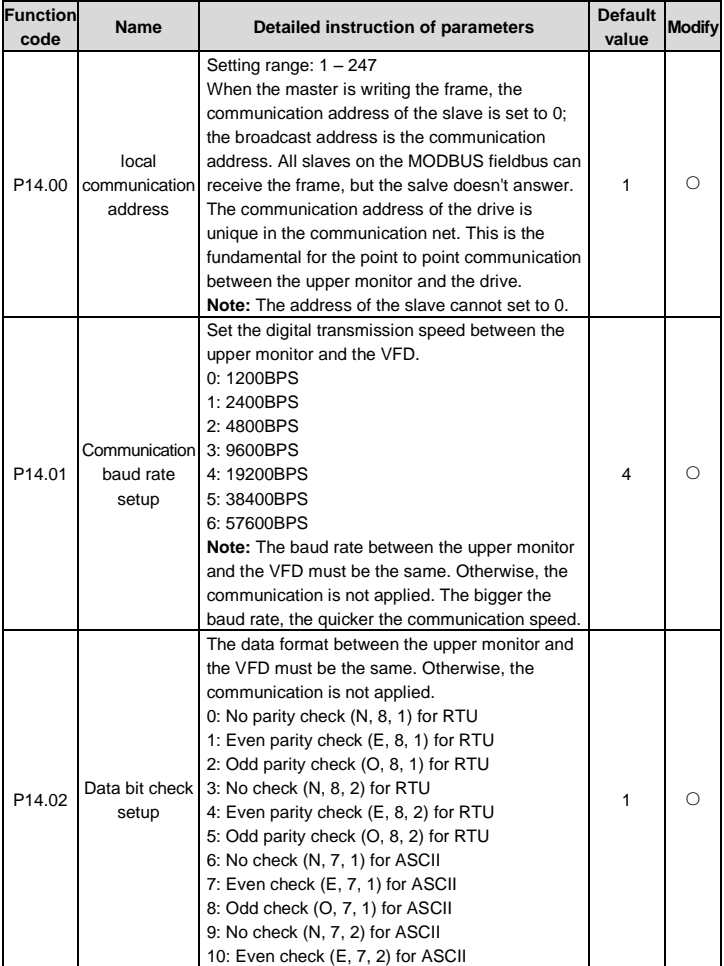

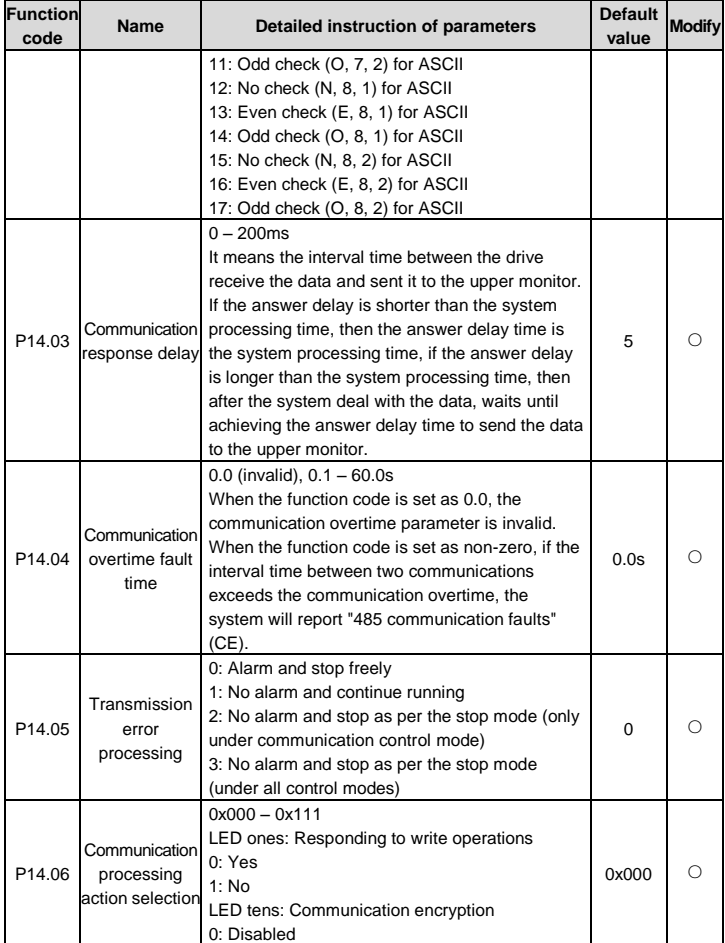

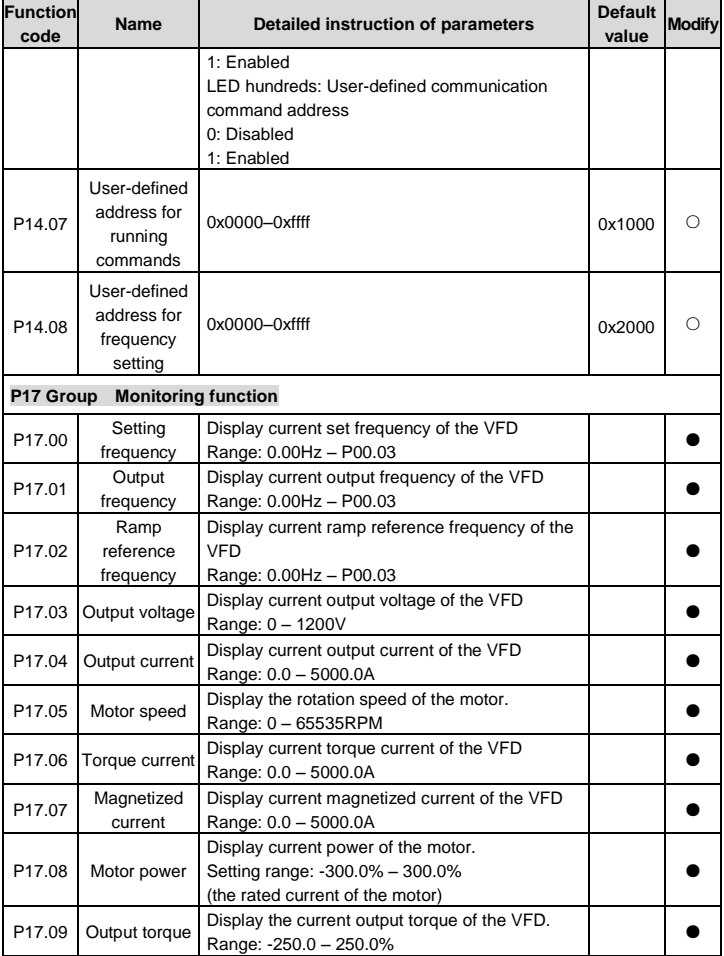

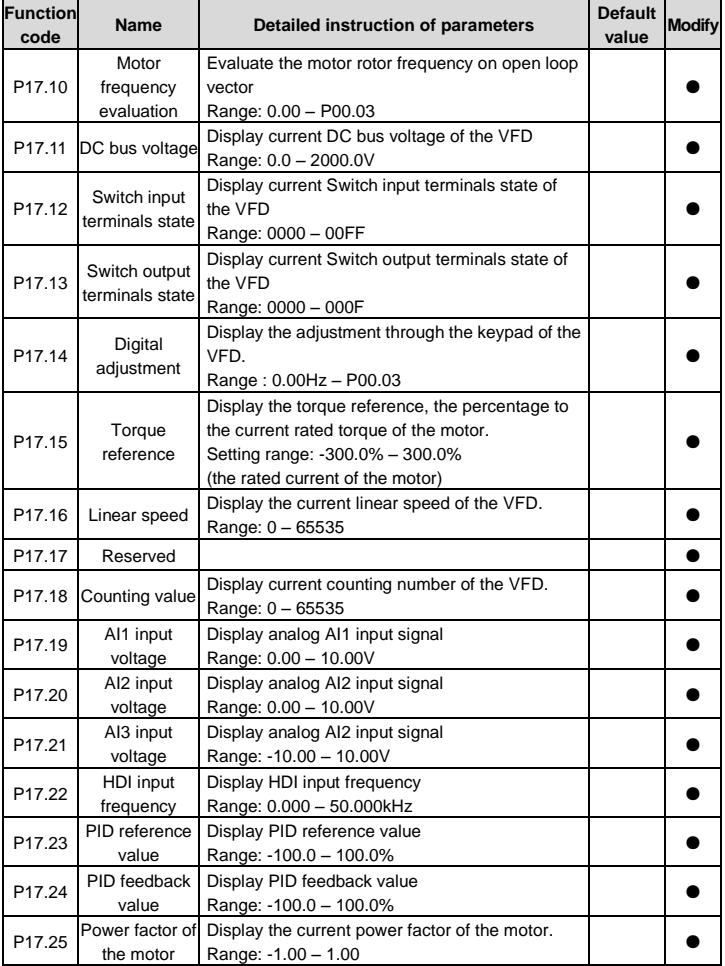

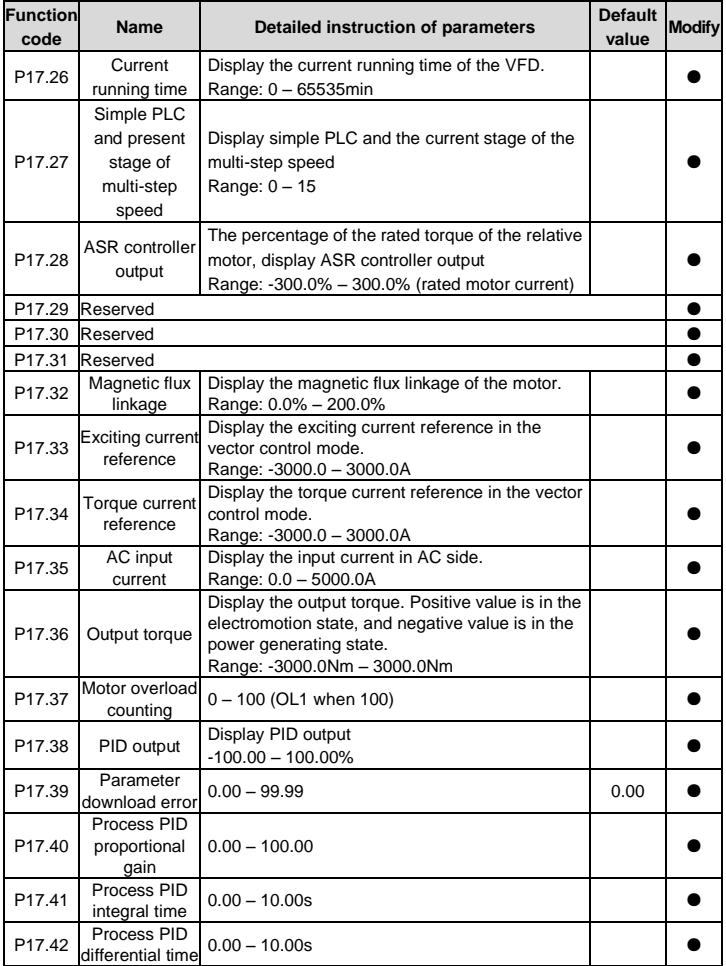

# **6 Fault tracking**

## **6.1 Maintenance intervals**

If installed in an appropriate environment, the VFD requires very little maintenance. The table lists the routine maintenance intervals recommended by INVT.

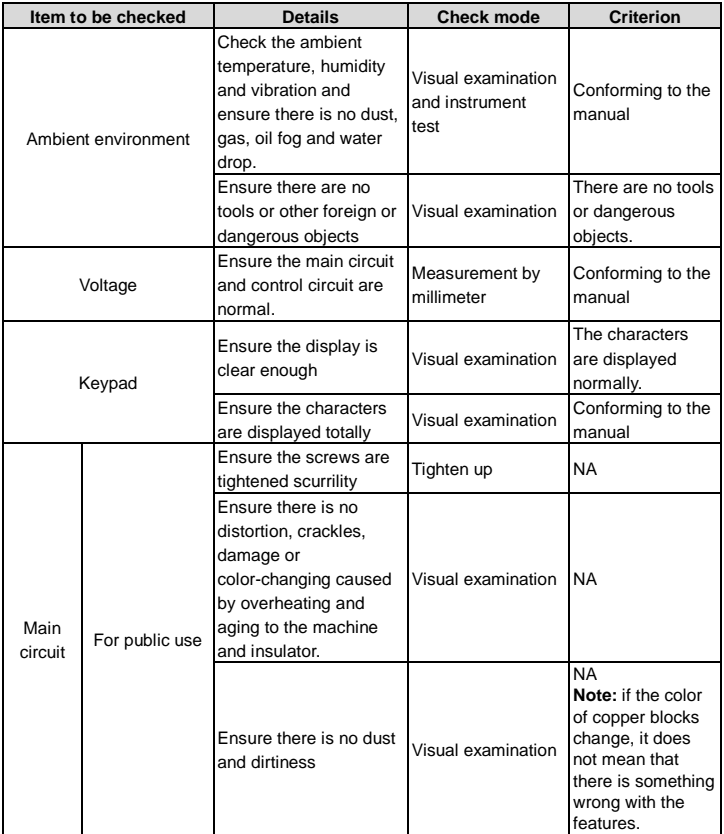

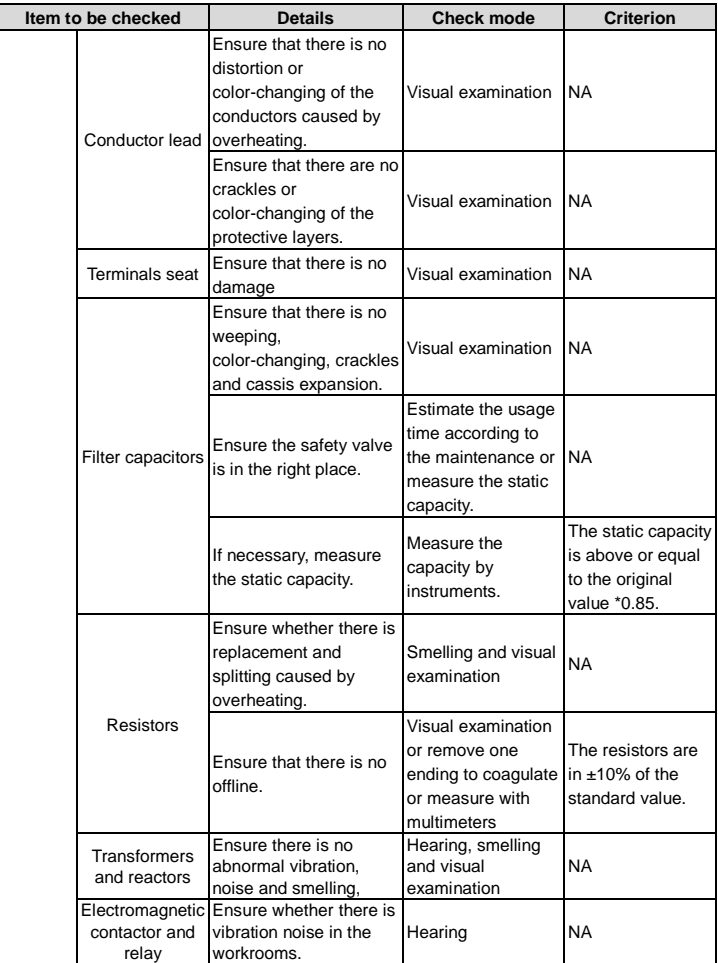

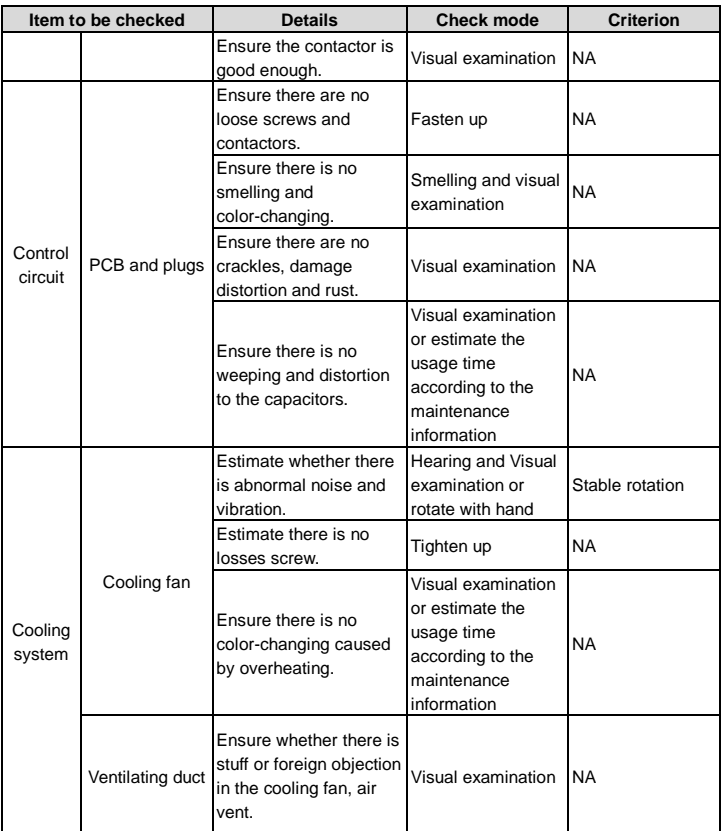

### **6.1.1 Cooling fan**

The VFD's cooling fan has a minimum life span of 25,000 operating hours. The actual life span depends on the VFD usage and ambient temperature.

The operating hours can be found throug[h P07.14](#page-73-2) (accumulative hours of the VFD).

Fan failure can be predicted by the increasing noise from the fan bearings. If the VFD is operated in a critical part of a process, fan replacement is recommended once these symptoms appear. Replacement fans are available from INVT.

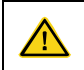

 Read and follow the instructions in chapter *Safety Precautions*. Ignoring the instructions would cause physical injury or death, or damage to the equipment.

- 1. Stop the VFD and disconnect it from the AC power source and wait for at least the time designated on the VFD.
- 2. Lever the fan holder off the drive frame with a screwdriver and lift the hinged fan holder slightly upward from its front edge.
- 3. Disconnect the fan cable. Remove the installation bracket.
- 4. Install the bracket to the reversed direction. Pay attention the air direction of the VFD and the fan as the figure below:

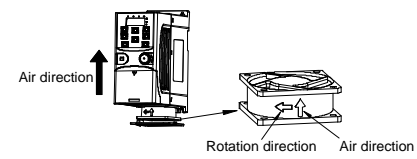

Figure 6-1 Fan installation of the VFDs 1PH, 230V, ≤2.2kW

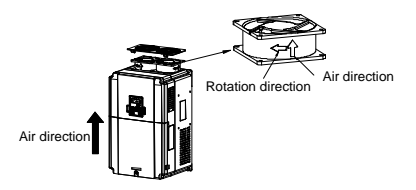

Figure 6-2 Fan installation of the VFDs 3PH, 400V, ≥4kW

#### **6.1.2 Capacitors**

#### **Reforming the capacitors**

The DC bus capacitors must be reformed according to the operation instruction if the VFD has been stored for a long time. The storing time is counted form the producing date other than the delivery data which has been marked in the serial number of the VFD.

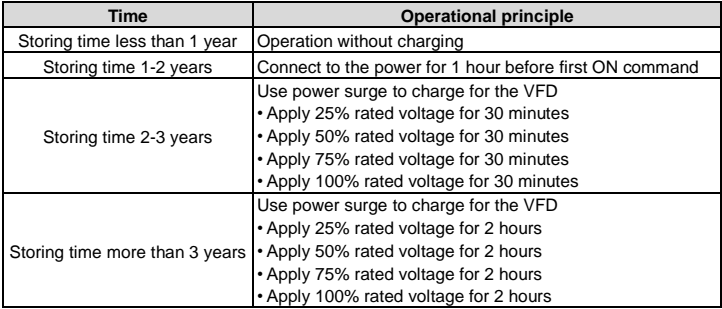

The method of using power surge to charge for the VFD:

The right selection of power surge depends on the supply power of the VFD. Single phase 230V AC/2A power surge applied to the VFD with single/three-phase 230V AC as its input voltage. The VFD with single/three-phase 230V AC as its input voltage can apply Single phase 230V AC/2A power surge (L+ to R and N to S or T). All DC bus capacitors charge at the same time because there is one rectifier.

High-voltage VFD needs enough voltage (for example, 400V) during charging. The small capacitor power (2A is enough) can be used because the capacitor nearly does not need current when charging.

#### **Change electrolytic capacitors**

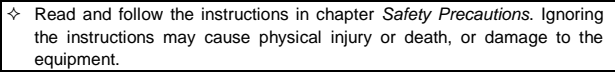

Change electrolytic capacitors if the working hours of electrolytic capacitors in the VFD are above 35000. Please contact the local INVT offices or dial our national service hotline (400-700-9997) for detailed operation.

#### **6.1.3 Power cable**

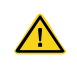

 Read and follow the instructions in chapter *Safety Precautions*. Ignoring the instructions may cause physical injury or death, or damage to the equipment.
- 1. Stop the drive and disconnect it from the power line. Wait for at least the time designated on the VFD.
- 2. Check the tightness of the power cable connections.
- 3. Restore power.

## **6.2 Fault solution**

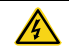

 $\Diamond$  Only qualified electricians are allowed to maintain the VFD. Read the safety instructions in chapter Safety precautions before working on the VFD.

### **6.2.1 Alarm and fault indications**

Fault is indicated by LEDs. See *Operation Procedure*. When TRIP light is on, an alarm or fault message on the panel display indicates abnormal VFD state. Using the information given in this chapter, most alarm and fault cause can be identified and corrected. If no, contact the INVT office.

### **6.2.2 How to reset**

The VFD can be reset by pressing the keypad key STOP/RST, through digital input, or by switching the power light. When the fault has been removed, the motor can be restarted.

### **6.2.3 Fault instruction and solution**

Do as the following after the VFD fault:

1. Check to ensure there is nothing wrong with the keypad. If no, please contact the local INVT office.

2. If there is nothing wrong, please check [P07](#page-69-0) and ensure the corresponding recorded fault parameters to confirm the real state when the current fault occurs by all parameters.

3. See the following table for detailed solution and check the corresponding abnormal state.

4. Eliminate the fault and ask for relative help.

5. Check to eliminate the fault and carry out fault reset to run the VFD.

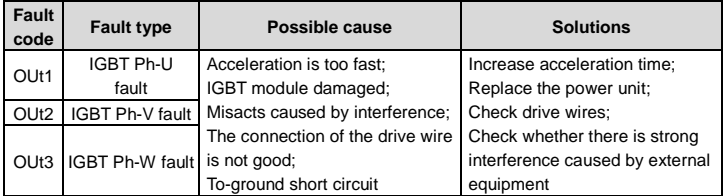

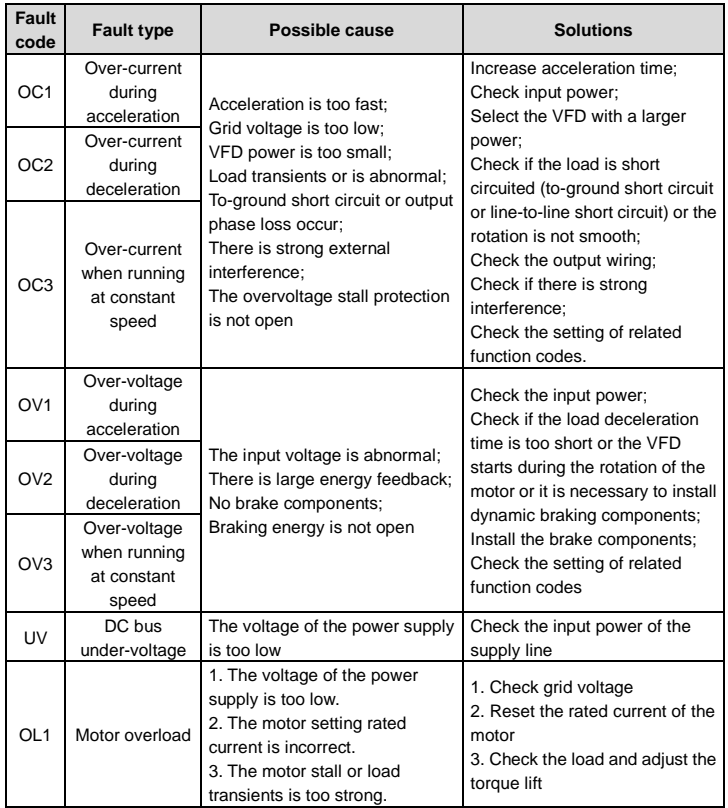

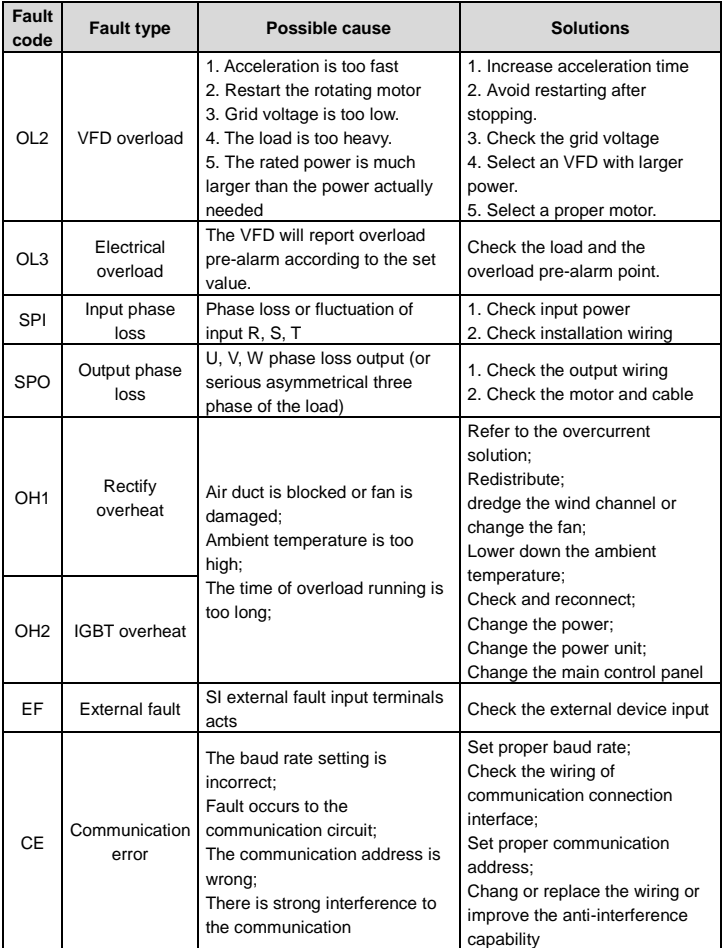

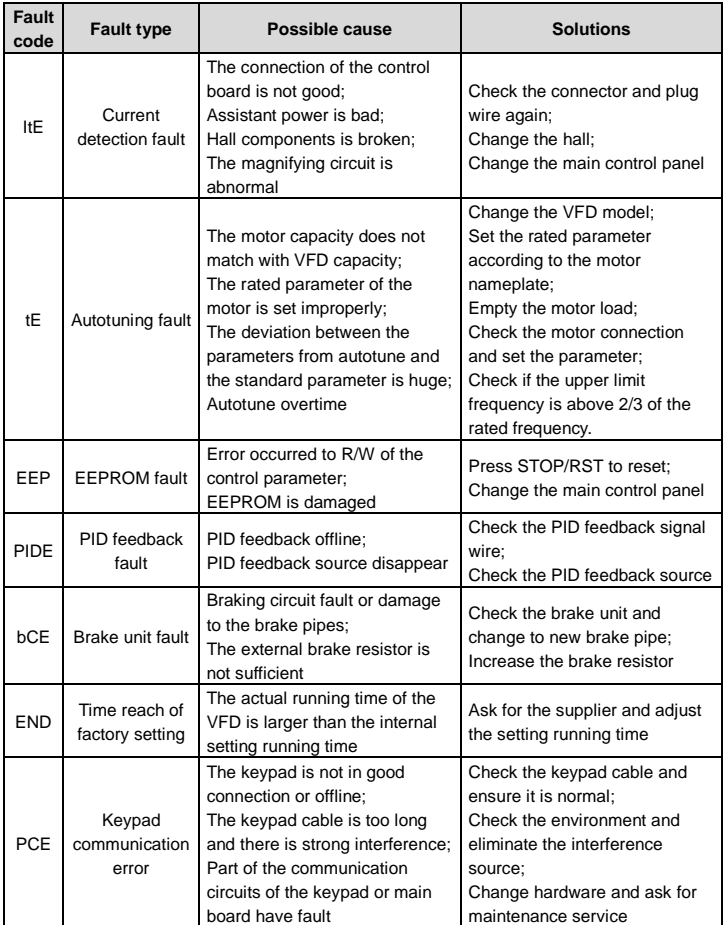

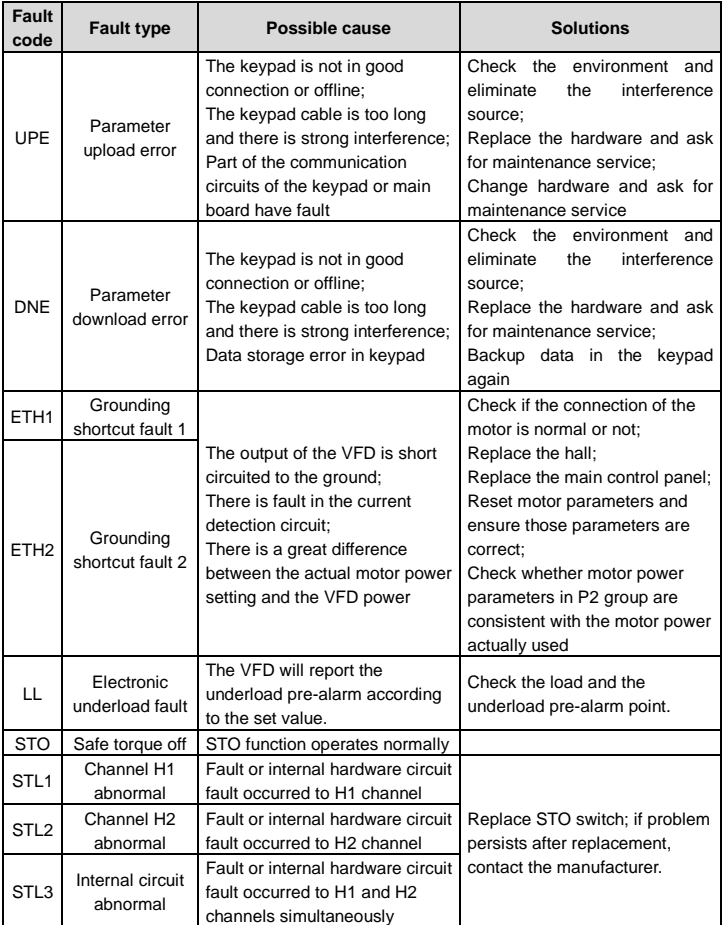

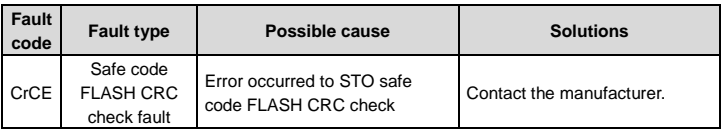

### **STO alarm**

1. When the hundreds o[f P11.16](#page-97-0) is set to 0, the STO alarm is locked.

As shown in below fig 1, When H1 and H2 are 'OFF' during operation (safety function is required), the drive enters safety mode and stops output. STO alarm will only be disappeared once reset action is valid. External running command need to be reset for the drive to execute running command again.

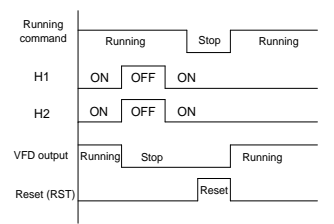

2. When the hundreds o[f P11.16](#page-97-0) is set to 1, the STO alarm will be unlocked

As shown in below fig 2, alarm unlock means when STO appears, the STO alarm will disappear automatically after state restoration, which requires no reset action. After reset of external running command, the drive will execute running command again.

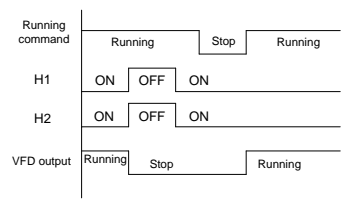

### **STL1 fault**

As shown in below fig 3, when the hardware circuit of safety circuit 1 is abnormal while that of H2 signal is normal, namely, when H1 is abnormal during operation (safety function is required), the drive enters safety mode and stops output no matter whatever the running command is. Despite of reset commands and external running command reset, the drive will not execute running command again, and it is STL1 alarm locked all the time.

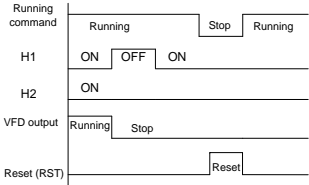

## **STL 2 fault**

As shown in below fig 4, when the hardware circuit of safety circuit 2 is abnormal while that of H1 signal is normal, namely, when H2 is abnormal during operation (safety function is required), the drive enters safety mode and stops output no matter whatever the running command is. Despite of reset commands and external running command reset, the drive will not execute running command again, and it is STL2 alarm locked all the time.

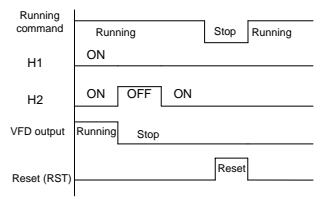

#### **6.2.4 Other states**

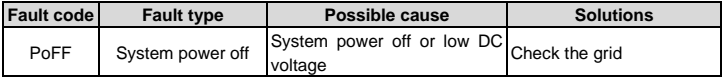

# **7 Communication protocol**

## **7.1 Brief instruction to Modbus protocol**

Modbus protocol is a software protocol and common language which is applied in the electrical controller. With this protocol, the controller can communicate with other devices via network (the channel of signal transmission or the physical layer, such as RS485). And with this industrial standard, the controlling devices of different manufacturers can be connected to an industrial network for the convenient of being monitored.

There are two transmission modes for Modbus protocol: ASCII mode and RTU (Remote Terminal Units) mode. On one Modbus network, all devices should select same transmission mode and their basic parameters, such as baud rate, digital bit, check bit, and stopping bit should have no difference.

Modbus network is a controlling network with single-master and multiple slaves, which means that there is only one device performs as the master and the others are the slaves on one Modbus network. The master means the device which has active talking right to send message to Modbus network for the controlling and inquiring to other devices. The slave means the passive device which sends data message to the Modbus network only after receiving the controlling or inquiring message (command) form the master (response). After the master sends message, there is a period of time left for the controlled or inquired slaves to response, which ensure there is only one slave sends message to the master at a time for the avoidance of singles impact.

Generally, the user can set PC, PLC, IPC and HMI as the masters to realize central control. Setting certain device as the master is a promise other than setting by a bottom or a switch or the device has a special message format. For example, when the upper monitor is running, if the operator clicks sending command bottom, the upper monitor can send command message actively even it cannot receive the message from other devices. In this case, the upper monitor is the master. And if the designer makes the VFD send the data only after receiving the command, then the VFD is the slave.

The master can communicate with any single slave or with all slaves. For the single-visiting command, the slave should feedback a response message; for the broadcasting message from the master, the slave does not need to feedback the response message.

## <span id="page-115-0"></span>**7.2 Application of the VFD**

The Modbus protocol of the VFD is RTU mode and the physical layer is 2-wire RS485.

## **7.2.1 Two-wire RS485**

The interface of 2-wire RS485 works on half-duplex and its data signal applies differential transmission which is called balance transmission, too. It uses twisted pairs, one of which is defined as  $A$  (+) and the other is defined as  $B$  (-). Generally, if the positive electrical level between sending drive A and B is among  $+2 - +6V$ , it is logic"1", if the electrical level is among  $-2V - 6V$ ; it is logic"0".

485+ on the terminal board corresponds to A and 485- to B.

Communication baud rate means the binary bit number in one second. The unit is bit/s (bps). The higher the baud rate is, the quicker the transmission speed is and the weaker the anti-interference is. If the twisted pairs of 0.56mm (24AWG) is applied as the communication cables, the max. transmission distance is as follows:

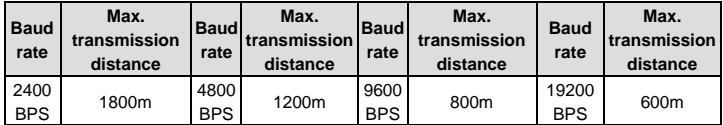

It is recommended to use shield cables and make the shield layer as the grounding wires during RS485 remote communication.

In the cases with less devices and shorter distance, it is recommended to use 120 $\Omega$  terminal resistor as the performance will be weakened if the distance increase even though the network can perform well without load resistor.

### **7.2.1.1 Single application**

[Figure 7-1](#page-117-0) is the site Modbus connection figure of single VFD and PC. Generally, the computer does not have RS485 interface, the RS232 or USB interface of the computer should be converted into RS485 by converter. Connect the A terminal of RS485 to the 485+ terminal of the VFD and B to the 485- terminal. It is recommended to use the shield twisted pairs. When applying RS232-RS485 converter, if the RS232 interface of the computer is connected to the RS232 interface of the converter, the wire length should be as short as possible within the length of 15m. It is recommended to connect the RS232-RS485 converter to the computer directly. If using USB-RS485 converter, the wire should be as short as possible, too.

Select a right interface to the upper monitor of the computer (select the interface of RS232-RS485 converter, such as COM1) after the wiring and set the basic parameters such as communication baud rate and digital check bit to the same as the VFD.

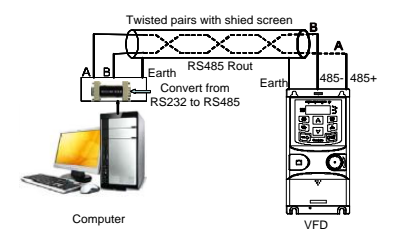

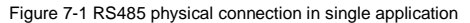

### <span id="page-117-0"></span>**7.2.1.2 Multi-applications**

In real multi-applications, the chrysanthemum connection and star connection are commonly used.

Chrysanthemum chain connection is required in the RS485 industrial fieldbus standards. The two ends are connected to terminal resistors of 120Ω which is shown as figure 2.

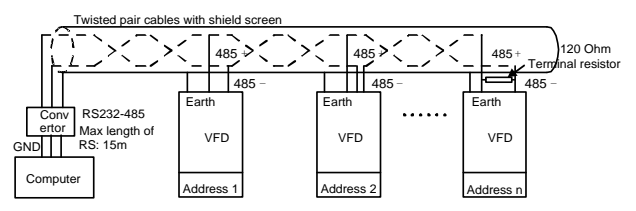

Figure 7-2 Chrysanthemum connection applications

Figure 3 is the star connection. Terminal resistor should be connected to the two devices which have the longest distance. (1# and 15#device)

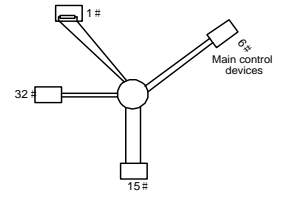

Figure 7-3 Star connection

It is recommended to use shield cables in multiple connection. The basic parameter of the devices, such as baud rate and digital check bit in RS485 should be the same and there should be no repeated address.

### **7.2.2 RTU mode**

### **7.2.2.1 RTU communication frame format**

If the controller is set to communicate by RTU mode in Modbus network every 8bit byte in the message includes two 4Bit hex characters. Compared with ACSII mode, this mode can send more data at the same baud rate.

### **Code system**

· 1 start bit

· 7 or 8 digital bit, the minimum valid bit can be sent firstly. Every 8 bit frame includes two hex characters (0...9, A...F)

· 1 even/odd check bit. If there is no checkout, the even/odd check bit is inexistent.

· 1 end bit (with checkout), 2 Bit (no checkout)

### **Error detection field**

· CRC

The data format is illustrated as below:

11-bit character frame (BIT1 – BIT8 are the digital bits)

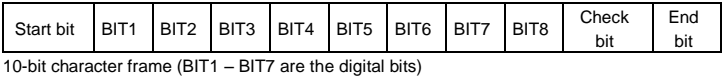

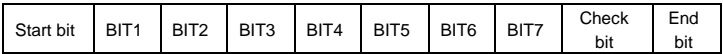

In one character frame, the digital bit takes effect. The start bit, check bit and end bit is used to send the digital bit right to the other device. The digital bit, even/odd checkout and end bit should be set as the same in real application.

The Modbus minimum idle time between frames should be no less than 3.5 bytes. The network device is detecting, even during the interval time, the network bus. When the first field (the address field) is received, the corresponding device decodes next transmitting character. When the interval time is at least 3.5 byte, the message ends.

The whole message frame in RTU mode is a continuous transmitting flow. If there is an interval time (more than 1.5 bytes) before the completion of the frame, the receiving device will renew the uncompleted message and suppose the next byte as the address field of the new message. As such, if the new message follows the previous one within the interval time of 3.5 bytes, the receiving device will deal with it as the same with the previous message. If these two phenomena all happen during the transmission, the CRC will generate a fault message to respond to the sending devices.

The standard structure of RTU frame:

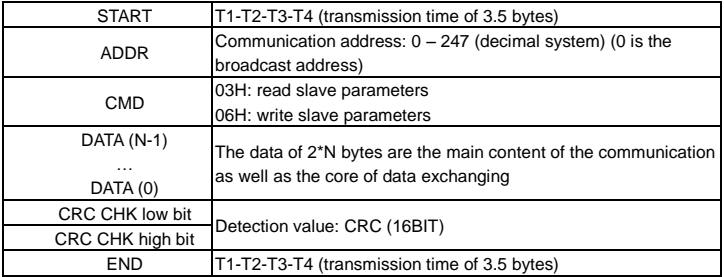

### **7.2.2.2 RTU communication frame error checkout**

Various factors (such as electromagnetic interference) may cause error in the data transmission. For example, if the sending message is a logic "1",A-B potential difference on RS485 should be 6V, but in reality, it may be -6V because of electromagnetic interference, and then the other devices take the sent message as logic"0". If there is no error checkout, the receiving devices will not find the message is wrong and they may give incorrect response which cause serious result. So the checkout is essential to the message.

The theme of checkout is that: the sender calculate the sending data according to a fixed formula, and then send the result with the message. When the receiver gets this message, they will calculate anther result according to the same method and compare it with the sending one. If two results are the same, the message is correct. If no, the message is incorrect.

The error checkout of the frame can be divided into two parts: the bit checkout of the byte and the whole data checkout of the frame (CRC check).

### **Bit checkout of the byte**

The user can select different bit checkouts or non-checkout, which impacts the check bit setting of each byte.

The definition of even checkout: add an even check bit before the data transmission to illustrate the number of "1" in the data transmission is odd number or even number. When it is even, the check byte is "0"; otherwise, the check byte is"1". This method is used to stabilize the parity of the data.

The definition of odd checkout: add an odd check bit before the data transmission to illustrate

the number of "1" in the data transmission is odd number or even number. When it is odd, the check byte is "0"; otherwise, the check byte is"1". This method is used to stabilize the parity of the data.

For example, when transmitting "11001110", there are five "1" in the data. If the even checkout is applied, the even check bit is "1"; if the odd checkout is applied; the odd check bit is "0". The even and odd check bit is calculated on the check bit position of the frame. And the receiving devices also carry out even and odd checkout. If the parity of the receiving data is different from the setting value, there is an error in the communication.

### **CRC check**

The checkout uses RTU frame format. The frame includes the frame error detection field which is based on the CRC calculation method. The CRC field is two bytes, including 16 figure binary values. It is added into the frame after calculated by transmitting device. The receiving device recalculates the CRC of the received frame and compares them with the value in the received CRC field. If the two CRC values are different, there is an error in the communication.

During CRC, 0\*FFFF will be stored. And then, deal with the continuous 6-above bytes in the frame and the value in the register. Only the 8Bit data in every character is effective to CRC, while the start bit, the end and the odd and even check bit is ineffective.

The calculation of CRC applies the international standard CRC checkout principles. When the user is editing CRC calculation, he can refer to the relative standard CRC calculation to write the required CRC calculation program.

Here provided a simple function of CRC calculation for the reference (programmed with C language):

unsigned int crc\_cal\_value(unsigned char \*data\_value,unsigned char data\_length)

```
{
int i;
unsigned int crc_value=0xffff;
while(data_length--)
{ crc_value^=*data_value++;
             for(i=0:i<8:i++){
if(crc_value&0x0001)crc_value=(crc_value>>1)^0xa001;
             else crc_value=crc_value>>1;
             } }
return(crc_value);
```
In ladder logic, CKSM calculated the CRC value according to the frame with the table inquiry. The method is advanced with easy program and quick calculation speed. But the ROM space the program occupied is huge. So use it with caution according to the program required space.

## **7.2.3 ASCII mode**

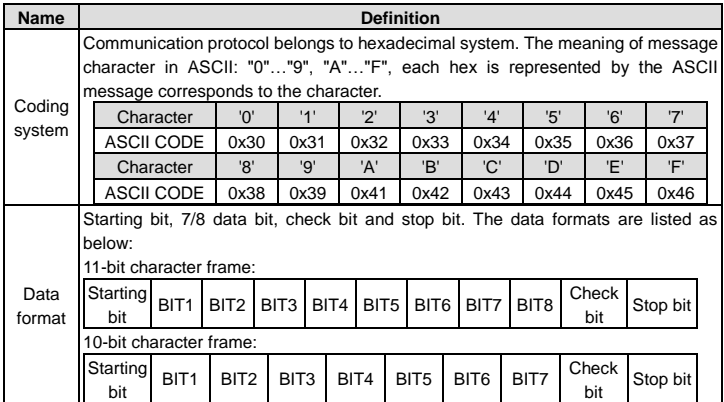

In ASCII mode, the frame header is ":" ("0\*3A"), frame end is "CRLF" ("0\*0D" "0\*0A") by default. In ASCII mode, all the data bytes, except for the frame header and frame end, are transmitted in ASCII code mode, in which four high bit groups will be sent out first and then, four low bit groups will be sent out. In ASCII mode, the data length is 8 bit. As for 'A' – 'F', its capital letters is adopted for ASCII code. The data now adopts LRC checkout which covers slave address to data information. The checksum equals to the complement of the character sum of all the participated checkout data.

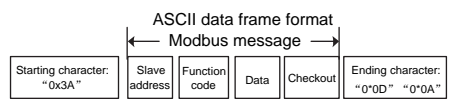

Standard structure of ASCII frame:

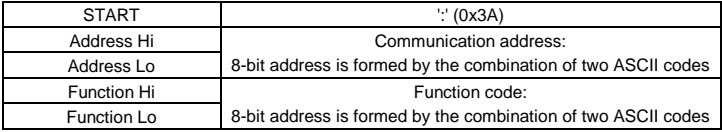

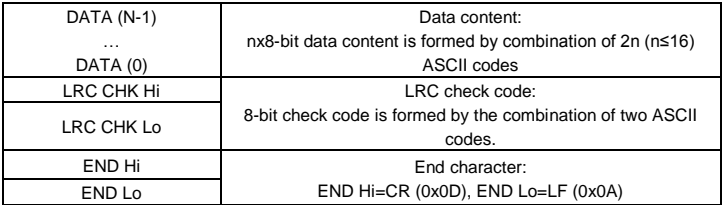

## **7.2.3.1 ASCII mode check (LRC Check)**

Check code (LRC Check) is the value combined of address and data content result. For instance, the check code of above 2.2.2 communication message is: 0x02+0x06+0x00+0x08+0x13+0x88=0xAB, then take the compliment of 2=0x55. Below is a simple LRC calculation function for user reference (programed with C language):

```
Static unsigned char
LRC(auchMsg,usDataLen)
unsigned char *auchMsg;
unsigned short usDataLen;
{
unsigned char uchLRC=0:
while(usDataLen--)
uchLRC+=*auchMsg++;
return((unsigned char)( – ((char)uchLRC)));
}
```
## <span id="page-122-0"></span>**7.3 Command code and communication data illustration**

## **7.3.1 RTU mode**

### **7.3.1.1 Command code: 03H**

## **03H (correspond to binary 0000 0011) ,read N words (Word) (N**≤**16)**

Command code 03H means that if the master read data from the VFD, the data number depends on the "data number" in the command code. The max. number is 16 and the parameter address to be read must be continuous. The length of every data is 2 bytes (one word). The following command format is illustrated in hex (a number with "H" means hex) and one hex number occupies one byte.

This command code is used to read the working state of the VFD.

For example, read continuous 2 data content from0004H from the VFD with the address of 01H (read the content of data address of 0004H and 0005H), the frame structure is as follows:

RTU master command message (from the master to the VFD)

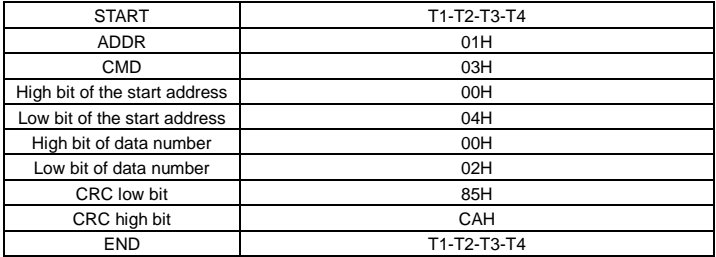

T1-T2-T3-T4 between START and END is to provide at least the time of 3.5 bytes as the leisure time and distinguish two messages for the avoidance of taking two messages as one message.

**ADDR** = 01H means the command message is sent to the VFD with the address of 01H and ADDR occupies one byte

**CMD**=03H means the command message is sent to read data from the VFD and CMD occupies one byte

**"Start address"** means reading data from the address and it occupies 2 bytes with the fact that the high bit is in the front and the low bit is in the behind.

**"Data number"** means the reading data number with the unit of word. If the "start address' is 0004H and the "data number" is 0002H, the data of 0004H and 0005H will be read.

**CRC** occupies 2 bytes with the high bit in the front and the low bit in the behind.

**RTU** slave response message (from the VFD to the master)

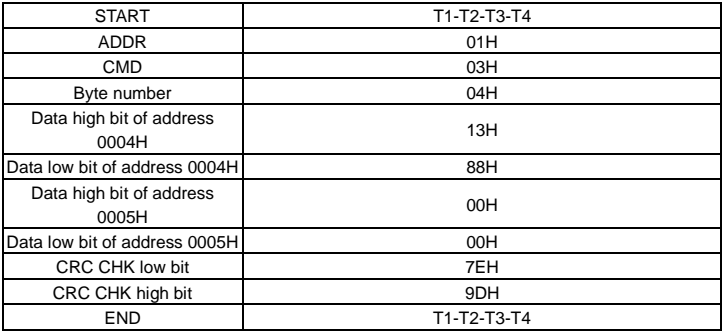

The meaning of the response is that:

**ADDR** = 01H means the command message is sent to the VFD with the address of 01H and ADDR occupies one byte

**CMD**=03H means the message is received from the VFD to the master for the response of reading command and CMD occupies one byte

**"Byte number"** means all byte number from the byte (excluding the byte) to CRC byte (excluding the byte). 04 means there are 4 byte of data from the "byte number" to "CRC CHK low bit", which are "digital address 0004H high bit", "digital address 0004H low bit", "digital address 0005H high bit" and "digital address 0005H low bit".

There are 2 bytes stored in one data with the fact that the high bit is in the front and the low bit is in the behind of the message, the data of data address 0004H is 1388H, and the data of data address 0005H is 0000H.

CRC occupies 2 bytes with the fact that the high bit is in the front and the low bit is in the behind.

### **7.3.1.2 Command code: 06H**

06H (correspond to binary 0000 0110) is used to write one word. This command means the master writes data to the VFD and one command can write one data only. It is used to change the parameter and working mode of the VFD.

For example, write 5000 (1388H) to 0004H from the VFD with the address of 02H, the frame structure is as follows:

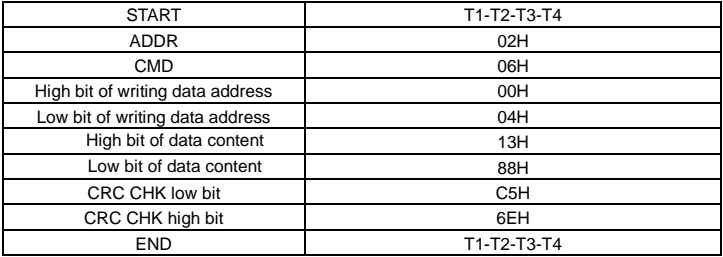

RTU master command message (from the master to the VFD)

RTU slave response message (from the VFD to the master)

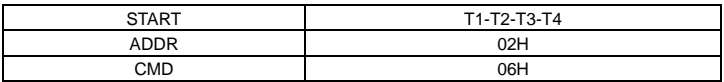

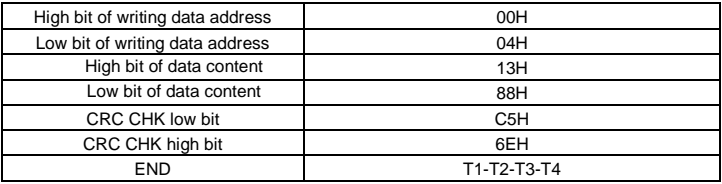

**Note:** Sections [7.2](#page-115-0) and [7.3](#page-122-0) mainly describe the command formats.

## **7.3.1.3 Command code: 08H, diagnosis**

Meaning of sub-function codes

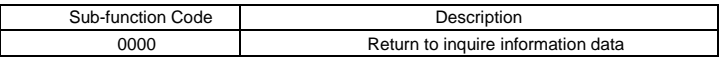

For example: The inquiry information string is same as the response information string when the loop detection to address 01H of driver is carried out.

The RTU request command is:

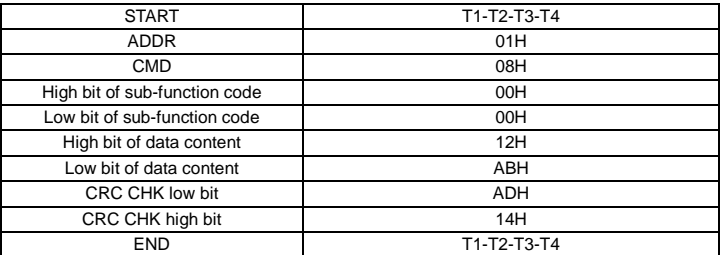

The RTU response command is:

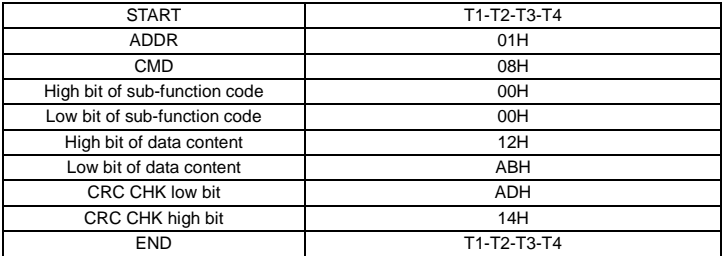

### **7.3.1.4 Command code: 10H, continuous writing**

Command code 10H means that if the master writes data to the VFD, the data number depends on the "data number" in the command code. The max. continuous reading number is 16.

For example, write 5000 (1388H) to 0004H of the VFD whose slave address is 02H and 50 (0032H) to 0005H, the frame structure is as follows:

The RTU request command is:

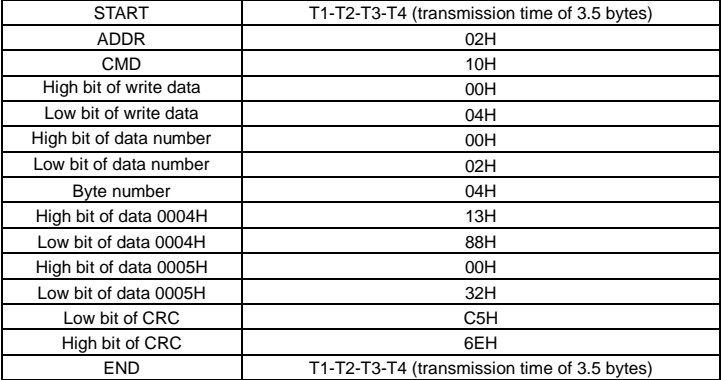

The RTU response command is:

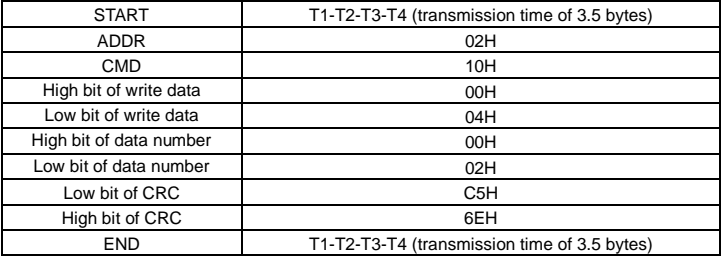

### **7.3.2 ASCII mode**

## **7.3.2.1 Command code: 03H (0000 0011), reading N words (N ≤ 16)**

For instance: As for the VFD whose slave address is 01H, the starting address of internal

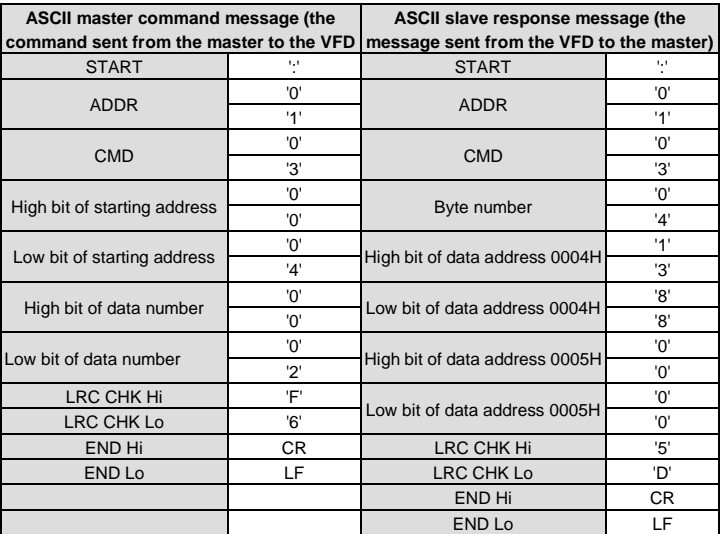

storage is 0004, read two words continuously, the structure of this frame is listed as below:

## **7.3.2.2 Command code: 06H (0000 0110), writing one word**

For instance: Write 5000 (1388H) to the 0004H address of the VFD whose slave address is 02H, then the structure of this frame is listed as below:

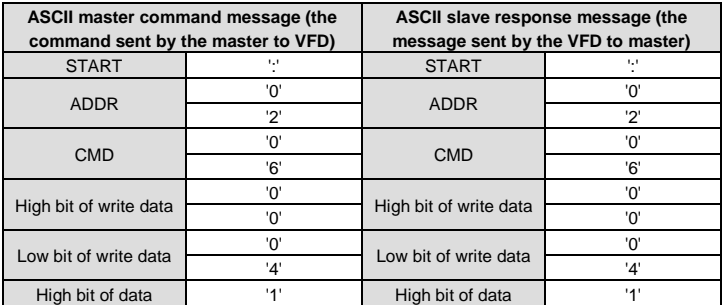

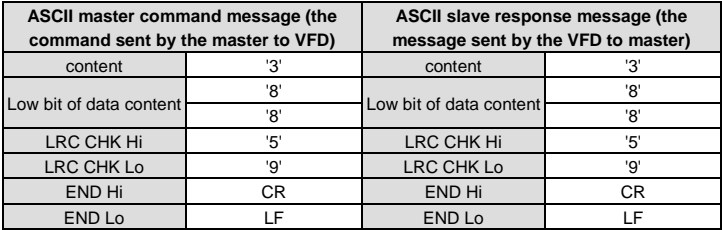

### **7.3.2.3 Command code: 08H (0000 1000), diagnose**

Meaning of sub function code:

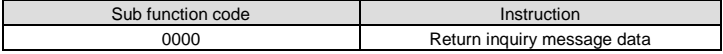

For instance: carry out circuit detection on drive address 01H, the content of inquiry message word string is the same with response message word string, its format is listed as below:

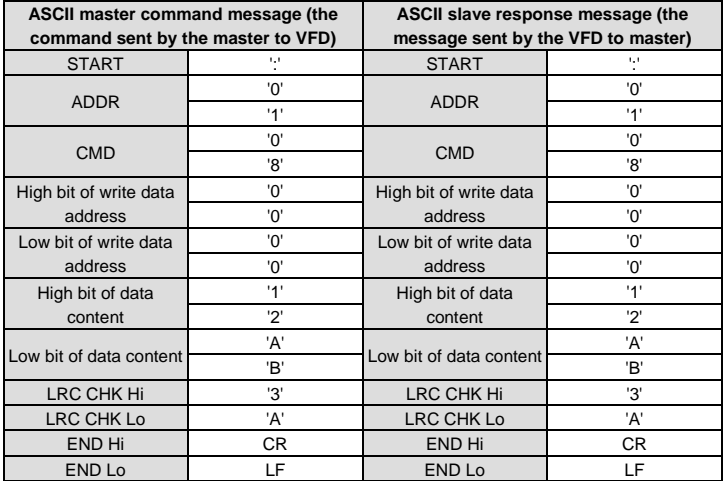

## **7.3.2.4 Command code: 10H, continuous writing**

Command code 10H means the master write data to the VFD, the number of data being

written is determined by the command "data number", the max. number of continuous writing is 16 words.

For instance: Write 5000 (1388H) to 0004H of the VFD whose slave address is 02H, write 50 (0032H) to 0005H of the VFD whose slave address is 02H, then the structure of this frame is listed as below:

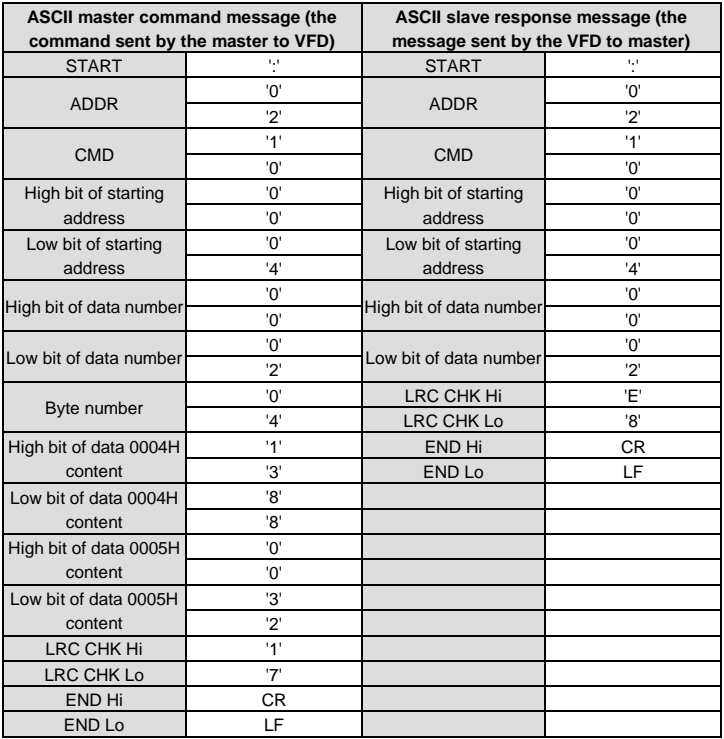

## **7.4 Definition of data address**

The address definition of the communication data in this part is to control the running of the VFD and get the state information and relative function parameters of the VFD.

### **7.4.1 Rules of parameter address of the function codes**

The parameter address occupies 2 bytes with the most significant byte (MSB) in the front and the least significant byte (LSB) in the behind. The ranges of the MSB and LSB are: MSB—00 – ffH; LSB—00 – ffH. The MSB is the group number before the radix point of the function code and the LSB is the number after the radix point, but both the MSB and the LSB should be converted into hex. For example, [P05.05,](#page-59-0) the group number before the radix point of the function code is 05, then the MSB of the parameter is 05, the number after the radix point 05, then the LSB the parameter is 05, then the function code address is 0505H and the parameter address o[f P10.01](#page-90-0) is 0A01H.

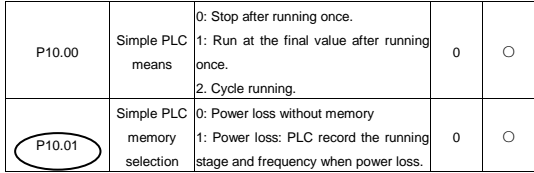

**Note:** P29 group is the factory parameter which cannot be read or changed. Some parameters cannot be changed when the VFD is in the running state and some parameters cannot be changed in any state. The setting range, unit and relative instructions should be paid attention to when modifying the function code parameters.

Besides, EEPROM is stocked frequently, which may shorten the usage time of EEPROM. For users, some functions are not necessary to be stocked on the communication mode. The needs can be met on by changing the value in RAM. Changing the high bit of the function code form 0 to 1 can also realize the function. For example, the function cod[e P00.07](#page-36-0) is not stocked into EEPROM. Only by changing the value in RAM can set the address to 8007H. This address can only be used in writing RAM other than reading. If it is used to read, it is an invalid address.

### **7.4.2 Address instruction of other function in Modbus**

The master can operate on the parameters of the VFD as well as control the VFD, such as running or stopping and monitoring the working state of the VFD.

Below is the parameter table of other functions

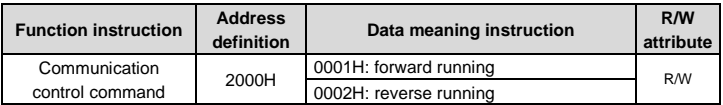

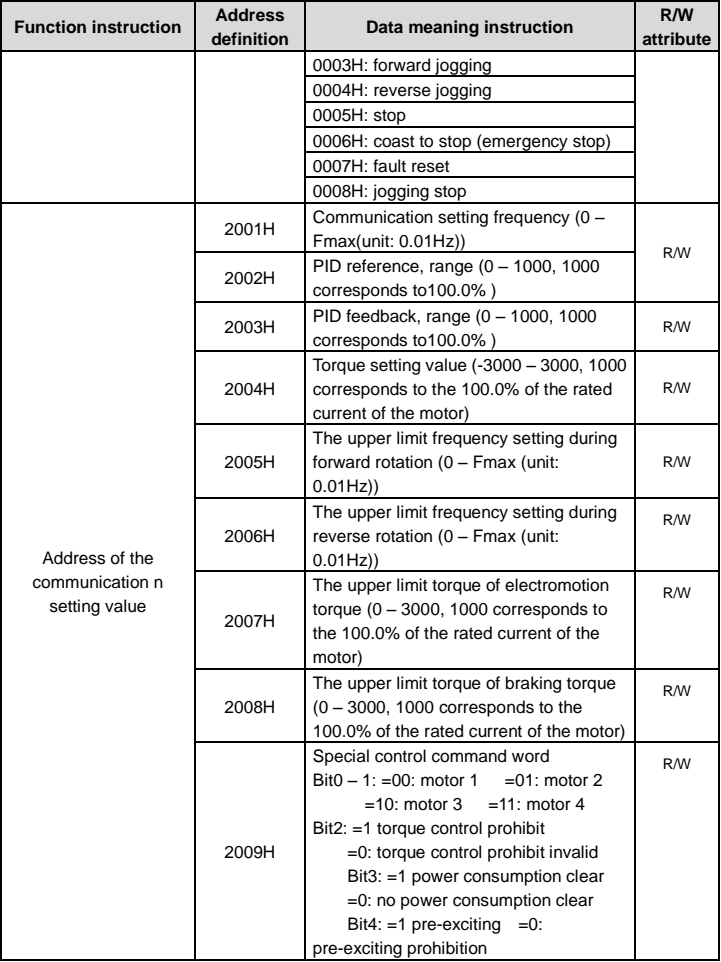

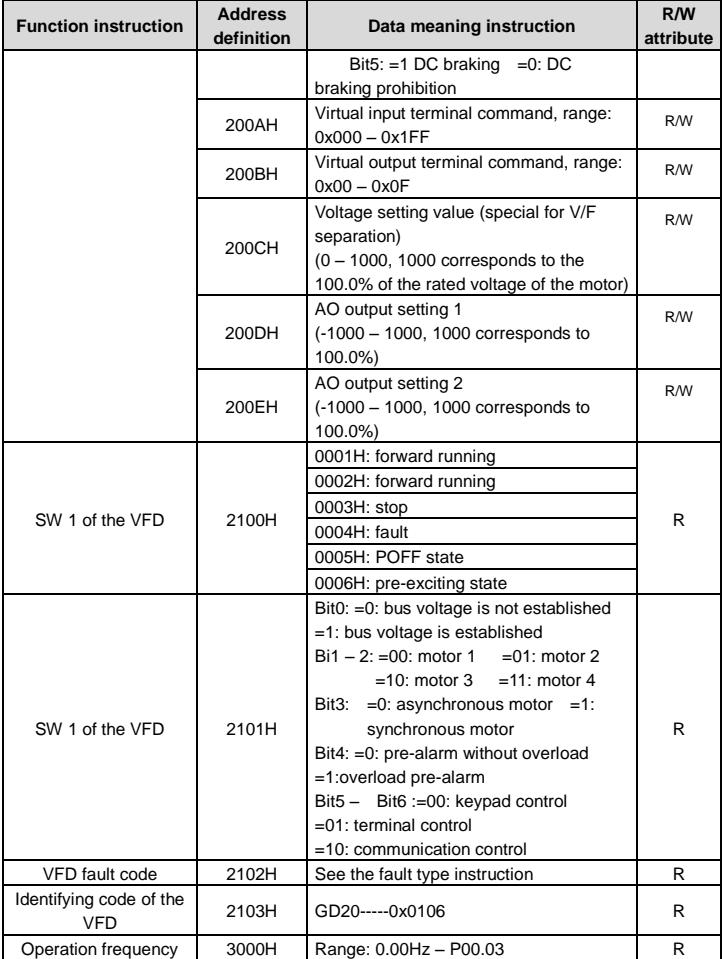

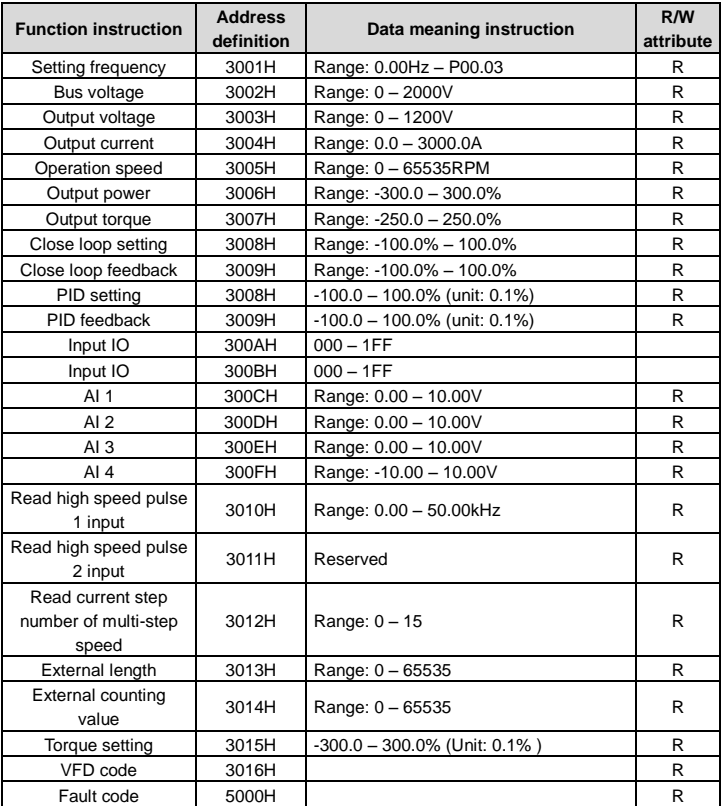

R/W characteristics means the function is with read and write characteristics. For example, "communication control command" is writing chrematistics and control the VFD with writing command (06H). R characteristic can only read other than write and W characteristic can only write other than read.

**Note:** When operating on the VFD with the table above, it is necessary to enable some parameters. For example, the operation of running and stopping, it is necessary to set [P00.01](#page-35-1)

to communication running command channel.

The encoding rules for device codes (corresponds to identifying code 2103H of the VFD)

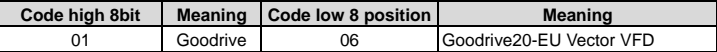

**Note:** the code is consisted of 16 bit which is high 8 bits and low 8 bits. High 8 bits mean the motor type series and low 8 bits mean the derived motor types of the series. For example, 0110H means Goodrive20-EU vector VFDs.

### **7.4.3 Fieldbus ratio values**

The communication data is expressed by hex in actual application and there is no radix point in hex. For example, 50.12Hz cannot be expressed by hex so 50.12 can be magnified by 100 times into 5012, so hex 1394H can be used to express 50.12.

A non-integer can be timed by a multiple to get an integer and the integer can be called fieldbus ratio values.

The fieldbus ratio values are referred to the radix point of the setting range or default value in the function parameter list. If there are figures behind the radix point  $(n=1)$ , then the fieldbus ratio value m is 10<sup>n</sup>. Take the table as the example:

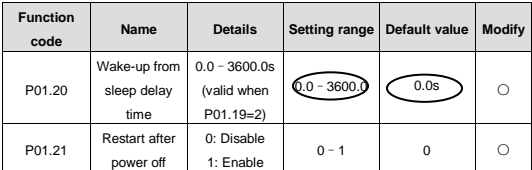

If there is one figure behind the radix point in the setting range or the default value, then the fieldbus ratio value is 10. if the data received by the upper monitor is 50, then the "hibernation restore delay time" is 5.0 (5.0=50÷10).

If Modbus communication is used to control the hibernation restore delay time as 5.0s. Firstly, 5.0 can be magnified by 10 times to integer 50 (32H) and then this data can be sent.

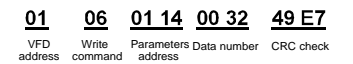

After the VFD receives the command, it will change 50 into 5 according to the fieldbus ratio value and then set the hibernation restore delay time as 5s.

Another example, after the upper monitor sends the command of reading the parameter of hibernation restore delay time, if the response message of the VFD is as following:

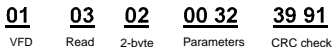

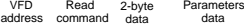

ata

Because the parameter data is 0032H (50) and 50 divided by 10 is 5, then the hibernation restore delay time is 5s.

### **7.4.4 Fault message response**

There may be fault in the communication control. For example, some parameter can only be read. If a writing message is sent, the VFD will return a fault response message.

The fault message is from the VFD to the master, its code and meaning is as follows:

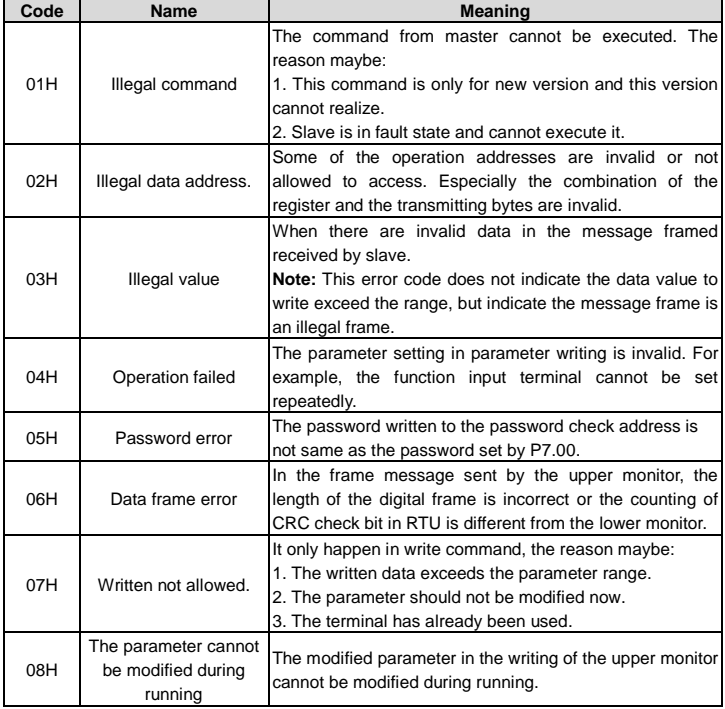

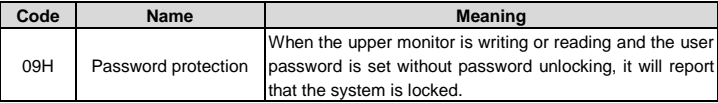

The slave uses functional code fields and fault addresses to indicate it is a normal response or some error occurs (named as objection response). For normal responses, the slave shows corresponding function codes, digital address or sub-function codes as the response. For objection responses, the slave returns a code which equals the normal code, but the first byte is logic 1.

For example: when the master sends a message to the slave, requiring it to read a group of address data of the VFD function codes, there will be following function codes:

0 0 0 0 0 0 1 1 (Hex 03H)

For normal responses, the slave responds the same codes, while for objection responses, it will return:

1 0 0 0 0 0 1 1 (Hex 83H)

Besides the function codes modification for the objection fault, the slave will respond a byte of abnormal code which defines the error reason.

When the master receives the response for the objection, in a typical processing, it will send the message again or modify the corresponding order.

For example, set the "running command channel" of the VFD [\(P00.01,](#page-35-1) parameter address is 0001H) with the address of 01H to 03, the command is as following:

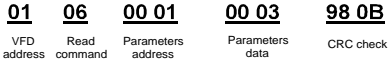

But the setting range of "running command channel" is  $0 - 2$ , if it is set to 3, because the number is beyond the range, the VFD will return fault response message as below:

| 01 | 86 | 04 | 43 A3 |
|----|----|----|-------|
|    |    |    |       |

VFD address response code Abnormal Fault code CRC check

Abnormal response code 86H means the abnormal response to writing command 06H; the fault code is 04H. In the table above, its name is operation failed and its meaning is that the parameter setting in parameter writing is invalid. For example, the function input terminal cannot be set repeatedly.

## **7.5 Example of writing and reading**

Refer to section 7.3 for the command format.

### **7.5.1 Example of reading command 03H**

Example 1: read the state word 1 of the VFD with the address of 01H (refer to the parameter table of other functions). According to the parameter table, the parameter address of the state word 1 of the VFD is 2100H.

#### **RTU mode:**

The command sent to the VFD:

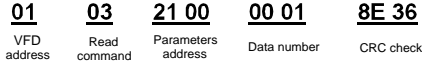

If the operation succeeds, the response message is as follows:

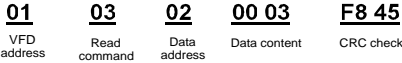

#### **ASCII mode:**

The command sent to the VFD:

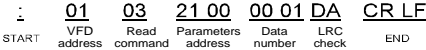

If the operation succeeds, the response message is as follows:

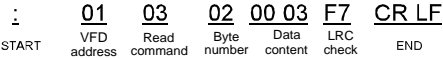

The data content is 0003H. According to the parameter table of other functions, the VFD stops.

### **7.5.2 Example of writing command 06H**

Example 1: make the VFD with the address of 03H to run forward. According to the parameter table of other functions, the address of "communication control command" is 2000H and forward running is 0001. See the table below.

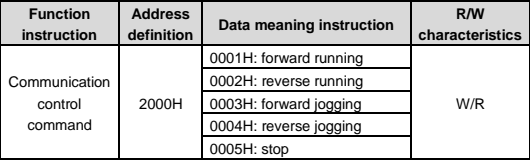

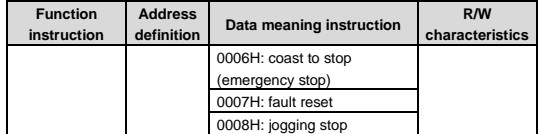

### **RTU mode:**

The command sent by the master:

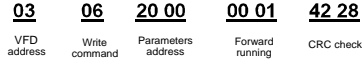

If the operation is successful, the response may be as below (the same with the command sent by the master):

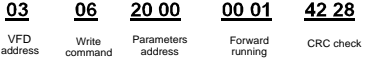

### **ASCII mode:**

The command sent to the VFD:

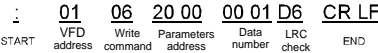

If the operation succeeds, the response message is as follows:

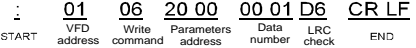

Example 2: set the max. output frequency of the VFD with the address of 03H as100Hz.

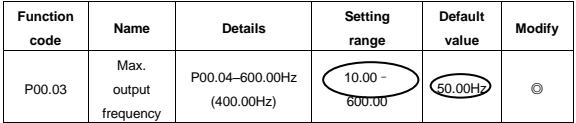

See the figures behind the radix point, the fieldbus ratio value of the max. output frequency [\(P00.03\)](#page-35-0) is 100. 100Hz timed by 100 is 10000 and the corresponding hex is 2710H.

## **RTU mode:**

The command sent by the master:

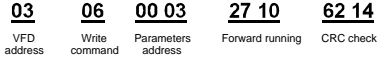

If the operation is successful, the response may be as below (the same with the command sent by the master):

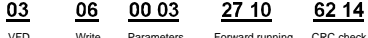

Parameters Forward running CRC check

### **ASCII mode:**

The command sent to the VFD:

VFD Write Parameters Data LRC<br>address command address number check

If the operation succeeds, the response message is as follows:

address address command

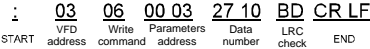

#### **7.5.3 Example of continuous writing command 10H**

Example 1: make the VFD whose address is 01H run forward at 10Hz. Refer to the description of 2000H and 0001 in the parameter table of other functions. The address of "communication setting frequency" is 2001H and 10Hz corresponds to 03E8H. See the table below.

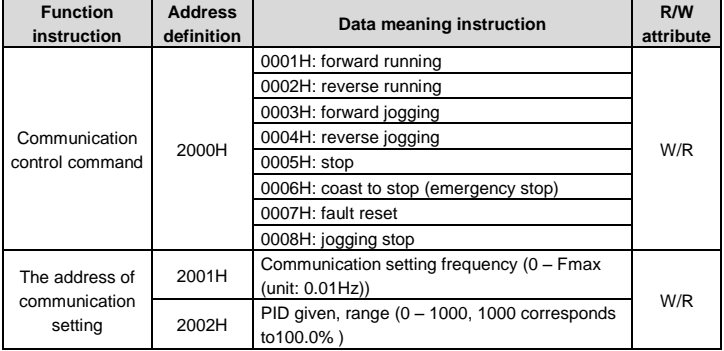

**RTU mode:**

The command sent to the VFD:

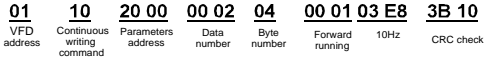

If the operation succeeds, the response message is as follows:

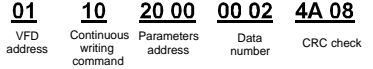

### **ASCII mode:**

The command sent to the VFD:

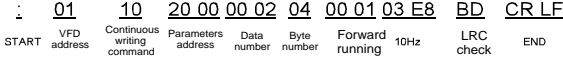

If the operation succeeds, the response message is as follows:

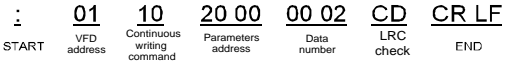

Example 2: set the ACC time of 01H VFD as 10s and the DEC time as 20s

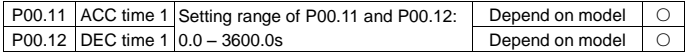

The corresponding address o[f P00.11](#page-38-0) is 000B, the ACC time of 10s corresponds to 0064H, and the DEC time of 20s corresponds to 00C8H.

### **RTU mode:**

The command sent to the VFD:

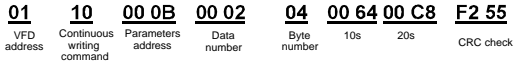

If the operation succeeds, the response message is as follows:

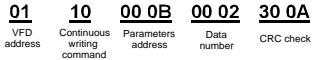

## **ASCII mode:**

The command sent to the VFD:

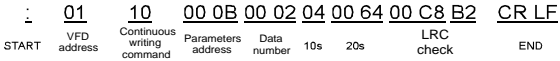

If the operation succeeds, the response message is as follows:

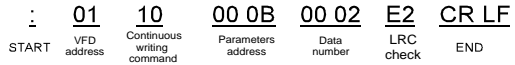

**Note:** the blank in the above command is for illustration. The blank cannot be added in the actual application unless the upper monitor can remove the blank by themselves.

### **7.6 Common communication fault**

Common communication faults: no response to the communication or the VFD returns abnormal fault.

The possible reason for no response to the communication:

Selecting wrong serial interface, for example, if the converter is COM1, selecting COM2 during the communication

The baud rate, digital bit, end bit and check bit are not the same with the VFD  $+$  and  $-$  of RS485 are connected in reverse.

The 485 wire cap on the terminal board of the VFD is not plug in. the wire cap in behind the terminal arrangement.

# **Appendix A Technical data**

## **A.1 Ratings**

## **A.1.1 Capacity**

VFD sizing is based on the rated motor current and power. To achieve the rated motor power given in the table, the rated current of the VFD must be higher than or equal to the rated motor current. Also the rated power of the VFD must be higher than or equal to the rated motor power. The power ratings are the same regardless of the supply voltage within one voltage range.

### **Note:**

1. The maximum allowed motor shaft power is limited to 1.5\*PN. If the limit is exceeded, motor torque and current are automatically restricted. The function protects the input bridge of the drive against overload.

2. The ratings apply at ambient temperature of 40°C.

3. It is important to check that in common DC systems the power flowing through the common DC connection does not exceed PN.

## **A.1.2 Derating**

The load capacity decreases if the installation site ambient temperature exceeds 40°C, the altitude exceeds 1000 meters or the switching frequency is changed from 4 kHz to 8, 12 or 15 kHz.

## **A.1.2.1 Temperature derating**

In the temperature range  $+40^{\circ}$ C... $+50^{\circ}$ C, the rated output current is decreased by 1% for every additional 1°C. Refer to the below list for the actual derating.

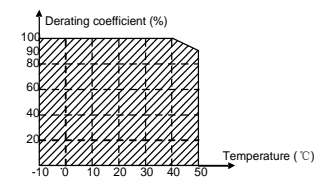

## **A.1.2.2 Altitude derating**

When the altitude of the site exceeds 1000 m, the VFD can run at the rated power. When the altitude exceeds 1000m but is lower than 3000m, derate 1% for every additional 100m, For details about the derating, see the following figure.

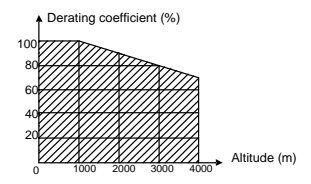

When the altitude exceeds 2000m, configure an isolation transformer on the input end of the VFD.

When the altitude exceeds 3000m but is lower than 5000m, contact our company for technical consultation. Do not use the VFD at an altitude higher than 5000m.

## **A.2 CE**

### **A.2.1 CE marking**

The CE mark is attached to the drive to verify that the drive follows the provisions of the European Low Voltage (2006/95/EC) and EMC Directives (2004/108/EC).

### **A.2.2 Compliance with the European EMC Directive**

The EMC Directive defines the requirements for immunity and emissions of electrical equipment used within the European Union. The EMC product standard (EN 61800-3:2004) covers requirements stated for drives. See section *EMC regulations*

## **A.3 EMC regulations**

EMC product standard (EN 61800-3:2004) contains the EMC requirements to the VFD.

First environment: domestic environment (includes establishments connected to a low-voltage network which supplies buildings used for domestic purposes).

Second environment includes establishments connected to a network not directly supplying domestic premises.

Four categories of the VFD:

VFD of category C1: VFD of rated voltage less than 1000 V and used in the first environment.

VFD of category C2: VFD of rated voltage less than 1000 V other than pins, sockets and motion devices and intended to be installed and commissioned only by a professional electrician when used in the first environment.

**Note:** IEC/EN 61800-3 in EMC standard doesn't limit the power distribution of the VFD, but it defines the upstage, installation and commission. The professional electrician has necessary skills in installing and/or commissioning power drive systems, including their EMC aspects.

VFD of category C3: VFD of rated voltage less than 1000 V and used in the second environment other than the first one
VFD of category C4: VFD of rated voltage more than 1000 V or the nominal current is above or equal to 400A and used in the complicated system in second environment

#### **A.3.1 Category C2**

The emission limits are complied with the following provisions:

1. The optional EMC filter is selected according to the options and installed as specified in the EMC filter manual.

2. The motor and control cables are selected as specified in this manual.

3. The drive is installed according to the instructions given in this manual.

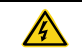

 $\Diamond$  In a domestic environment, this product may cause radio inference, in which case supplementary mitigation measures may be required.

#### **A.3.2 Category C3**

The immunity performance of the drive complies with the demands of IEC/EN 61800-3, second environment.

The emission limits are complied with the following provisions:

1. The optional EMC filter is selected according to the options and installed as specified in the EMC filter manual.

2. The motor and control cables are selected as specified in this manual.

3. The drive is installed according to the instructions given in this manual.

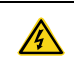

 $\Diamond$  A drive of category C3 is not intended to be used on a low-voltage public network which supplies domestic premises. Radio frequency interference is expected if the drive is used on such a network.

## **Appendix B Dimension drawings**

Dimension drawings of the Goodrive20-EU are shown below. The dimensions are given in millimeters and inches.

#### **B.1 External keypad structure**

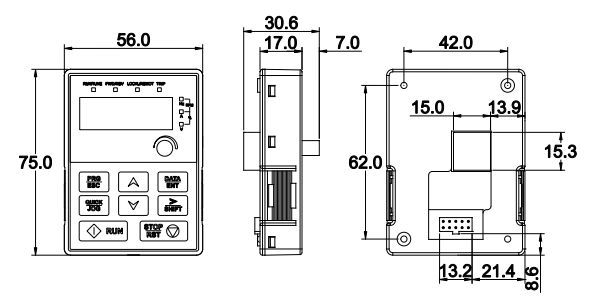

Figure B-1 Keypad dimensions

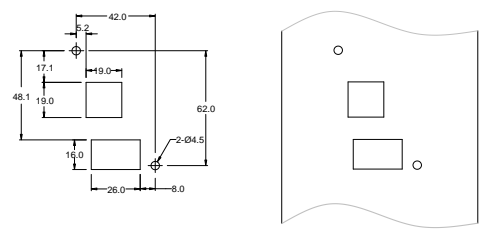

Figure B-2 Dimensions of keypad installation without bracket

Note: The external keypad is optional for the VFDs (1PH 230V/3PH 400V ≤2.2kW and 3PH 230V ≤0.75kW); the standard keypad of VFDs (3PH 400V ≥4kW and 3PH 230V ≥1.5kW) can be used as the external keypad.

The keypad can be installed on a bracket if it is used as an external one. Two kinds of installation brackets are supported. The installation brackets are optional accessories. Figure B-3 shows their outline and installation dimensions.

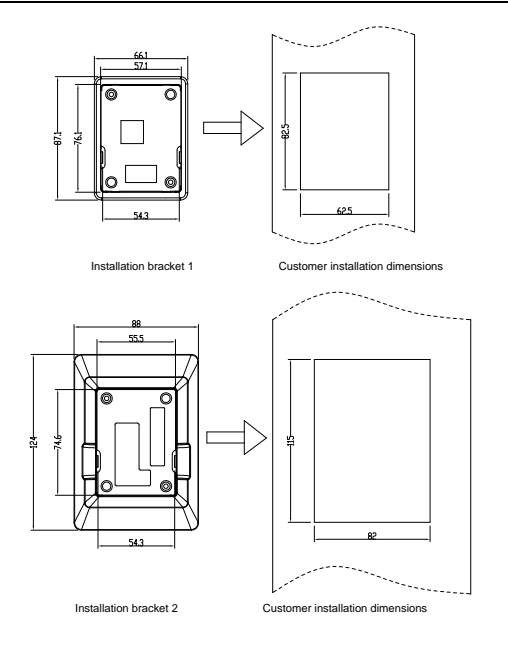

Figure B-3 Outline and installation dimensions

## **B.2 VFD chart**

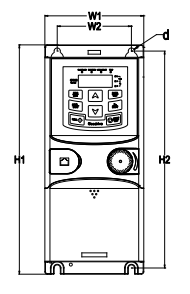

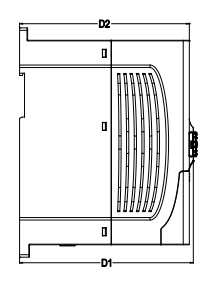

Figure B-4 Wall mounting of 0.75 – 2.2kW VFDs (Dimension unit: mm)

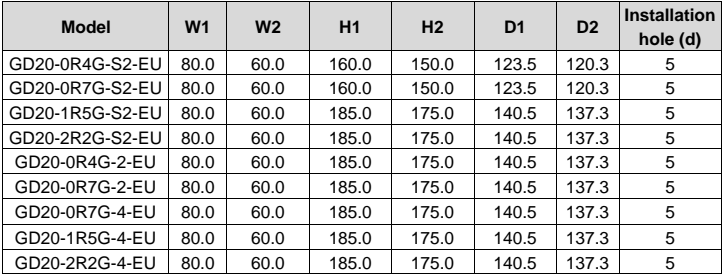

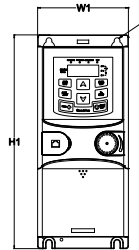

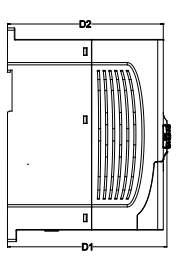

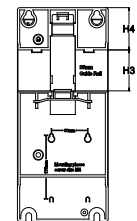

Figure B-5 Rail mounting of VFDs of 1PH 220V/3PH 380V (≤2.2kW) and 3PH 220V (≤0.75kW) (Dimension unit: mm)

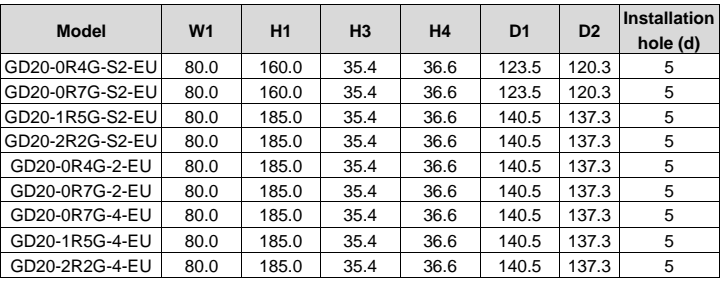

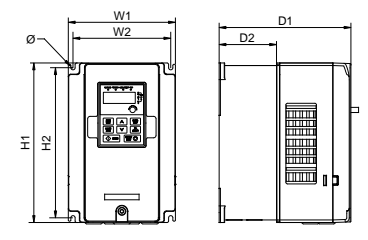

Figure B-6 Wall mounting of 3PH 400V 4 – 37kW and 3PH 230V 1.5 – 7.5 kW VFDs

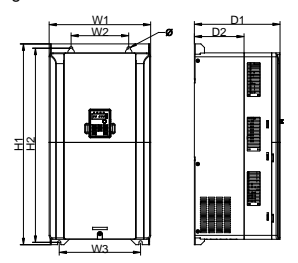

Figure B-7 Wall mounting of 3PH 400V 45 – 75kW VFDs

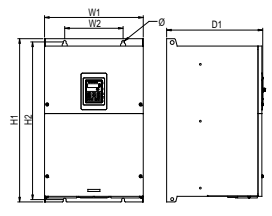

Figure B-8 Wall mounting of 3PH 400V 90 – 110kW VFDs (Dimension (unit: mm))

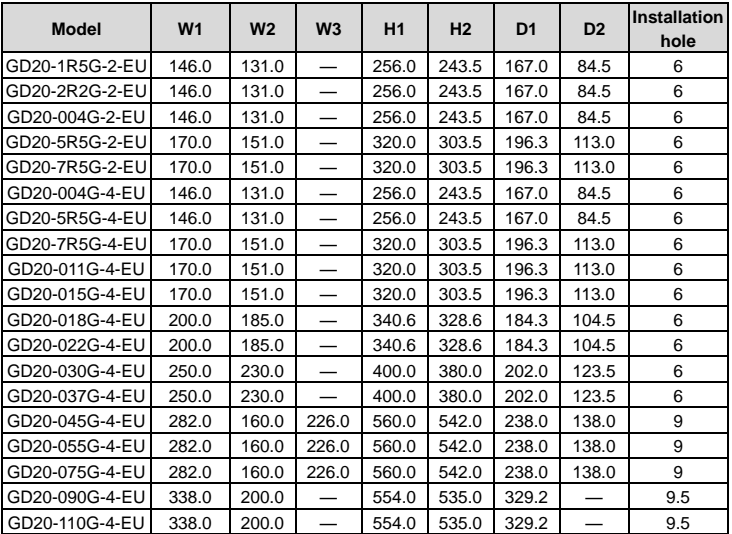

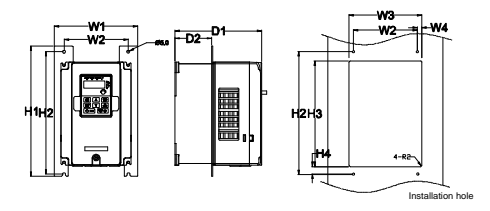

Figure B-9 Flange mounting of 3PH 400V 4 – 75kW and 3PH 230V 1.5 – 7.5kW VFDs

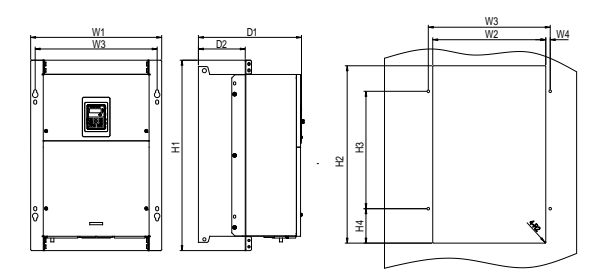

Figure B-10 Flange mounting of 3PH 400V 90 – 110kW VFDs

#### Dimension (unit: mm)

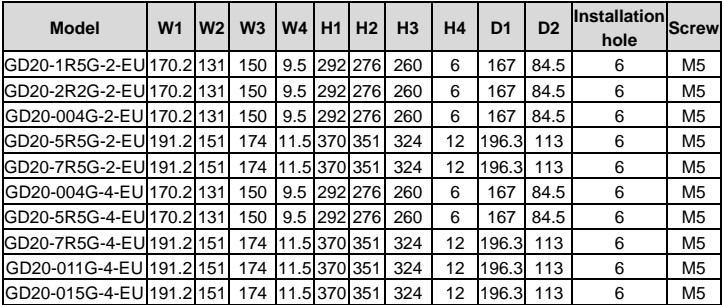

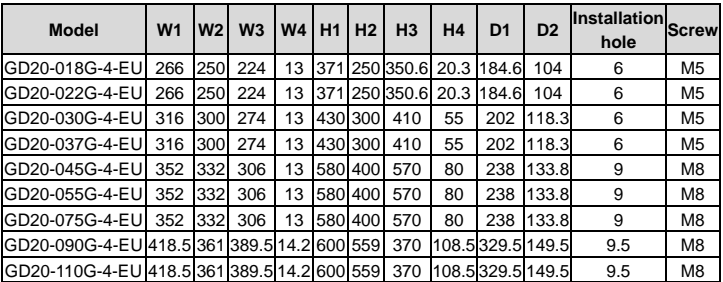

**Note:** An optional flange installation bracket is required for flange installation.

## **Appendix C Peripheral options and parts**

This chapter describes how to select the options and parts of Goodrive20-EU series.

### **C.1 Peripheral wiring**

Below is the peripheral wiring of Goodrive20-EU series VFDs.

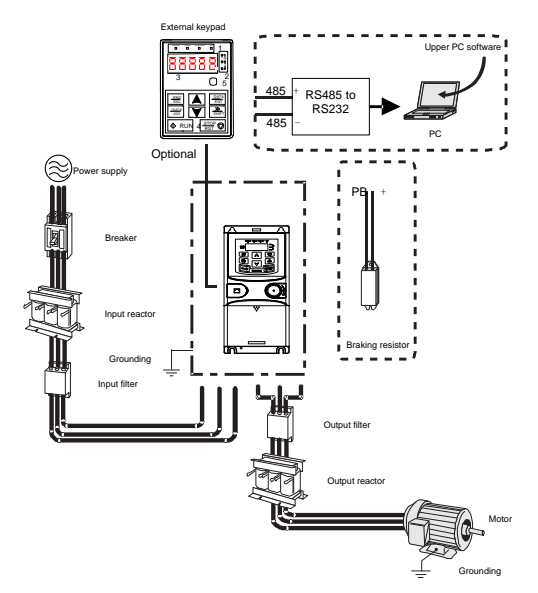

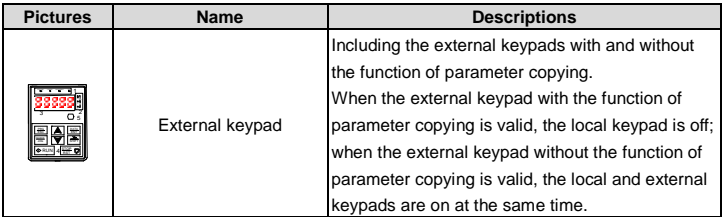

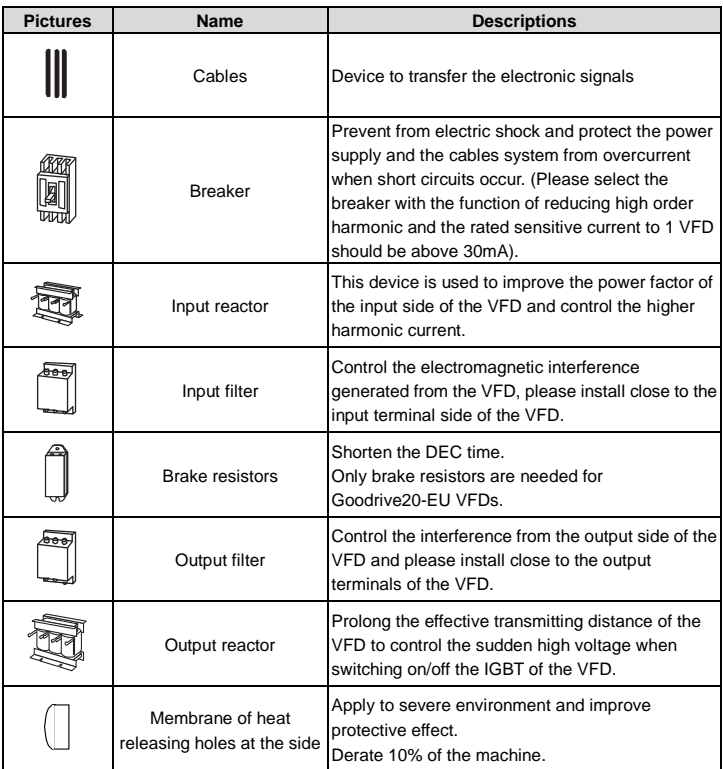

#### **C.2 Power supply**

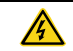

 $\diamond$  Check that the voltage degree of the VFD complies with the voltage of the supply power voltage.

#### **C.3 Cables**

#### **C.3.1 Power cables**

Dimension the input power and motor cables according to local regulations.

**Note:** A separate PE conductor is required if the conductivity of the cable shield is not sufficient for the purpose.

#### **C.3.2 Control cables**

All analog control cables and the cable used for the frequency input must be shielded.

The relay cable needs the cable type with braided metallic screen.

#### **Note: Run analog and digital signals in separate cables.**

Check the insulation of the input power cable according to local regulations before connecting to the drive.

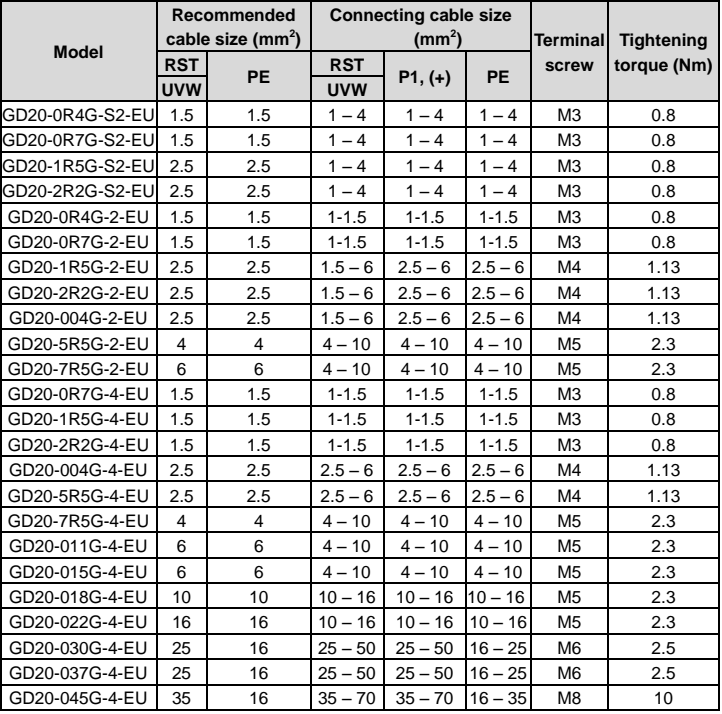

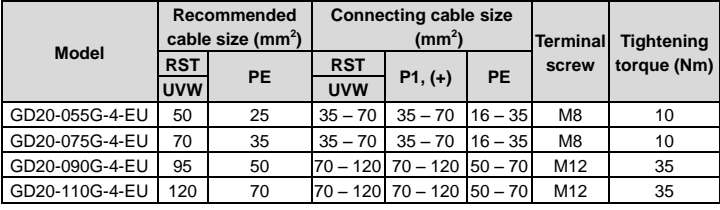

#### **Note:**

- 1. It is appropriate to use the recommended cable size under 40°C and rated current. The wiring distance should be no more than 100m.
- 2. Terminals P1, (+), PB and (-) connects the DC reactor options and parts.

#### **C.4 Breaker and electromagnetic contactor**

It is necessary to add fuse for the avoidance of overload.

It is appropriate to use a breaker (MCCB) which complies with the VFD power in the 3-phase AC power and input power and terminals. The capacity of the VFD should be 1.5-2 times of the rated current.

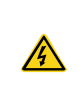

 $\diamond$  Due to the inherent operating principle and construction of circuit breakers, independent of the manufacturer, hot ionized gases may escape from the breaker enclosure in case of a short-circuit. To ensure safe use, special attention must be paid to the installation and placement of the breakers. Follow the manufacturer's instructions.

It is necessary to install the electromagnetic contactor in the input side to control the switching on and off safety of the main circuit. It can switch off the input power supply when system faults.

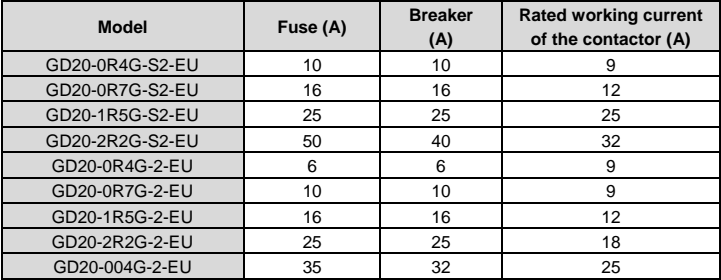

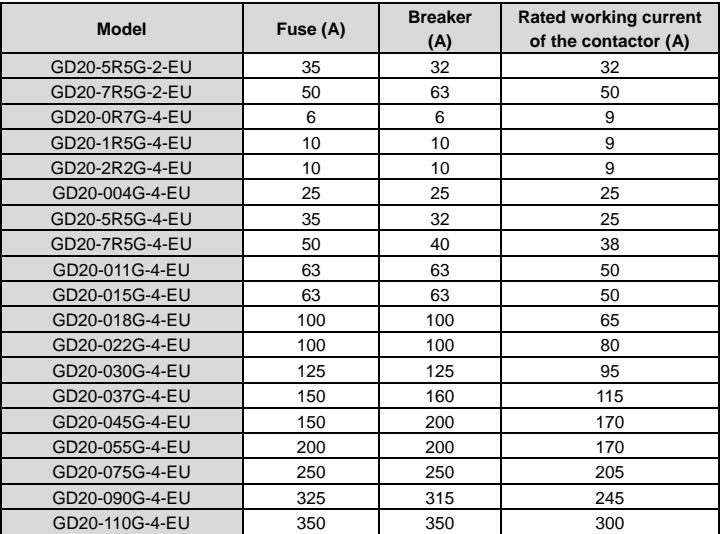

#### **C.5 Reactors**

Transient high current in the input power circuit may cause damage to the rectifying components. It is appropriate to use AC reactor in the input side for the avoidance of high-voltage input of the power supply and improvement of the power factors.

When the distance between the VFD and motor is longer than 50 m, the parasitic capacitance between the long cable and ground may cause large leakage current, and overcurrent protection of the VFD may be frequently triggered. To prevent this from happening and avoid damage to the motor insulator, compensation must be made by adding an output reactor. When an VFD is used to drive multiple motors, take the total length of the motor cables (that is, sum of the lengths of the motor cables) into account. When the total length is longer than 50 m, an output reactor must be added on the output side of the VFD. If the distance between the VFD and motor is 50 m to 100 m, select the reactor according to the following table. If the distance is longer than 100 m, contact INVT's technical support technicians.

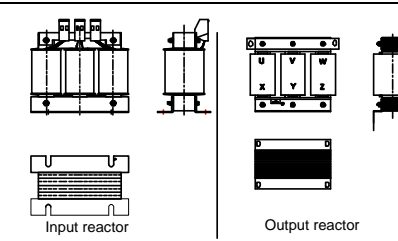

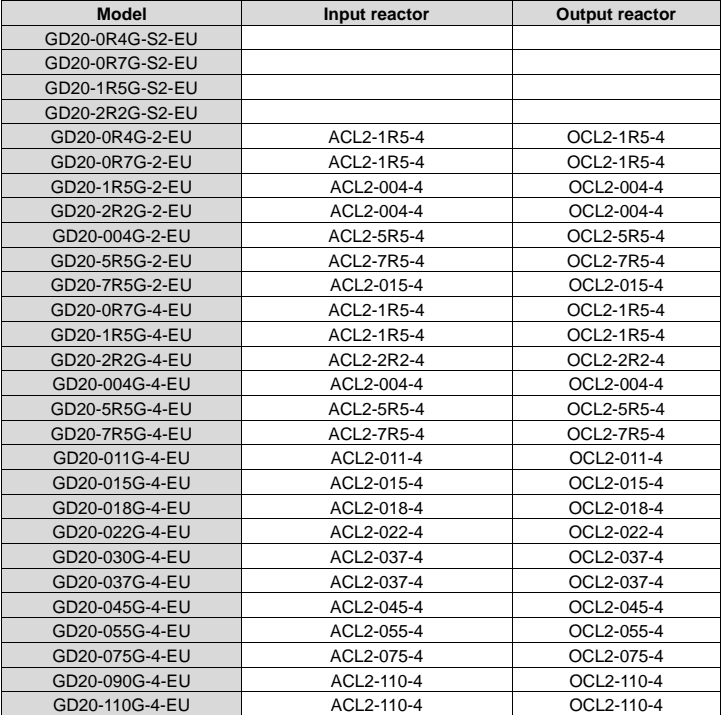

#### **Note:**

The rated derate voltage of the input reactor is 2%±15%.The rated derate voltage of the output reactor is 1%±15%. Above options are external, the customer should indicate when purchasing.

#### **C.6 Filter**

#### **C.6.1 C3 Filter type instruction**

# $F L T - P 04003 L - C$

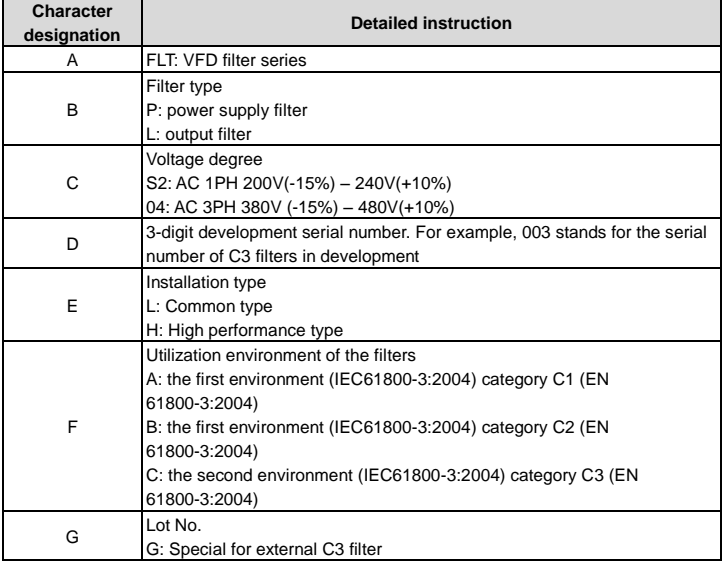

#### **C.6.2 C3 filter**

Goodrive20-EU series 1PH 220V/3PH 380V 2.2kW and below, 3PH 220V 0.75kW and below models can satisfy the requirements of IEC61800-3 C3 as shown in the table below; 3PH 380V 4kW and above, 3PH 220V 1.5kW and above models can be set to satisfy the requirements of IEC61800-3 C3 or not by jumper J10.

#### **Note: Disconnect J10 when either of below situations occurs:**

1. EMC filter is suitable for the neutral-grounding grid system. If it is used in IT grid system (neutral point is not grounded), disconnect J10;

2. During configuring residual current circuit-breaker, if tripping occurred during startup, disconnect J10.

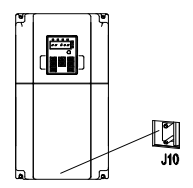

Interference filter on input side: As the VFD may interfere with peripheral devices during working, this filter can be used to reduce the interference.

Noise filter on output side: This filter can be used to reduce the radio noise caused between the VFD and motor as well as the leakage current of the lead wires.

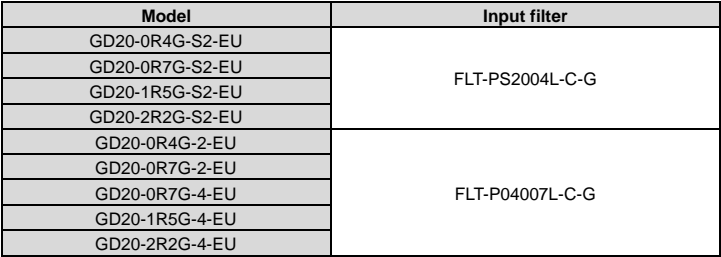

**Note:** 

1. The input EMI meet the requirement of C3 after adding input filters.

2. Above options are external, the customer should indicate when purchasing.

#### **C.6.3 Installation instruction for C3 filter**

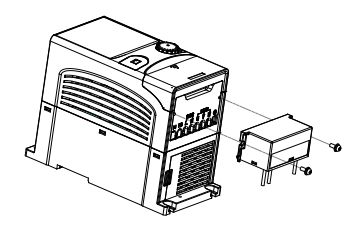

The installation procedures for C3 filter are as below:

1. Connect the filter cable to the corresponding input terminal of the VFD according to the label;

2. Fix the filter onto the VFD with M3\*10 screws (as shown in above picture).

#### **C.6.4 C2 Filter type instruction**

## $FLT - P04016L - B$

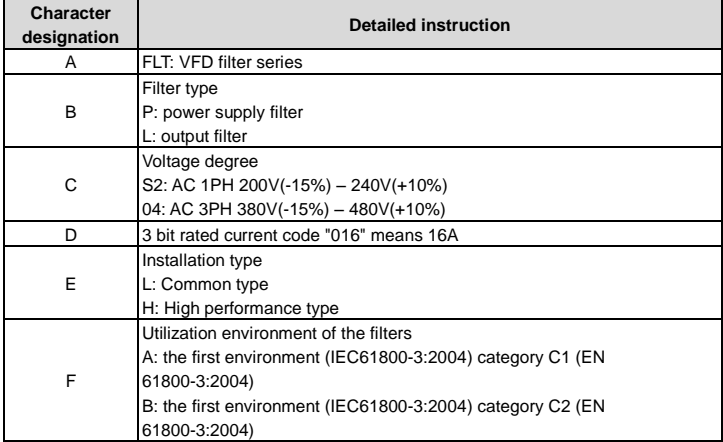

#### **C.6.5 C2 filter**

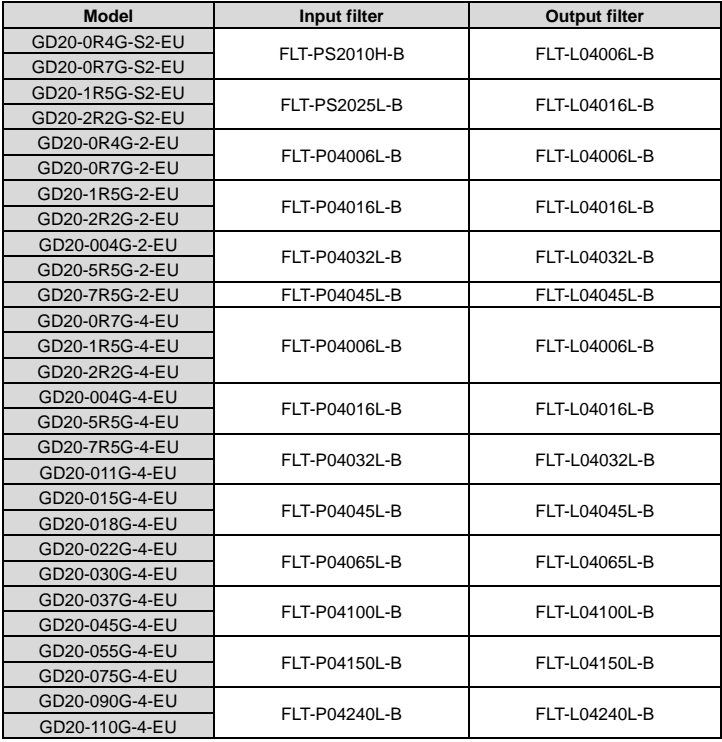

**Note:** 

**1.** The input EMI meet the requirement of C2 after adding input filters.

**2.** Above options are external, the customer should indicate when purchasing.

#### **C.7 Brake components**

#### **C.7.1 Select the brake components**

It is appropriate to use brake resistor or brake unit when the motor brakes sharply or the motor

is driven by a high inertia load. The motor will become a generator if its actual rotating speed is higher than the corresponding speed of the reference frequency. As a result, the inertial energy of the motor and load return to the VFD to charge the capacitors in the main DC circuit. When the voltage increases to the limit, damage may occur to the VFD. It is necessary to apply brake unit/resistor to avoid this accident happens.

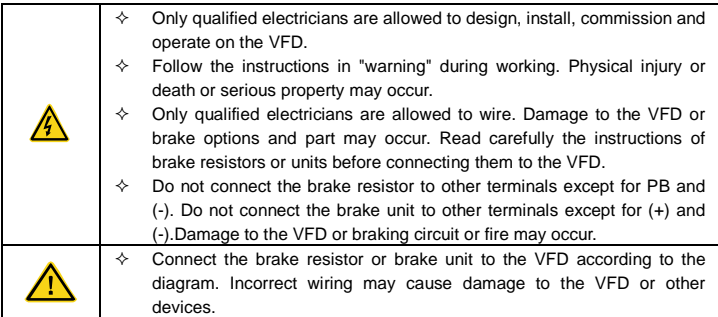

Goodrive20-EU series VFDs have internal brake units.

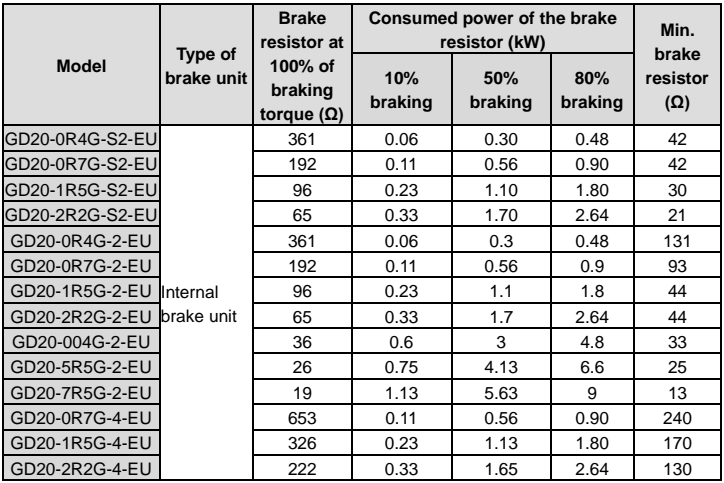

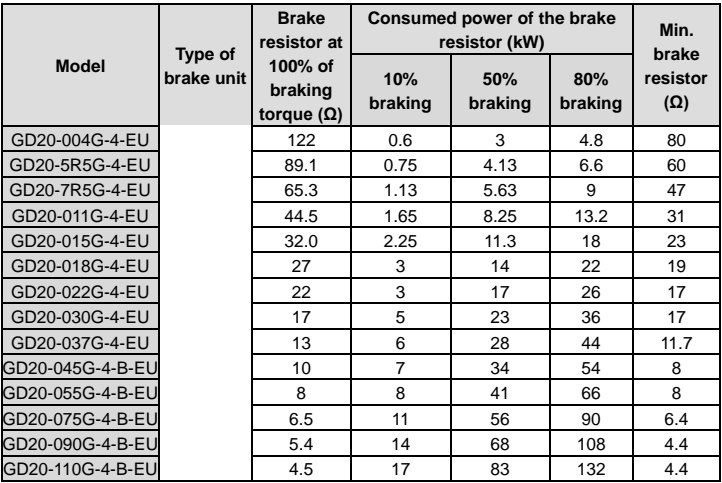

#### **Note:**

Select the resistor and power of the brake unit according to the data our company provided.

The brake resistor may increase the braking torque of the VFD. The resistor power in the above table is designed on 100% braking torque and 10% braking usage ratio. If the users need more braking torque, the brake resistor can decrease properly and the power needs to be magnified.

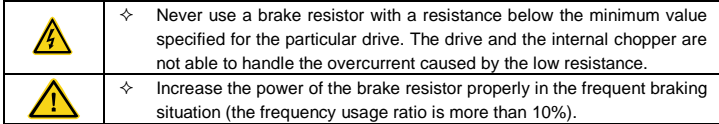

#### **C.7.2 Placing the brake resistor**

Use shielded cables for brake resistor cables.

Install all resistors in a place where they will cool.

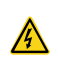

 $\div$  The materials near the brake resistor must be non-flammable. The surface temperature of the resistor is high. Air flowing from the resistor is of hundreds of degrees Celsius. Protect the resistor against contact.

Only external brake resistor is needed in Goodrive20-EU.

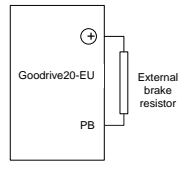

## **Appendix D Further information**

#### **D.1 Product and service inquiry**

Please address any inquiries about the product to local INVT offices, quoting the model designation and serial number in question. Visit www.invt.com to obtain INVT sales, support, and service contact information.

#### **D.2 Feedback of INVT VFD manuals**

Your comments on our manuals are welcome. Go to www.invt.com, and directly contact online service personnel or choose **Contact Us** to obtain contact information.

#### **D.3 Document library on the Internet**

You can find manuals and other product documents in PDF format on the Internet. Go to www.invt.com and choose **Service and Support** > **Data Download**.

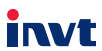

Service line: 86-755-23535967 E-mail: overseas@invt.com.cn Website: www.invt.com

The products are owned by Shenzhen INVT Electric Co., Ltd. Two companies are commissioned to manufacture: (For product code, refer to the 2nd/3rd place of S/N on the name plate.) Shenzhen INVT Electric Co., Ltd. (origin code: 01) INVT Power Electronics (Suzhou) Co., Ltd. (origin code: 06) Address: INVT Guangming Technology Building, Songbai Road. Address: No. 1 Kunlun Mountain Road, Science & Technology Matian, Guangming District, Shenzhen, China Town, Gaoxin District, Suzhou, Jiangsu, China Industrial Automation: HMI  $\blacksquare$  PLC Servo System  $\blacksquare$  VFD Rail Transit Traction System Elevator Intelligent Control System Energy & Power: UPS **DCIM** Solar Inverter  $\blacksquare$  SVG New Energy Vehicle Powerstain System New Energy Vehicle Charging System New Energy Vehicle Motor 6 6 0 0 1 - 0 0 4 8 4

Copyright<sup>©</sup> INVT.

Manual information may be subject to change without prior notice.